# $\boxed{10}$ **DIGITAL**<br>RESEARCH

## CP/M-68K™ Operating System Programmer's Guide

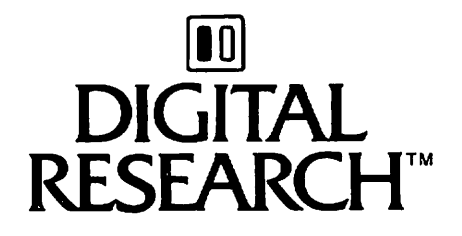

 $\overline{\phantom{0}}$ 

↖

## CP/M-68K" Operating System Programmer's Guide

#### COPYRIGHT

Copyright © 1983 by Digital Research. All rights reserved. No part of this publication may be reproduced, transmitted, transcribed, stored in a retrieval system, or translated into any language or Computer language, in any form or by any means, electronic, mechanical, magnetic, optical, chemical, manual or otherwise, without the prior written permissionof Digital Research, Post Office Box 579, PacificGrove, California, 93950.

This documentation is, however, tutorial in nature. Thus, the reader is granted permission to include the example programs, either in whole or in part, in his or her own programs.

#### DISCLAIMER

Digital Research makes no representations or warranties with respect to the Contents hereof and specifically disclaims any implied warranties of merchantability or fitness for any particular purpose. Further, Digital Research reserves the right to revise this publi cation and to make changes from time to time in the content hereof without Obligation of Digital Research to notify any person of such revision or changes.

#### TRADEMARKS

CP/M, CP/M-86, and CP/NET are registered trademarks of Digital Research. AS68, AR68, Concurrent CP/M-86, CP/M-68K, CP/M-80, DDT-68K, LO68, MP/M-80, MP/M-86, NM68, SENDC68, and SIZE68 are trademarks of Digital Research. Motorola is a registered trademark of Motorola Inc. Unix is a registered trademark of Bell Laboratories. IBM Personal Computer is a tradename of International Business Machines.

The CP/M-68K Operating System Programmer's Guide was prepared using the Digital Research TEX Text Formatter and printed in the United States of America.

Second Edition: June 1983

## Foreword

 $CP/M-68K^{**}$  is a single-user operating system designed for the Motorola\* MC68000 or a compatible 68000 microprocessor. CP/M-68K requires a minimum of 64K bytes of random access memory (RAM) to run its base-level System, which contains the following CP/M<sup>®</sup> commands and utilities:

CP/M Built-in Commands:

DIR DIRS ERA REN SUBMIT TYPE USER

 $\blacksquare$ 

Ñ

- Standard CP/M Utilities:
	- DDT-68K™ ED PIP STAT
- **Programming Utilities:**

Archive (AR68) DUMP Relocation (RELOC) SIZE68 SENDC68

**Programming Tools** 

Assembler (AS68) Linker (LO68) C Compiler\* C Preprocessor<sup>\*</sup>

\* Described in the C Language Programming Guide for CP/M-68K.

CP/M-68K requires a minimum of 128K bytes of RAM to run the programming tools distributed with CP/M-68K.

The CP/M-68K file system is based on and is upwardly compatible with the CP/M-80™ Version 2.2 and CP/M-86™ Version 1.1 file systems. However, CP/M-68K supports a much larger file size with a maximum of  $32$  megabytes per file.

CP/M-68K supports a maximum of 16 disk drives, with 512 megabytes per drive. CP/M-68K supports other peripheral devices that the Basic I/O System (BIOS) assigns to one of the four logical devices: LIST, CONSOLE, AUXILIARY INPUT, or AUXILIARY OUTPUT.

This guide describes the programming interface to CP/M-68K. The first few sections in this guide discuss the CP/M-68K architecture, memory modeis, executable programs, and file system access functions. Latter sections of this guide describe programming tools and utilities distributed with your CP/M-68K system.

This guide assumes you are an experienced programmer familiar with the basic programming concepts of assembly language. If you are not familiär with the Motorola 68000 assembly language, refer to the following Motorola manuals:

- 16-BIT Microprocessor User's Manual, third edition MC68000UM(AD3)
- M68000 Resident Structured Assembler Reference Manual M68KMASM(D4)

Before you can use the facilities in this guide, your CP/M-68K System must be configured for your hardware environment. Normally, your system is configured for you by the manufacturer of your computer or the software distributor. However, if you have an unusual hardware environment, this may not be the case. Refer to the CP/M-68K Operating System System Guide for details on how to configure your system for a custom hardware environment.

#### New Functions and Implementation Changes

CP/M-68K has six new Basic Disk Operating System (BDOS) functions and additional implementation changes in the BDOS functions and data structures that differ from other CP/M Systems. The new BDOS functions and implementation changes are listed in Appendix F.

Table F-4 in Appendix F contains functions and commands supported by other CP/M systems, but that are not supported by CP/M-68K.

#### Table of Contents

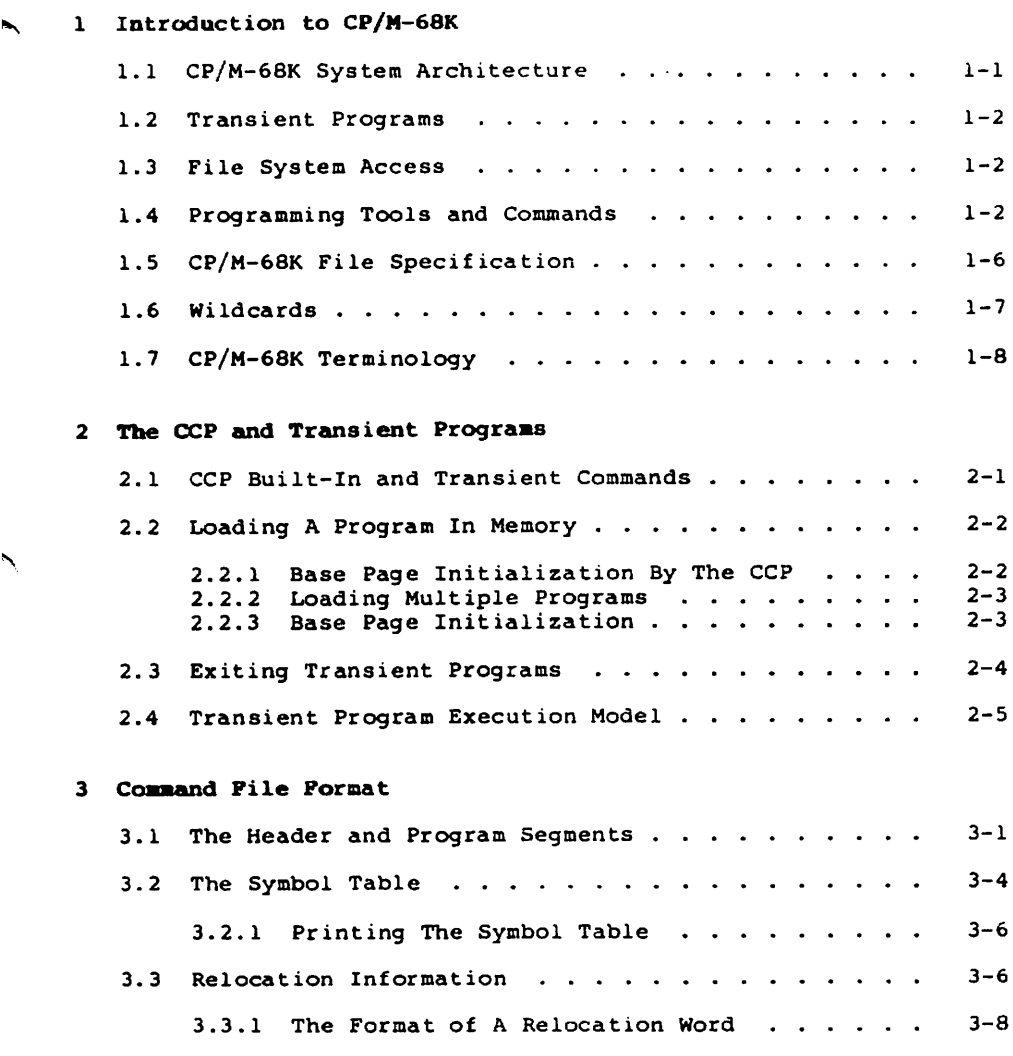

Ñ

 $\lambda$ 

#### Basic Disk Operating System Functions

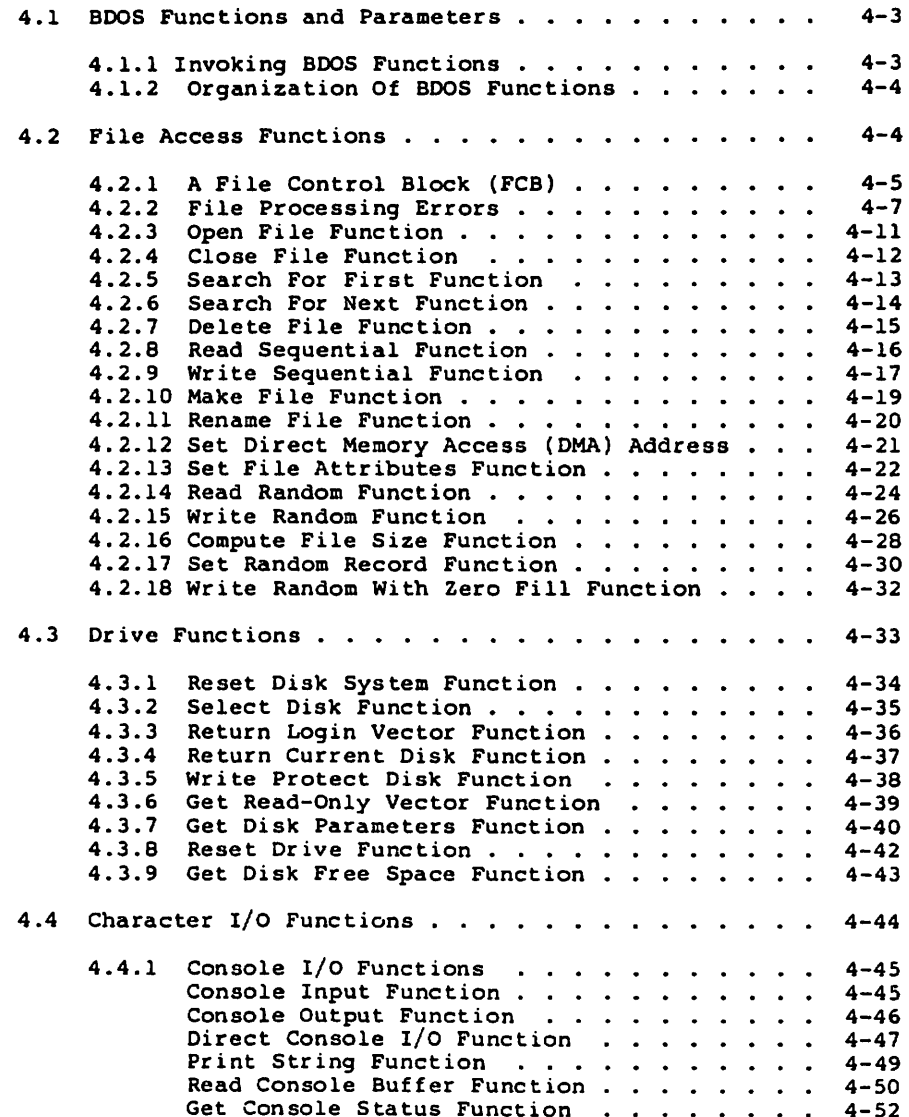

 $\ddot{\phantom{1}}$ 

 $\ddot{\phantom{1}}$ 

 $\overline{\phantom{0}}$ 

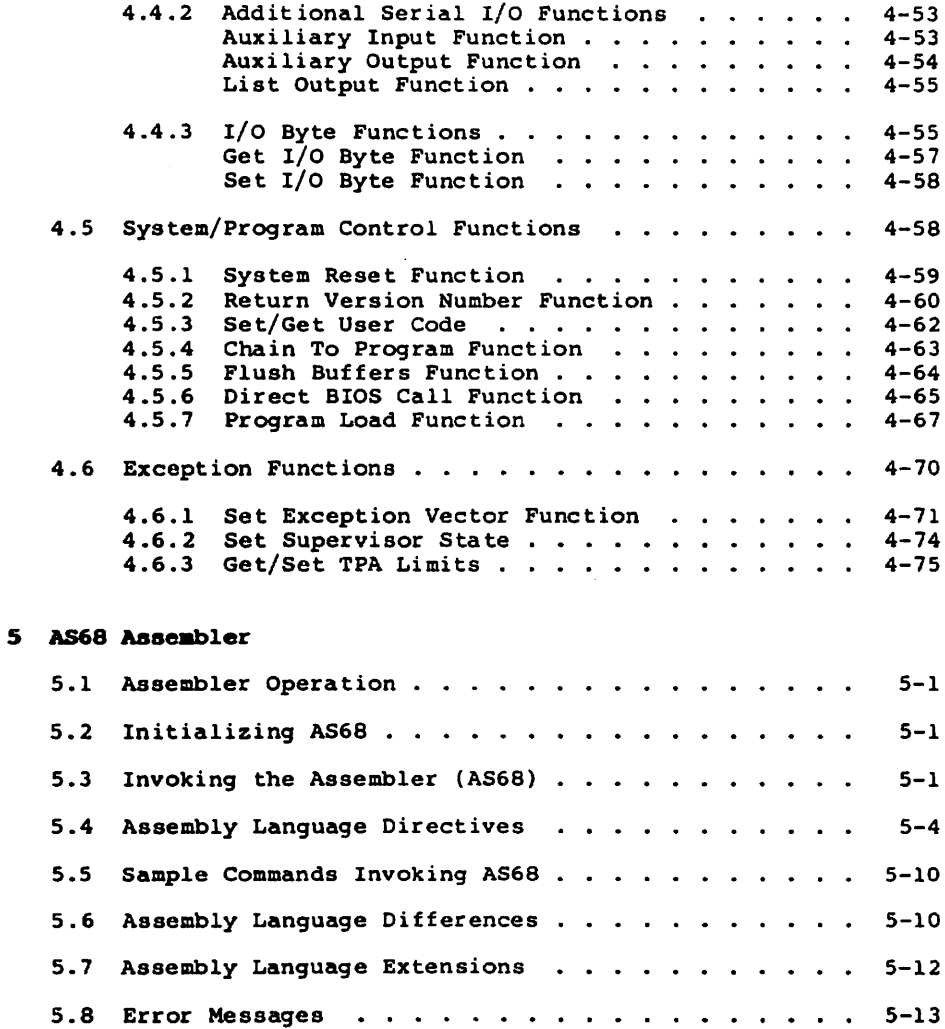

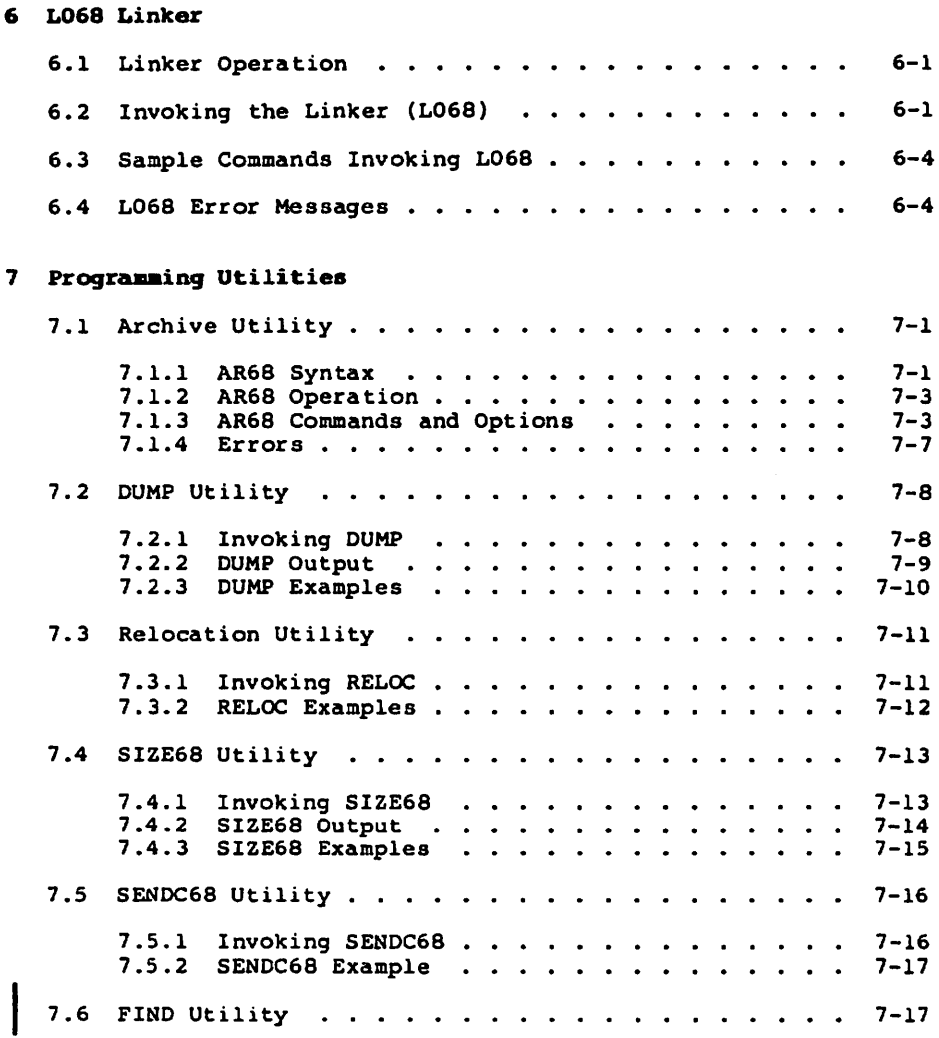

 $\bar{z}$ 

#### DOT-68K

 $\overline{\phantom{0}}$ 

 $\overline{\phantom{0}}$ 

Þ

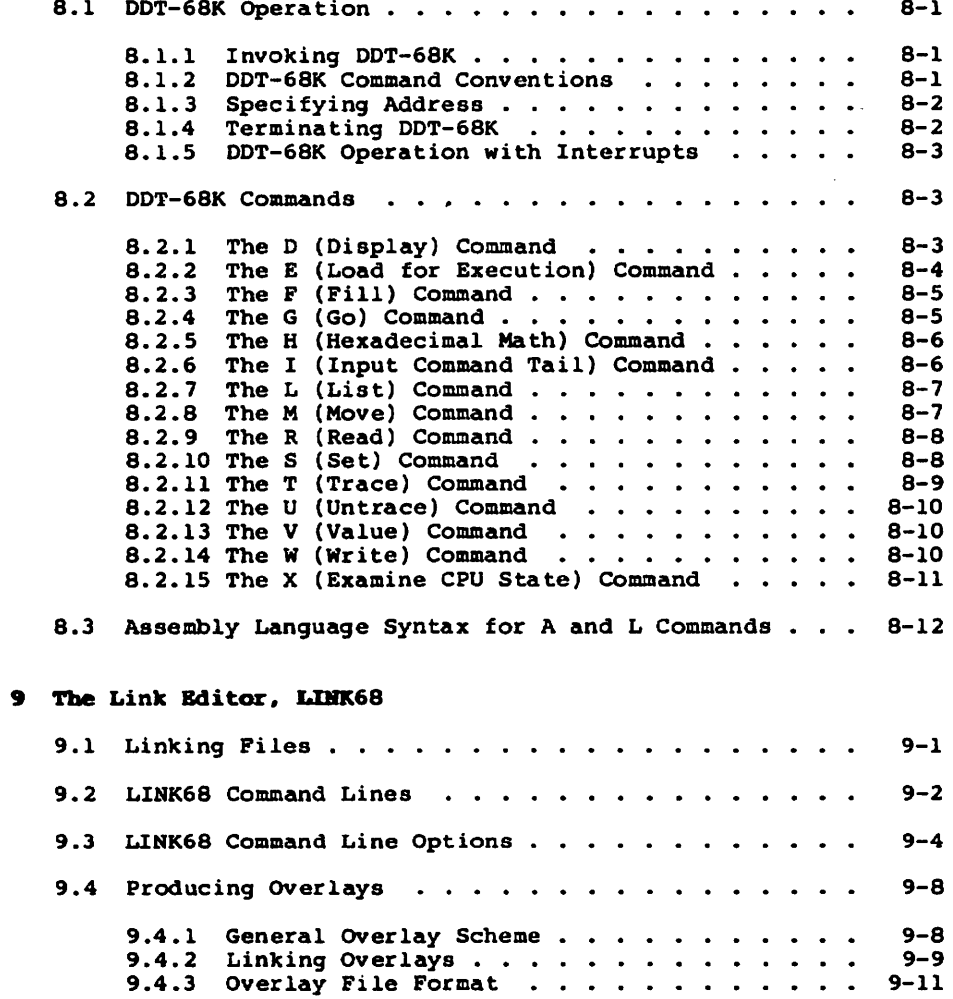

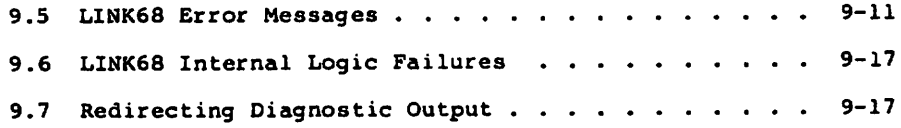

## Appendixes

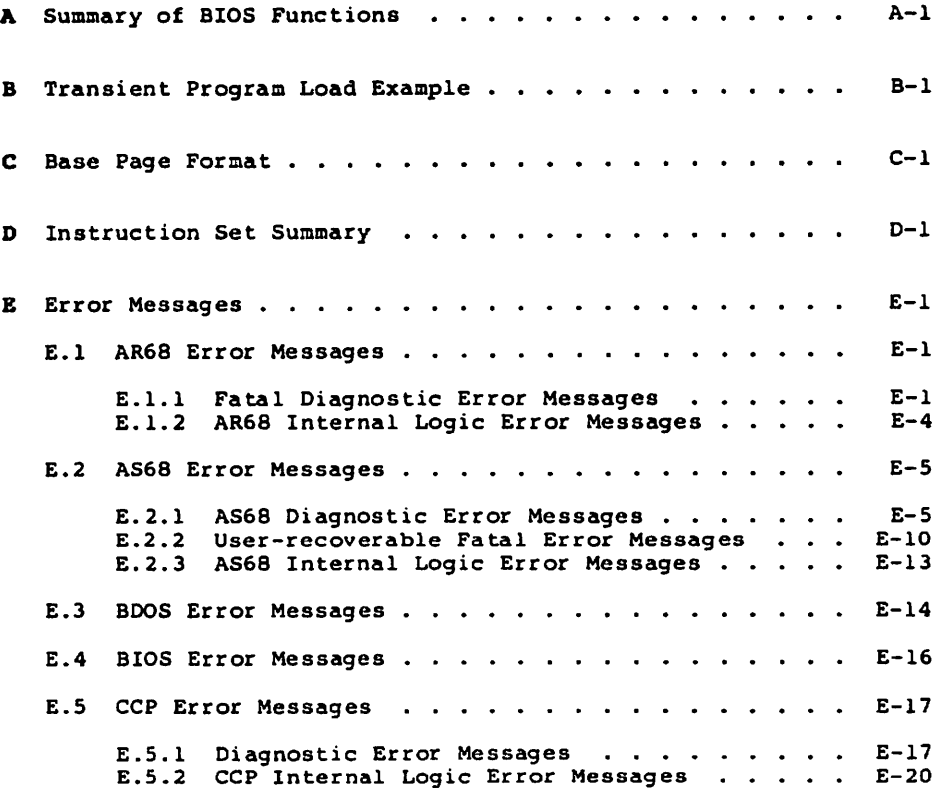

Ź

## Appendixes (continued)

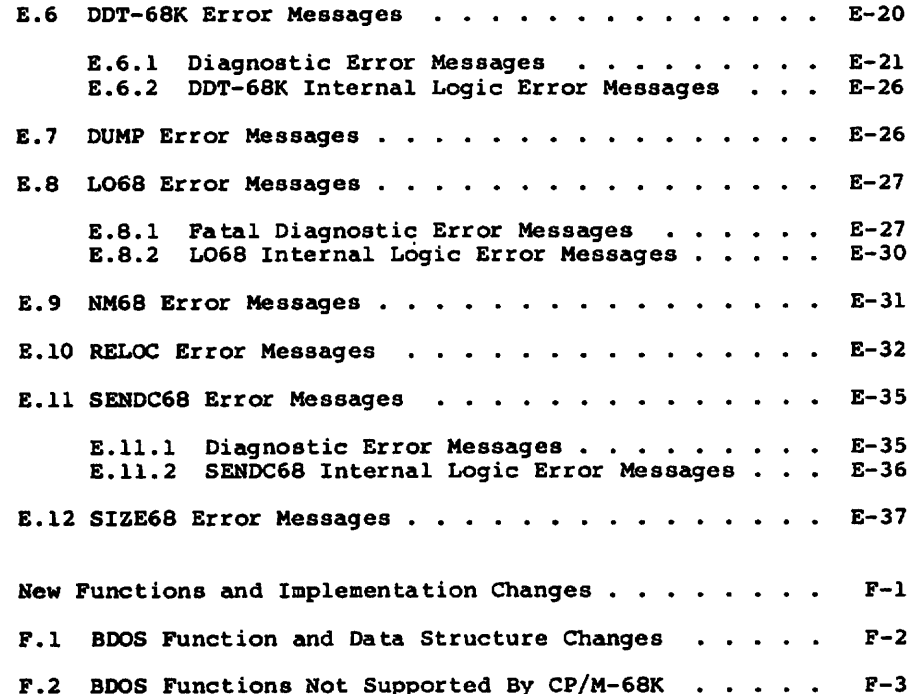

## Tables, Figures, and Listings

#### Tables

 $\mathbf{P}$ 

 $\blacktriangle$ 

 $\overline{\phantom{0}}$ 

 $\ddot{\phantom{1}}$ 

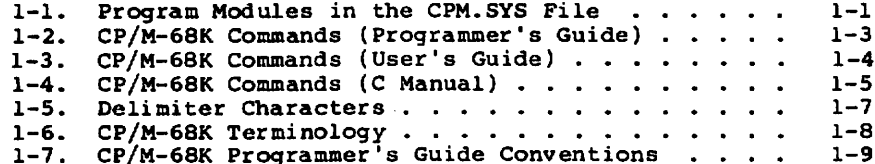

#### Tables, Figures, and Listings (continued)

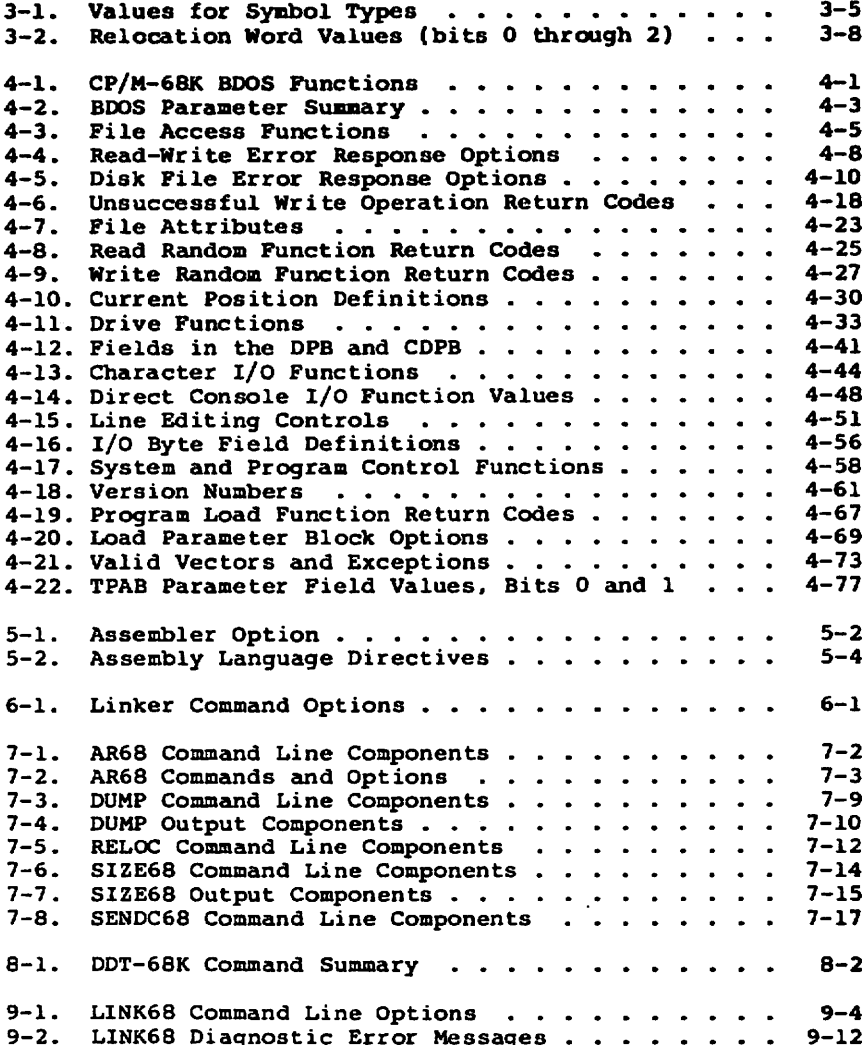

 $\ddot{\phantom{0}}$ 

 $\overline{\phantom{a}}$ 

#### Tables, Figures, and Listings (continued)

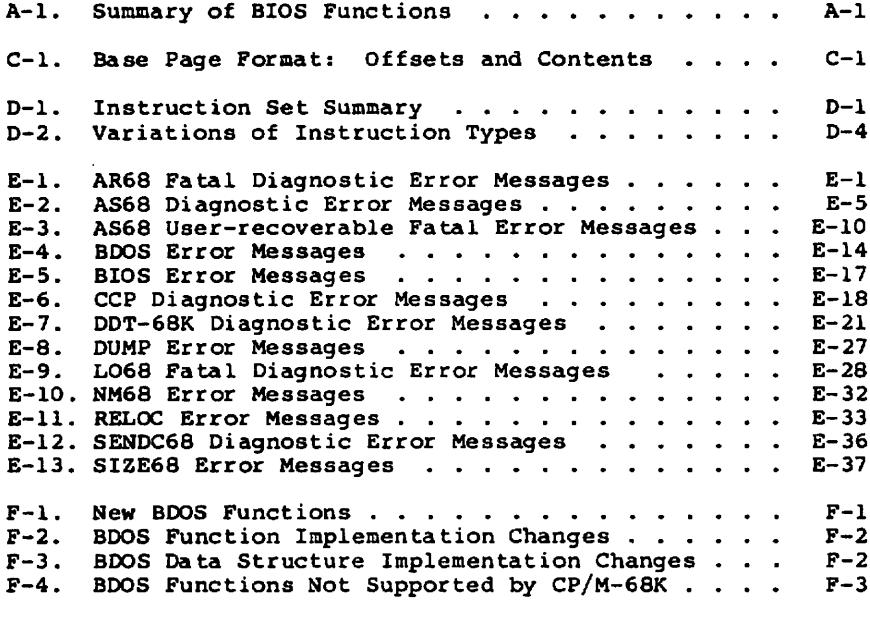

#### Figures

 $\overline{\phantom{0}}$ 

 $\overline{\phantom{0}}$ 

 $\lambda$ 

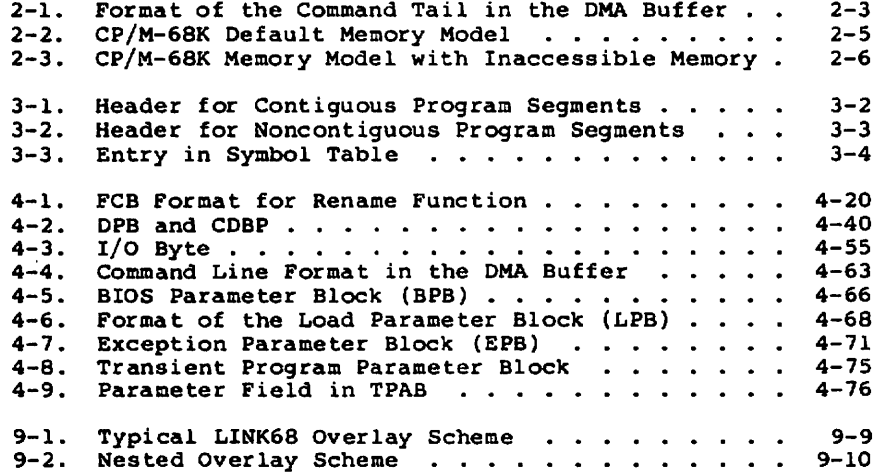

#### Tables, Figures, and Listings (continued)

Listings

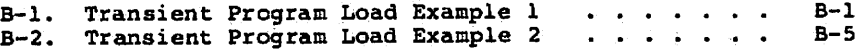

ľ

Ţ

## Section 1 Introduction to CP/M-68K

CP/M-68K contains most of the facilities of other CP/M Systems with additional features required to address up to sixteen megabytes of main memory available on the 68000 microprocessor. The CP/M-68K file System is upwardly compatible with CP/M-80 Version 2.2 and CP/M-86 Version 1.1. The CP/M-68K file structure supports a maximum of sixteen drives with up to 512 megabytes on each drive and maximum file size of 32 megabytes.

#### 1.1 CP/M-68K Architecture

The CP/M-68K operating system resides in the file CPM.SYS on the system disk. A cold Start loader resides on the first two tracks of the System disk and loads the CPM.SYS file into memory during a cold start. The CPM.SYS file contains the three program modules described in Table 1-1.

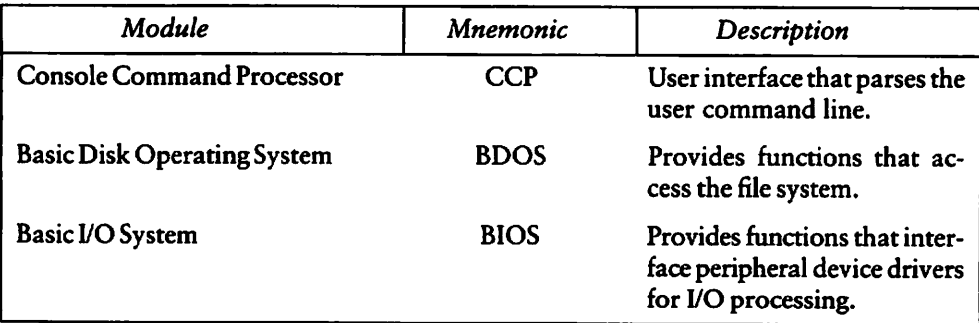

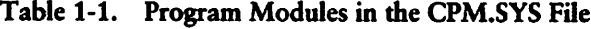

The sizes of the CCP and BDOS modules are fixed for a given release of CP/M-68K. The BIOS custom module, normally supplied by the computer manufacturer or software distributor depends on the system configuration, which varies with the implementation. Therefore, the size of the BIOS also varies with the implementation.

The CP/M-68K operating system can be loaded to execute in any portion of memory above the loeations reserved in the 68000 architecture for the exception vectors (0000H through 03FFH). All CP/M-68K modules remain resident in memory. The CCP cannot be used as a data area subsequent to transient program load.

#### 1.2 Transient Programs

After CP/M-68K is loaded in memory, the remaining contiguous address space that is not occupied by the CP/M-68K operating system is called the Transient Program Area (TPA). CP/M-68K loads executable files, called command files, from disk to the TPA. These command files are also called transient commands or transient programs because they temporarily reside in memory, rather than being permanently resident in memory and configured in CP/M-68K. The format of a command file is described in Section 3.

#### 1.3 File System Access

Programs do not specify absolute locations or default variables when accessing CP/M-68K. Instead, programs invoke BDOS and BIOS functions. Section 4 describes the BDOS functions in detail. Appendix A lists the BIOS calls. Refer to the CP/M-68K Operating System System Guide for detailed descriptions of the BIOS functions. In addition to these functions, CP/M-68K decreases dependence on absolute addresses by maintaining a base page in the TPA for each transient program in memory. The base page contains initial values for the File Control Block (FCB) and the Direct Memory Access (DMA) buffer. For details on the base page and loading transient programs, refer to Section 2.

#### 1.4 Programming Tools and Commands

CP/M-68K contains a full set of programming tools that include an assembler (AS68), linker, (LO68), Archive Utility (AR68), Relocation Utility (RELOC), DUMP Utility, SIZE68, and SENDC68. Each of these tools is discussed in the latter part of this guide. Table 1-2 lists the commands that invoke these tools. Tables 1-3 and 1-4 list other commands supported by CP/M-68K and the manual in which they are documented.

Table 1-2 presents the CP/M-68K commands that are described in this manual.

N

 $\lambda$ 

Ñ

| Command        | Description                                                                                                    |  |
|----------------|----------------------------------------------------------------------------------------------------|--|
| <b>AR68</b>    | The AR68 archive utility creates library files or<br>deletes, adds, and extracts object modules from<br>an existing library file. |  |
| AS68           | This is the AS68 assembler.                                                                                                    |  |
| <b>DDT</b>     | This is the CP/M-68K debugger, DDT-68K"                                                                                           |  |
| <b>DUMP</b>    | The DUMP utility prints the contents of a file in<br>hexadecimal and ASCII notation to aid in<br>debugging.                       |  |
| FIND           | The FIND utility locates and prints all<br>occurrences of a specified string in specified<br>files.                               |  |
| LINK68"        | This is one of the linker programs you can use<br>with $CP/M-68K$ .                                                               |  |
| LO68           | This is another linker program you can use with<br>CP/M-68K.                                                                      |  |
| <b>NM68</b>    | The NM68 utility prints the symbol table for a<br>command or object file.                                                         |  |
| <b>RELOC</b>   | The RELOC utility relocates a command file<br>containing relocation information to an absolute<br>address.                        |  |
| <b>SENDC68</b> | The SENDC68 utility converts a command file to the<br>Motorola S-record format.                                                   |  |
| SIZE68         | The SIZE68 utility prints the total size of a<br>command file and the size of each program segment<br>in the file.                |  |

Table 1-2. CP/M-68K Commands (Programmer's Guide)

Table 1-3 presents the CP/M-68K commands that are described in the CP/M-68K Operating System User's Guide.

| Command       | Description                                                                            |
|---------------|----------------------------------------------------------------------------------------|
| DIR.          | Displays the directory of files from a specified<br>disk on the console screen.        |
| <b>DIRS</b>   | Displays the directory of system files from a<br>specified disk on the console screen. |
| <b>ED</b>     | This is the CP/M-68K text editor.                                                      |
| <b>ERA</b>    | Erases one or more specified files from a disk.                                        |
| PIP           | Copies, combines, and transfers specified files<br>between peripheral devices.         |
| <b>REN</b>    | Renames an existing file to a specified new name.                                      |
| <b>SUBMIT</b> | This command executes a file containing a series<br>of commands.                       |
| TYPE          | Displays the contents of an ASCII file on the<br>console screen.                       |
| <b>USER</b>   | Displays or changes the current user number.                                           |

Table 1-3. CP/M-68K Commands (User's Guide)

À

 $\blacktriangle$ 

↖

Ñ

Table 1-4 describes commands used in the C Language Programming Guide for CP/M-68K.

| Command          | Description                                                                                                  |  |
|------------------|----------------------------------------------------------------------------------------------------|--|
|                  | Invokes a submit file that invokes the C compiler for compiling<br>CP/M-68K C source files.                  |  |
| CP68             | Invokes the C preprocessor for processing macros when you compile<br>CP/M-68K C source files.                |  |
| C068             | Invokes the C parser when you compile CP/M-68K C source files.                                               |  |
| C <sub>168</sub> | Invokes the assembly language code generator for the CP/M-68K C<br>compiler when you compile C source files. |  |

Table 1-4. CP/M-68K Commands (C Manual)

#### 1.5 CP/M-68K File Specification

The CP/M-68K file specification is compatible with other CP/M systems. The format contains three fields: a 1-character drive select code (d), a 1- through 8-character filename (f...f), and a 1- through 3-character filetype (ttt) field as shown below.

Format d:ffffffff.ttt

Example BiMYRAH.DAT

The drive select code and filetype fields are optional. A colon (:) delimits the drive select field. A period (.) delimits the filetype field. These delimiters are required only when the fields they delimit are specified.

Values for the drive select code range from A through P when the BIOS implementation supports 16 drives, the maximum number allowed. The range for the drive code is dependent on the BIOS implementation. Drives are labeled A through P to correspond to the 1 through 16 drives supported by CP/M-68K. However, not all BIOS implementations support the full range.

The characters in the filename and filetype fields cannot contain delimiters (the colon and period). A command line and its file specifications, if any, that are entered at the CCP level are automatically put in upper-case internally before the CCP parses them.

However, not all commands and file specifications are entered at the CCP level. CP/M-68K does not prevent you from induding delimiters in file specifications that are created or referenced by functions that bypass the CCP. For example, the BDOS Make File Function  $(22)$  allows you to create a file specification that includes delimiters, although the CCP cannot parse and access such a file.

In addition to the delimiter characters already mentioned, you should avoid using the delimiter characters in Table 1-5 in the file specification of a file you create. Several CP/M-68K built-in commands and utilities have special uses for these characters.

| Character       | Description       |
|-----------------|-------------------|
| Ħ               | square brackets   |
| $\left(\right)$ | parentheses       |
| <>              | angle brackets    |
|                 | equals sign       |
|                 | asterisk          |
| &ż              | ampersand         |
| ,               | comma             |
| ļ               | exclamation point |
|                 | bar               |
| \$              | question mark     |
|                 | slash             |
|                 | dollar sign       |
|                 | period            |
|                 | colon             |
| ;               | semicolon         |
|                 | plus sign         |
|                 | minus sign        |

Table 1-5. Delimiter Characters

#### 1.6 Wildcards

CP/M-68K supports two wildcards, the question mark (?) and the asterisk (\*). Several utilities and BDOS functions allow you to specify wildcards in a file specification to perform the Operation or function on one or more files. However, BDOS functions support only the ? wildcard.

The ? wildcard matches any character in the character position occupied by this wildcard. For example, the file specification MPRAH.DAT indicates the second letter of the filename can be any alphanumeric character if the remainder of file specification matches. Thus, the ? wildcard matches exactly one character position.

The \* wildcard matches one or more characters in the field or remainder of a field that this wildcard occupies. CP/M-68K internally pads the field or remaining portion of the field occupied by the \* wildcard with ? wildcards before searching for a match. For example, CP/M-68K converts the file B<sup>\*</sup>.DAT to B???????.DAT before searching for a matching file specification. Thus, any file that starts with the letter B and has a filetype of DAT matches this file specification.

N

For details on wildcard support by a specific BDOS function, refer to the description of the function in Section 4 of this guide. For additional details on these wildcards and support by CP/M-68K utilities, refer to the CP/M-68K Operating System User's Guide.

#### 1.7 CP/M-68K Terminology

Table 1-6 lists the terminology used throughout this guide to describe CP/M-68K values and program components.

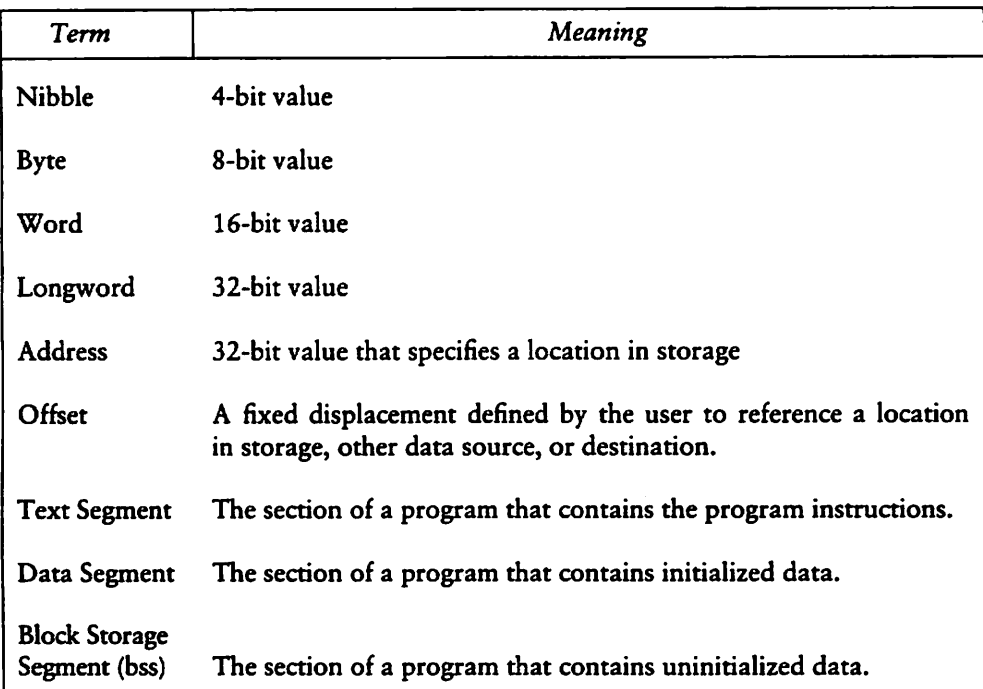

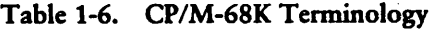

 $\blacktriangle$ 

 $\overline{\phantom{0}}$ 

 $\lambda$ 

Table 1-7 describes conventions used in this manual.

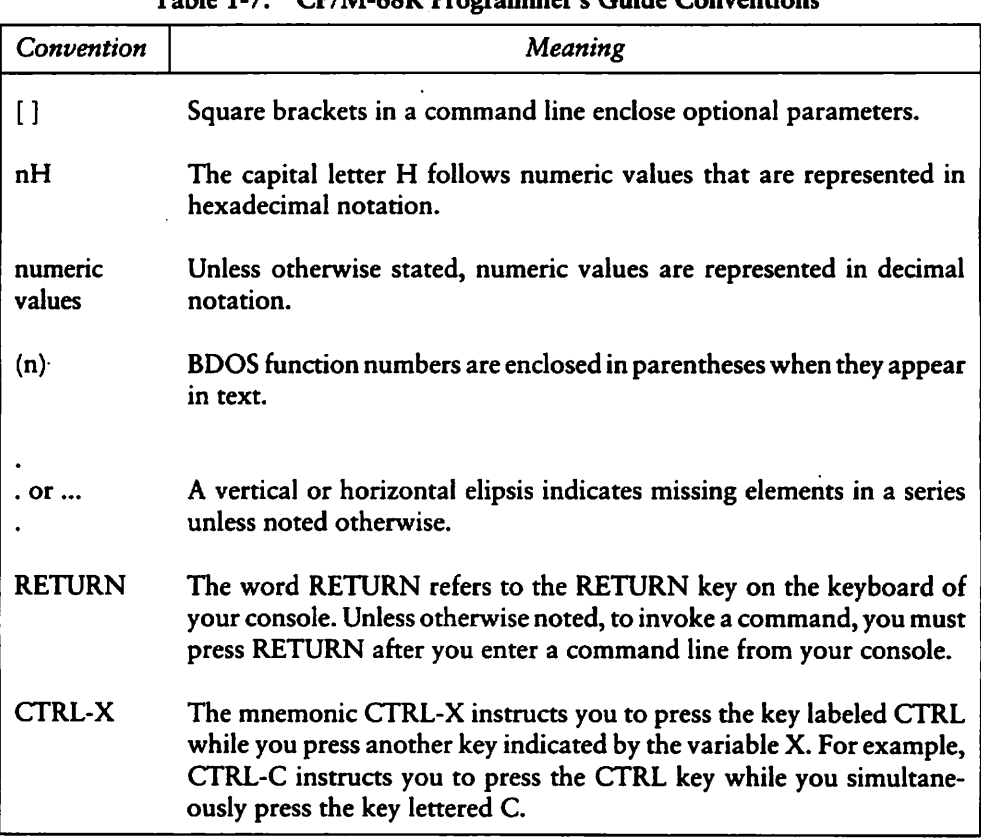

Table 1-7. CP/M-68K Programmer's Guide Conventions

End of Section 1

## Section<sub>2</sub> The CCP and Transient Programs

This section discusses the Console Command Processor (CCP), built-in and transient commands, loading and exiting transient programs, and CP/M-68K memory modeis.

#### 2.1 CCP Built-in and Transient Commands

After an initial cold start, CP/M-68K displays a sign-on message at the console. Drive A, containing the system disk, is logged in automatically. The standard prompt  $(>)$ , preceded by the letter A for the drive, is displayed on the console screen. This prompt informs the user that CP/M-68K is ready to receive a command line from the console.

In response to the prompt, a user types the filename of a command file and a command tail, if required. CP/M-68K supports two types of command files, built-in commands and transient commands. Built-in commands are configured and reside in memory with CP/M-68K. Transient commands are loaded in the TPA and do not reside in memory allocated to CP/M-68K. The foüowing list contains the seven built-in commands that CP/M-68K supports.

DIR DIRS ERA REN TYPE USER SUBMIT

A transient command is a machine-readable executable program file in memory. A transient command file is loaded from disk to memory. Section 3 describes the format of transient command files.

When the user enters a command line, the CCP parses it and tries to execute the file specified. The CCP assumes a file is a command file when it has any filetype other than .SUB. When the user specifies oniy the filename but not the filetype, the CCP searches for and tries to execute a file with a matching filename and a filetype of either  $68K$  or three blanks. The CCP searches the current user number and User Number  $0$  for a matching file. If a command file is not found, but the CCP finds a matching file with a filetype of SUB, the CCP executes it as a submit file.

#### 2.2 Loading a Program in Memory

Either the CCP or a transient program can load a program in memory with the BDOS Program Load Function (59) described in Section 4.5. After the program is loaded, the TPA contains the program segments (text, data, and bss), a user stack, and a base page. A base page exists for each program loaded in memory. The base page is a 256-byte data structure that defines a program's operating environment. Unlike other CP/M systems, the base page in CP/M-68K does not reside at a fixed absolute address prior to being loaded. The BDOS Program Load Function (59) determines the absolute address of the base page when the program is loaded into memory. The BDOS Program Load Function  $(59)$  and the CCP or the transient program initialize the contents of the base page and the program's stack as described below.

#### 2.2.1 Base Page Initialization by the CCP

The CCP parses up to two filenames following the command in the input command line. The CCP places the properly formatted FCBs in the base page. The default DMA address is inirialized at an offset of 008OH in the base page. The default DMA buffer occupies the second half of the base page. The CCP initializes the default DMA buffer to contain the command tail, as shown in Figure 2-1. The CCP invokes the BDOS Program Load Function (59) to load the transient program before the CCP parses the command line.

Program Load, Function 59, allocates space for the base page and initializes base page values at offsets 0000H through 0024H from the beginning of the base page (see Appendix C). Values at offsets 0025H through 0037H are not initialized; but the space is reserved. The CCP parses the command line and initializes values at offsets 0038H through 00FFH. Before the CCP gives control to the loaded program, the CCP pushes the address of the transient program's base page and a return address within the CCP on the user stack. When the program is invoked, the top of the stack contains a return address within the CCP, which is pointed to by the Stack pointer, register A7. The address of the program's base page is located at 4-byte offset from the Stack pointer.

#### 2.2.2 Loading Multiple Programs

Multiple programs can reside in memory, but the CCP can load only one program at a time. However, a transient program, loaded by the CCP, can load one or more additional programs in memory. A program loads another program in memory by invoking the BDOS Program Load Function (59). Normally, the CCP supplies FCBs and the command tail to this function. The transient program must provide this information, if required, for any additional programs it loads when the CCP is not present.

#### 2.2.3 Base Page Initialization by a Transient Program

A transient program invokes the BDOS Program Load Function (59) to load an additional program. The BDOS Program Load Function allocates space and initializes base page values at offsets 0000H through 0024H for the program as described in Section 2.2.1. The transient program must initialize the base page values that the CCP normally supplies, such as FCBs, the DMA address, and the command tail, if the program being loaded requires these values. The command tail contains the command parameters but not the command. The format of the command tail in the base page consists of a 1-byte character count, followed by the characters in the command tail, and terminated by a null byte as shown in Figure 2-1. The command tail cannot contain more than  $126$ bytes plus the character count and the terminating null character.

| <b>COUNT</b> | CHARACTERS IN THE COMMAND TAIL |  |
|--------------|--------------------------------|--|
| RYTE         | N BYTES $\leq$ 126 BYTES       |  |

Figure 2-1. Format of the Command Tail in the DMA Buffer

Unlike the CCP, a transient program does not necessarily push the address of its base page and a return address on the user stack before giving control to the program that it loads with the Program Load Function. The transient program can be designed to push these addresses on the user stack of the program it loads if the program uses the base page.

The address of the base page for the loaded program is not pushed on the user stack by the Program Load Function (59). Instead, it is returned in the load parameter block (LPB), which is used by the BDOS Program Load Function. Appendix C summarizes the offsets and contents of a base page. Appendix B contains two examples, an assembly language program and a C language program, which illustrate how a transient program loads another program with the BDOS Program Load Function (59), but without the CCP.

#### 2.3 Exiting Transient Programs

CP/M-68K supports two ways to exit a transient program and return control to the CCP:

- Interactively, the user types CTRL-C at the console, the default I/O device
- Program a return to the CCP with either:
	- 1. a Return From Subroutine (RTS) Instruction
	- 2. the BDOS System Reset Function (0)

A user typing CTRL-C from the console returns control to the CCP only if the program uses any of the following BDOS functions.

- Console Output (2)
- Print String (9)
- Read Console Buffer (10)

On input, CTRL-C must be the first character that the user types on the line. CTRL-C terminates execution of the main program and any additional programs loaded beyond the CCP level. For example, a user who types CTRL-C while debugging a program terminates execution of the program being debugged and DDT-68K before the CCP regains control.

Typing CTRL-C in response to the System prompt resets the Status of all disks to read-write.

To program a return to the CCP, specify a Return from Subroutine (RTS) Instruction or the BDOS System Reset Function (0).

The RTS instruction must be the last one executed in the program and the top of the stack must contain the system-supplied return address for control to return to the CCP. When a transient program begins execution, the top of the stack contains this systemsupplied return address. If the program modifies the stack, the top of the stack must contain this system-supplied return address before an RTS instruction is executed.

Invoking the BDOS System Reset Function (0) described in Section 4.5 is equivalent to programming a return to the CCP. This function performs a warm boot, which terminates the execution of a program before it returns program control to the CCP.

#### 2.4 Transient Program Execution Model

The memory model shown in Figure 2-2 illustrates the normal configuration of the CP/M-68K operating system after the CCP loads a transient program. CP/M-68K divides memory in two categories: System and the Transient Program Area (TPA).

CP/M-68K System memory contains the Basic Disk Operating System (BDOS), the Basic I/O System (BIOS), the Console Command Processor (CCP), and Exception Vectors. The bootstrap program initializes the memory locations in which these components reside. Other than exception vectors, which reside in memory locations 0000H through 03FFH, the remaining components can reside anywhere in memory, provided the BDOS and CCP are contiguous.

The TPA consists of contiguous memory locations that are not occupied by the  $CP/M-68K$  operating system. A user stack, a base page, the three program segments (a text segment, an initialized data segment, and block storage segment (bss)) exist for each transient program loaded in the TPA. The BDOS Program Load Function (59) loads a transient program in the TPA. If memory locations are not specified when the transient program is linked, the program is loaded in the TPA as shown in Figure 2-2.

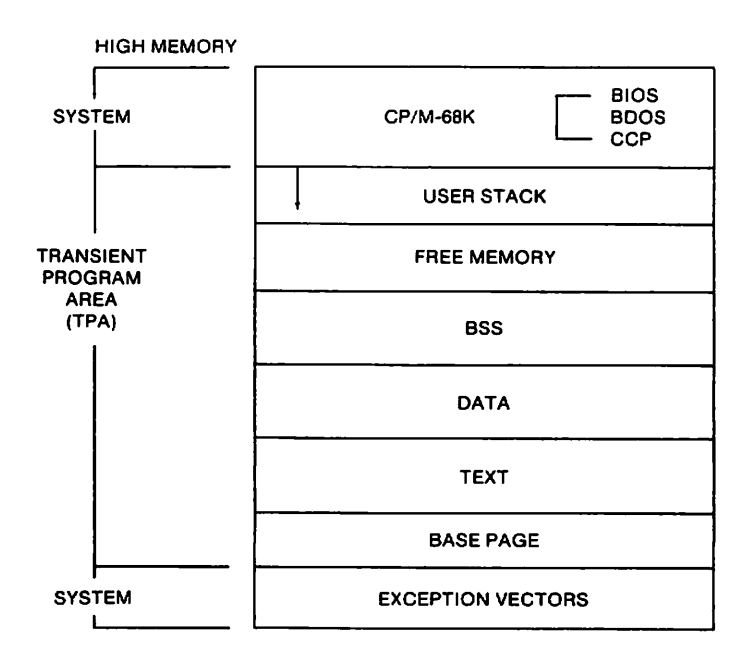

Figure 2-2. CP/M-68K Default Memory Model

Ñ

Ñ

Some systems can configure and load CP/M-68K in such a manner that one or more portions of memory cannot be addressed by the CP/M-68K operating System (see Figure 2-3). CP/M-68K cannot access this memory. CP/M-68K does not know the memory exists and cannot define or configure the memory in the BIOS because CP/M-68K requires that the TPA is one contiguous area. However, a transient program that knows this memory exists can access it. Also, note that CP/M-68K does not support or require memory management.

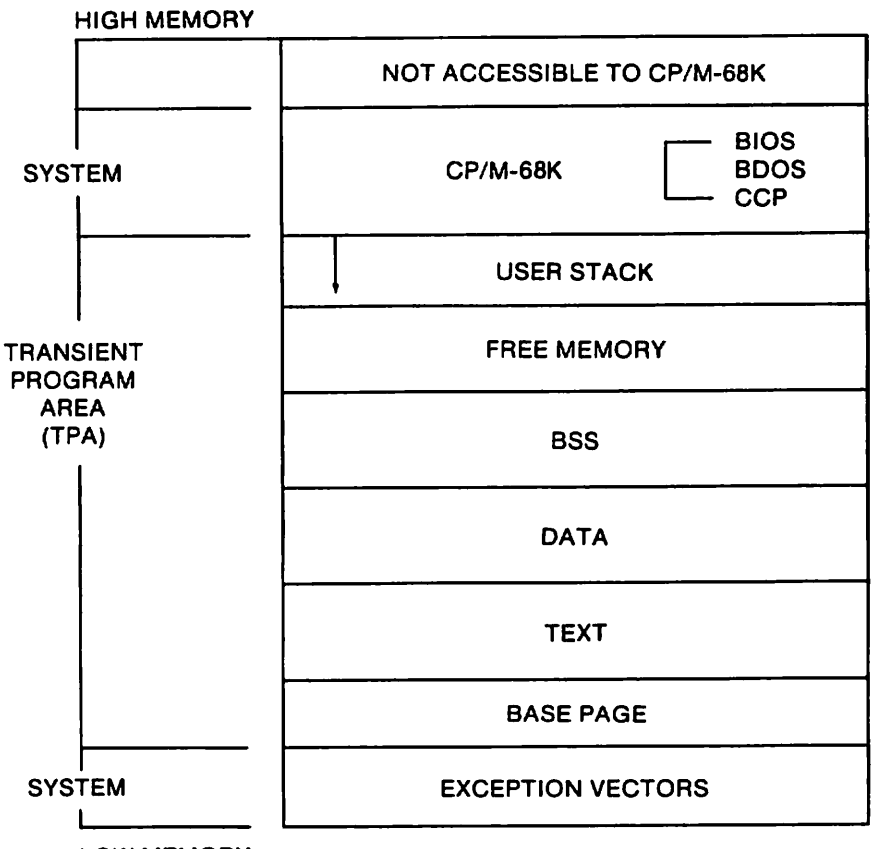

LOW MEMORY

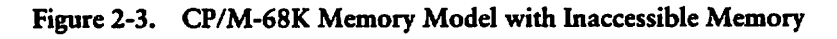

End of Section 2

## Section 3 Command File Format

This section describes the format of a command file. The linker processes one or more compiled or assembled files to produce an executable machine-readable file called command file. By default, a command file has a filetype of 68K.

A command file always contains a header, two program segments (a text segment and an initialized data segment), and optionally contains a symbol table and relocation information. These components are described in the following sections.

#### 3.1 The Header and Program Segments

The header, the first component in the file, specifies the size and starting address of the other components in the command file, which are listed below.

**Program segments:** 

text: contains the program instructions.

data: contains data initialized within the command file.

block storage segment (bss): specifies space for uninitialized data generated by the program during execution. Although space for the bss is specified in the source command file, the space is not allocated until the command file is loaded in memory. Therefore, the source command file on the disk contains no unin itialized data.

- Symbol table: defines referenced symbols.
- Relocation information: specifies the relative relocation of each word within each program segment, if required.

3-1

#### 3.1 The Header and Program Segments CP/M-68K Programmcr's Guide

The command file format supports two types of headers. The size and content of each type differs. The contiguity of the program segments determines which type of header command file contains. When the program segments must be contiguous, the file contains a 14-word header in the format shown in Figure 3-1. When the program segments can be noncontiguous, the file contains an 18-word header in the format shown in Figure 3-2. The first word of each header contains a hexadecimal integer that defines which type of header the file contains.

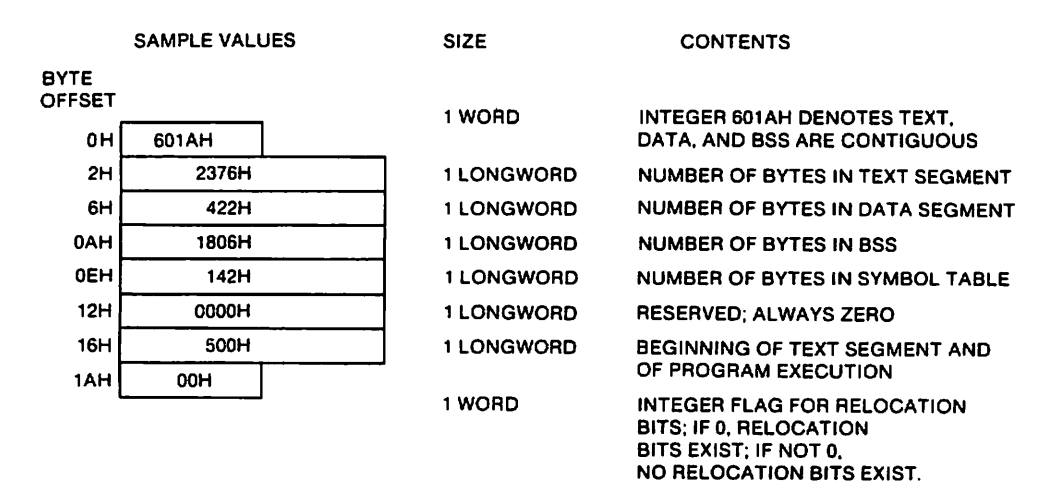

Figure 3-1. Header for Contiguous Program Segments

To create a file that can contain noncontiguous program segments, specify the -T, -D, and -B linker options described in Section 6 when you link the files. The header, identified by 601BH denotes the size and location of each program segment. Note that this header indicates the program segments can be noncontiguous and does not imply the segments must be noncontiguous. See Figure 3-2.

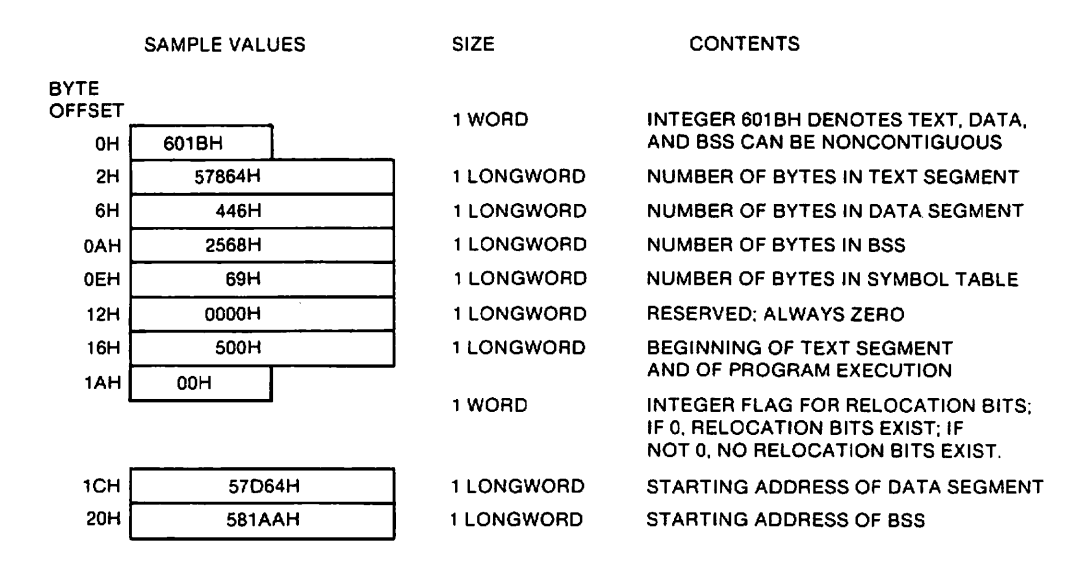

Figure 3-2. Header for Noncontiguous Program Segments

The linker computes the size of the segments in bytes. The result is always rounded up to an even number. For example, the linker adds a byte to a program segment that contains an odd number of bytes. The linker does not include the size of the header when it computes the size of the segments.

After a program is linked and loaded in memory, it contains three program segments: text, initialized data, and uninitialized data (bss). The BDOS Program Load Function (59) zeroes the bss when a program is loaded. A program begins execution at the beginning of the text segment. See Figures 3-1 and 3-2.

٦

N

#### 3.2 The Symbol Table

The symbol table lists all the symbols specified in a program. Each symbol in the table consists of a 7-word entry that describes the symbol name, type, and value. See Figure 3-3.

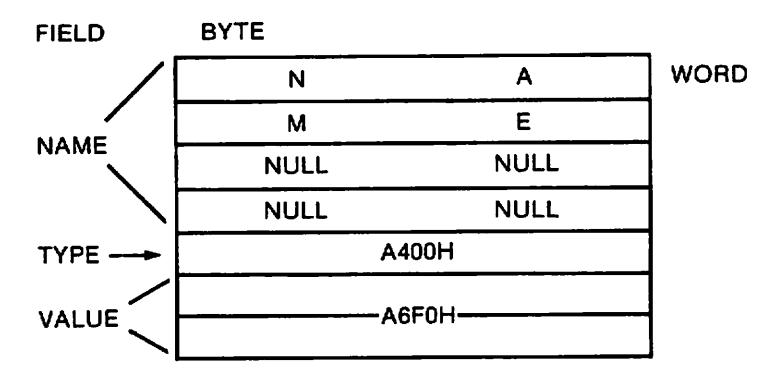

Figure 3-3. Entry in Symbol Table

#### CP/M-68K Programmer's Guide 3.2 The Symbol Table

The name field, the first four words, contains the ASCII name of the symbol. This field is padded with null characters when the ASCII name is less than eight characters. The fifth word contains the symbol type. Valid values are listed in Table 3-1.

| Type                   | Value |  |
|------------------------|-------|--|
| defined                | 8000H |  |
| equated                | 4000H |  |
| global                 | 2000H |  |
| equated register       | 1000H |  |
| external reference     | 800H  |  |
| data based relocatable | 400H  |  |
| text based relocatable | 200H  |  |
| bss based relocatable  | 100H  |  |

Table 3-1. Values For Symbol Types

When specifying a symbol type with multiple characteristics, the linker uses an OR instruction to combine several of the preceding values. For example, to specify a defined, global, data based, relocatable symbol, the linker combines the values of each characteristic for a value of A400H.

The last field in an entry is the value field. It consists of a longword that contains the value of the symbol. The value can be an address, a register number, the value of an expression, or some other value. When the value field is nonzero and the type field contains an external symbol, the linker interprets the symbol to be a common region in which the size of the region equals the value of the symbol.

 $\overline{\phantom{0}}$ 

Þ,

#### 3.2.1 Printing the Symbol Table

Use the NM68 Utility to print the symbol table of an object or command file. To invoke this utility, specify the NM68 command and filename as shown.

```
NM68 filename.O [>filespec]
```
You must enter the filename of an object file or a command file. You can optionally redirect the NM68 output from your console to a file. To redirect the NM68 output to a file, specify a greater than sign  $(>)$  followed by a file specification after the filename and filetype of the file from which NM68 prints the symbol table.

The NM68 Utility does not sort the symbols; it prints them in the order in which they appeär in the file. Each symbol name is printed, followed by its value and one or more of the following type descriptors:

- $\blacksquare$  equ (equated)
- global
- equreg (equated register)
- $\blacksquare$  external
- a data
- $\blacksquare$  text
- **bss**
- abs (absolute)

#### 3.3 Relocation Information

Relocation information is optional. The header relocation word, the last word in the header, indicates whether relocation information exists. When its value is zero, relocation information exists. None exists when the its value is nonzero.

Relocation information specifies the relocation of words in program segments. One word of relocation information, called a relocation word, exists for each word in each of the program segments. The assembler and Compiler generate relocation words for external symbols and address constants referenced in the text and data program seg ments. The linker and sometimes the BDOS Program Load Function (59) use these relocation words as described in Table 3-2.
The linker resolves external symbols when linking files by modifying bits 0 through 2 of each relocation word that references an external symbol. After being modified, the relocarion word indicates the program segment that the symbol references. Therefore, instead of referencing an external symbol, the relocation word references a word located in one of the program segments. Because the linker only modifies relocation words that refer to external symbols, relocation words that do not reference this type of symbol have the same value in the source file input to the linker and the executable file output by the linker.

The BDOS Program Load Function uses relocation words when it loads a program in a location other than the one at which it was linked. The Program Load Parameter Block (LPB) used by the Program Load Function specifies where the program is loaded. When the LPB specifies a location other than the linked location, the BDOS computes a bias (the difference between where a program segment is linked and where it will be loaded in memory). When loading the program, the BDOS adds the bias as indicated by the relocation words to the address of the relocatable words in the text and/or data segments. However, when the BDOS loads the program in the memory locations at which it was linked, the BDOS does not use the relocation words.

Value

#### 3.3.1 The Format of a Relocation Word

A relocation word is a 16-bit quantity. Bits 0 through 2 in each relocation word indicate the type of address referenced and, if applicable, designate the segment to which the relocation word refers. Values for these bits are described in Table 3-2.

**Description**  $\mathcal{L} = \mathcal{L} = \mathcal$ no relocation information required; the reference is absolute

Table 3-2. Relocation Word Values (bits 0 through 2)

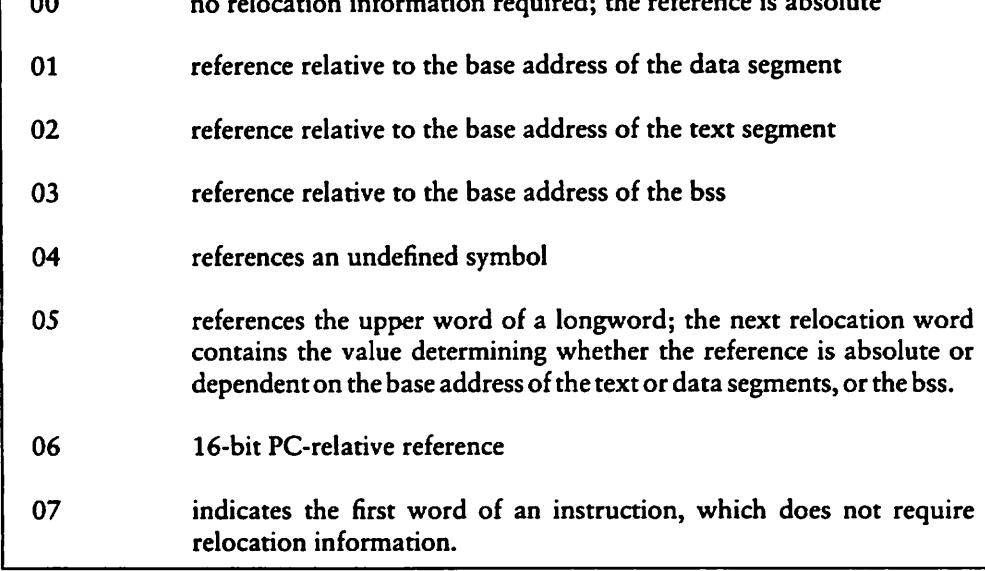

The remaining bits, 3 through 15, are not used unless the program references an external symbol. In that case, these bits contain an index to the symbol table. The index specifies the entry number of the symbol listed in the symbol table. Entry numbers in the symbol table are numbered sequentially starting with zero.

#### End of Section 3

# Section 4 Basic Disk Operating System (BDOS) Functions

To access a file or a drive, to output characters to the console, or to reset the system, your program must access the CP/M-68K file System through the Basic Disk Operating System (BDOS). The BDOS provides functions that allow your program to perform these tasks. Table 4-1 summarizes the BDOS functions.

| F# | <b>Function</b>              | Type                                 |
|----|------------------------------|--------------------------------------|
| 0  | <b>System Reset</b>          | System/Program Control               |
| 1  | Console Input                | Character I/O, Console Operation     |
| 2  | <b>Console Output</b>        | Character I/O, Console Operation     |
| 3  | Auxiliary Input*             | Character I/O, Additional Serial I/O |
| 4  | Auxiliary Output*            | Character I/O, Additional Serial I/O |
| 5  | <b>List Output</b>           | Character I/O, Additional Serial I/O |
| 6  | Direct Console I/O           | Character I/O, Console Operation     |
| 7  | Get I/O Byte*                | I/O Byte                             |
| 8  | Set I/O Byte*                | I/O Byte                             |
| 9  | <b>Print String</b>          | Character I/O, Console Operation     |
| 10 | <b>Read Console Buffer</b>   | Character I/O, Console Operation     |
| 11 | <b>Get Console Status</b>    | Character I/O, Console Operation     |
| 12 | <b>Return Version Number</b> | <b>System Control</b>                |
| 13 | <b>Reset Disk System</b>     | Drive                                |
| 14 | <b>Select Disk</b>           | Drive                                |
| 15 | Open File                    | <b>File Access</b>                   |
| 16 | <b>Close File</b>            | <b>File Access</b>                   |
| 17 | Search for First             | <b>File Access</b>                   |
| 18 | <b>Search for Next</b>       | <b>File Access</b>                   |
| 19 | Delete File                  | <b>File Access</b>                   |
| 20 | Read Sequential              | <b>File Access</b>                   |

Table 4-1. CP/M-68K BDOS Functions

\* Must be implemented in the BIOS

ł

### 4 Basic Disk Operating System (BDOS) Functions CP/M-68K Programmer's Guide

| F# | Function                       | Type                   |
|----|--------------------------------|------------------------|
| 21 | Write Sequential               | <b>File Access</b>     |
| 22 | Make File                      | <b>File Access</b>     |
| 23 | <b>Rename File</b>             | <b>File Access</b>     |
| 24 | <b>Return Login Vector</b>     | Drive                  |
| 25 | <b>Return Current Disk</b>     | Drive                  |
| 26 | Set DMA Address                | <b>File Access</b>     |
| 28 | Write Protect Disk             | Drive                  |
| 29 | Get Read-Only Vector           | Drive                  |
| 30 | <b>Set File Attributes</b>     | <b>File Access</b>     |
| 31 | <b>Get Disk Parameters</b>     | Drive                  |
| 32 | Set/Get User Code              | System/Program Control |
| 33 | <b>Read Random</b>             | <b>File Access</b>     |
| 34 | Write Random                   | <b>File Access</b>     |
| 35 | Compute File Size              | <b>File Access</b>     |
| 36 | <b>Set Random Record</b>       | <b>File Access</b>     |
| 37 | <b>Reset Drive</b>             | Drive                  |
| 40 | Write Random With<br>Zero Fill | <b>File Access</b>     |
| 46 | Get Disk Free Space            | <b>Drive</b>           |
| 47 | Chain To Program               | System/Program Control |
| 48 | <b>Flush Buffers</b>           | System/Program Control |
| 50 | Direct BIOS Call               | System/Program Control |
| 59 | Program Load                   | System/Program Control |
| 61 | Set Exception Vector           | Exception              |
| 62 | <b>Set Supervisor State</b>    | Exception              |
| 63 | <b>Get/Set TPA Limits</b>      | Exception              |

Table 4-1. (continued)

l,

#### 4.1 BDOS Functions and Parameters

To invoke BDOS function, you must specify one or more parameters. Each BDOS function is identified by a number, which is the first parameter you must specify. The function number is loaded in the first word of data register DO (DO.W). Some functions require a second parameter, which is loaded, depending on its size, in the low order word (D1.W) or longword (D1.L) of data register D1. Byte parameters are passed as 16-bit words. The low order byte contains the data, and the high order byte should be zeroed. For example, the second parameter for the Console Output Function (2) is an ASCII character, which is a byte parameter. The character is loaded in the low order byte of data register  $D1$  ( $D1.\overline{W}$ ). Some BDOS functions return a value, which is passed in the first word of data register DO (DO.W). The hexadecimal value FFFF is returned in register DO.W when you specify an invalid function number in your program. Table 4-2 illustrates the syntax and summarizes the registers that BDOS functions use.

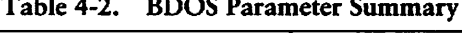

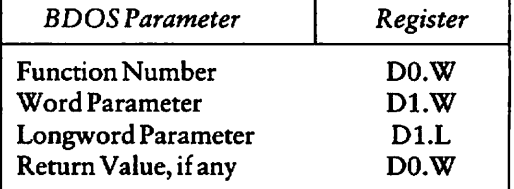

#### 4.1.1 Invoking BDOS Functions

After the parameters for a function are loaded in the appropriate registers, the program must specify a Trap 2 Instruction to access the BDOS and invoke the function. The following example illustrates the assembler syntax required to invoke the Console Output Function (2).

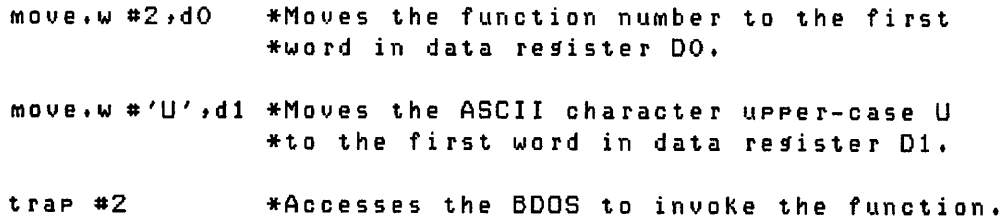

The example above outputs the ASCII character upper-case U to the console. The assembler move instructions load register D0.W with the number 2 for the BDOS Consoie Output Function and register Dl.W with the ASCII character upper-case U. A pair of single (") or double ("") quotation marks must enclose an ASCII character. The Trap 2 Instruction invokes the BDOS Output Console Function, which echos the character on the console's screen.

#### 4.1.2 Organizadon of BDOS Functions

The parameters and Operation performed by each BDOS function are described in the following sections. Each BDOS function is categorized according to the function it performs. The categories are listed below.

- **File Access**
- Drive Access
- Character I/O
- System/Program Control
- **Exception**

As you read the description of the functions, notice that some functions require an address parameter designating the starting location of the direct memory access (DMA) buffer or file control block (FCB). The DMA buffer is an area in memory where a 128-byte record resides before a disk write function and after a disk read operation. Functions often use the DMA buffer to obtain or transfer data. The FCB is a 33- or 6-byte data structure that file access functions use. The FCB is described in Section 4.2.1.

### 4.2 File Access Functions

This section describes file access functions that create, delete, search for, read, and write files. They include the functions listed in Table 4-3.

| <b>Function</b>                       | <b>Function Number</b> |
|---------------------------------------|------------------------|
| Open File                             | 15                     |
| Close File                            | 16                     |
| <b>Search For First</b>               | 17                     |
| Search For Next                       | 18                     |
| Delete File                           | 19                     |
| Read Sequential                       | 20                     |
| Write Sequential                      | 21                     |
| Make File                             | 22                     |
| <b>Rename File</b>                    | 23                     |
| <b>Set DMA Address</b>                | 26                     |
| <b>Read Random</b>                    | 33                     |
| Write Random                          | 34                     |
| Compute File Size                     | 35                     |
| Write Random With<br><b>Zero Fill</b> | 40                     |

Table 4-3. File Access Functions

#### 4.2.1 A File Control Block (FCB)

Most of the file access functions in Table 4-3 require the address of a File Control Block (FCB). A FCB is a 33- or 36-byte data structure that provides file access information. The FCB can be 33 or 36 bytes when a file is accessed sequentially, but it must be 36 bytes when a file is accessed randomly. The last three bytes in the 36-byte FCB contain the random record number, which is used by random I/O functions and the Compute File Size Function  $(35)$ . The starting location of a FCB must be an even-numbered address. The format of a FCB and definitions of each of its fields follow.

K

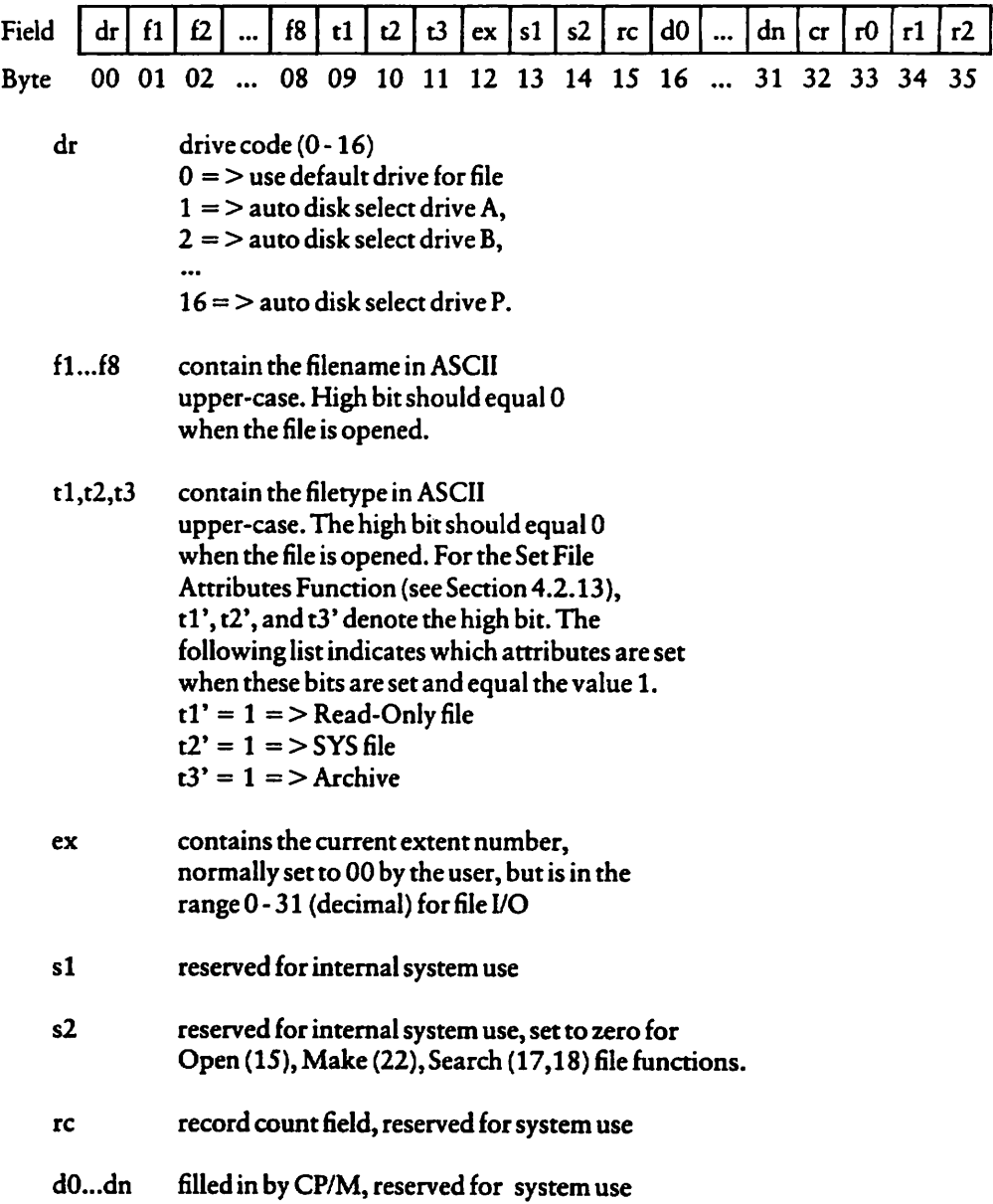

- er current record to be read or written; for sequential read or write file Operation, the program normally sets this field to zero to access the first record in the file
- $r0, r1, r2$  optional, contain random record number in the range 0-3FFFFH; bytes r0, r1, and r2 are 24-bitvalue with the mostsignificant byte rO and the least significant byte r2. Random I/O functions use the random record number in this field.

For users of other versions of CP/M, note that both CP/M-80 Version 2.2 and CP/M-68K perform directory operations in a reserved area of memory that does not affect the DMA buffer contents, except for the Search For First (17) and Search For Next (18) Functions in which the directory record is copied to the current DMA buffer.

#### 4.2.2 File Processing Errors

When a program calls a BDOS function to process a file, an error condition can cause the BDOS to return one of five error messages to the console:

- CP/M Disk read error
- CP/M Disk write error
- CP/M Disk select error
- CP/M Disk change error
- CP/M Disk file error: ffffffff.ttt is read-only.

Except for the CP/M Disk file error, CP/M-68K displays the error message at the console in the format:

"error message text" on drive x

The "error message text" is one of the error messages listed above. The variable  $x$  is a one-letter drive code that indicates the drive on which CP/M-68K detects the error. CP/M-68K displays the CP/M Disk file error in the preceding format.

When CP/M-68K detects one of these errors, the BDOS traps it. CP/M-68K displays message indicating the error and, depending on the error, allows you to abort the program, retry the Operation, or continue processing. Each of these errors and their options are described in Table 4-4.

CP/M issues a CP/M Disk read or write error when the BDOS receives a hardware error from the BIOS. The BDOS specifies BIOS read and write sector commands when the BDOS executes file-related system functions. If the BIOS read or write routine detects hardware error, the BIOS returns an error code to the BDOS that results in CP/M-68K displaying a disk read or write error message at your console. In addition to the error message, CP/M-68K also displays the Option message:

Do you want to Abort (A), Retry (R), or Continue with bad data (C)?

In response to the Option message, you type one of the letters endosed in parentheses and a RETURN. Table 4-4 describes each of these options.

| Option | Action                                                                                                    |  |
|--------|----------------------------------------------------------------------------------------------------|--|
| A      | The A option or CTRL-C aborts the program and returns control to<br>the CCP. CP/M-68K returns the system prompt (>) preceded by the<br>drive code.                                                                                                    |  |
| R      | The R option retries the operation that caused the error. For example,<br>it rereads or rewrites the sector. If the operation succeeds, program<br>execution continues as if no error occurred. However, if the operation<br>fails, the error message and option message is displayed again.                                                                                                    |  |
|        | The C option ignores the error that occurred and continues program<br>execution. The C option is not an appropriate response for all types<br>of programs. Program execution should not be continued in some<br>cases. For example, if you are updating a data base and receive a read<br>or write error but continue program execution, you can corrupt the<br>index fields and the entire data base. For other programs, continuing<br>program execution is recommended. For example, when you transfer<br>a long text file and receive an error because one sector is bad, you can<br>continue transferring the file. After the file is transferred, review the<br>file. Using an editor, add the data that was not transferred due to the<br>bad sector. |  |

Table 4-4. Read-Write Error Message Response Options

Any response other than an A, R, C, or CTRL-C is invalid. The BDOS reissues the Option message if you enter any other response.

The CP/M Disk select error occurs when you select a disk but you receive an error due to one of the following conditions.

- You specified a disk drive not supported by the BIOS.
- The BDOS receives an error from the BIOS.
- **E** You specified a disk drive outside the range A through P.

Before the BDOS issues a read or write function to the BIOS, the BDOS issues a disk select function to the BIOS. If the BIOS does not support the drive specified in the function, or if an error occurs, the BIOS returns an error to the BDOS, which in turn, causes CP/M-68K to display the disk select error at your console. If the error is caused by a BIOS error, CP/M-68K returns the option message:

```
Do youwant to Abort (A) orRetry (R)?
```
To select one of the options in the message, specify one of the letters enclosed in parentheses. The A option terminates the program and returns control to the CCP. The R option tries to select the disk again. If the disk select function fails, CP/M-68K redisplays the disk select error message and the Option message.

However, if the error is caused because you specify a disk drive outside the range A through P, only the CP/M Disk select error is displayed. CP/M-68K aborts the program and returns control to the CCP.

Your console displays the CP/M Disk change error message when the BDOS detects the disk in the drive is not the same disk that was logged in previously. Your program cannot recover from this error. Your program terminates. CP/M-68K returns program control to the CCP.

You log in a disk by accessing the disk or resetting the disk or disk system. The Select Disk Function (14) resets a disk. The Reset Disk System Function (13) resets the disk system. Files cannot be open when your program invokes either of these functions.

You receive the CP/M Disk file error and Option messages (shown below) if you call the BDOS to write to a file that is set to read-only status. Either a STAT command or the BDOS Set File Attributes Function (30) sets a file to read-only status.

Ñ

CP/M Disk file error: ffffffff.ttt is read only. Do you want to: Change it to read/write (C), or Abort (A)?

The variable ffffffff.ttt in the error message denotes the filename and filetype. To seiect one of the options, specify one of the letters endosed in parentheses. Each Option is described in Table 4-5.

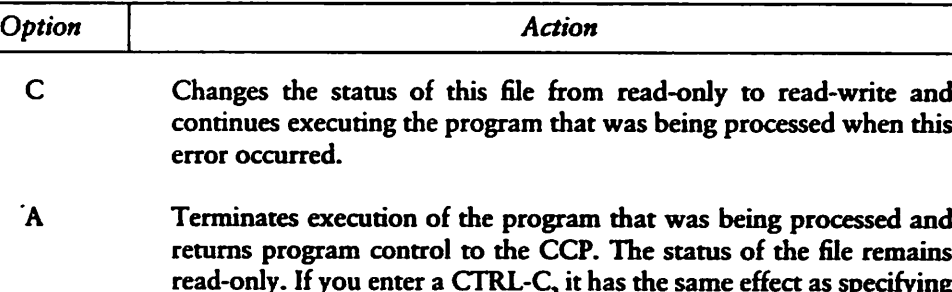

the A option.

#### Table 4-5. Disk File Error Response Options

CP/M-68K reprompts with the Option message if you enter any response other than those described above.

#### 4.2.3 Open File Function

## FUNCTI0N15: OPEN FILE Entry Parameters: Register DO.W: OFH Register DLL: FCBAddress Returned Values: Register DO.W: Return Code success: 00H-03H error: FFH

The Open File Function matches the filename and filetype fields of the FCB specified in register D1.L with these fields of a directory entry for an existing file on the disk. When a match occurs, the BDOS sets the FCB extent  $(ex)$  field and the second system (S2) field to zero before the BDOS opens the file. Setting these one-byte fields to zero opens the file at the base extent, the first extent in the file. In CP/M-68K, files can be opened only at the base extent. In addition, the physical I/O mapping Information, which allows access to the disk file through subsequent read and write operations, is copied to fields dO through dn of the FCB. file cannot be accessed until it has been opened successfully. The open function returns an integer value ranging from 00H through 03H in DO.W when the open Operation is successful. The value FFH is returned in register DO.W when the file cannot be found.

The question mark (?) wildcard can be specified for the filename and filetype fields of the FCB referenced by register D1.L. The ? wildcard has the value 3FH. For each position containing a ? wildcard, any character constitutes a match. For example, if the filename and filetype fields of the FCB referenced by  $D1.L$  contain only ? wildcards, the BDOS accesses the first directory entry. However, you should not create a FCB of all wildcards for this function because you cannot ensure which file this function opens.

Note that the current record field (er) in the FCB must be set to zero by the program for the first record in the file to be accessed by subsequent sequential I/O functions. However, setting the current record field to zero is not required to open the file.

*<b><i><u><b>@* DIGITAL RESEARCH™ -</u>

#### 4.2.4 Close File Function

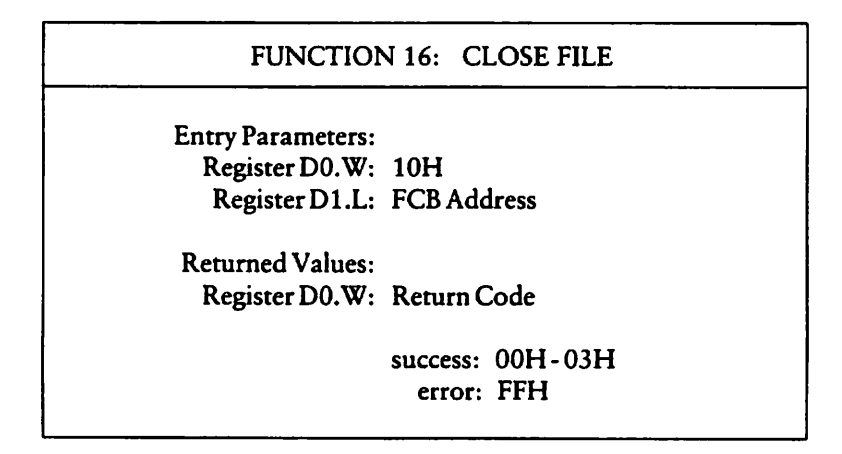

The Close File Function performs the inverse of the Open File Function. When the FCB passed in D1.L was opened previously by either an Open File (15) or Make File (22) Function, the close function updates the FCB in the disk directory. The process used to match the FCB with the directory entry is identical to the Open File Function (15). An integer value ranging from 00H though 03H is returned in D0.W for a successful close Operation. The value FFH is returned in DO.W when the file cannot be found in the directory. When only read functions access a file, closing the file is not required. However, a file must be closed to update its disk directory entry when write functions access the file.

#### 4.2.5 Search For First Function

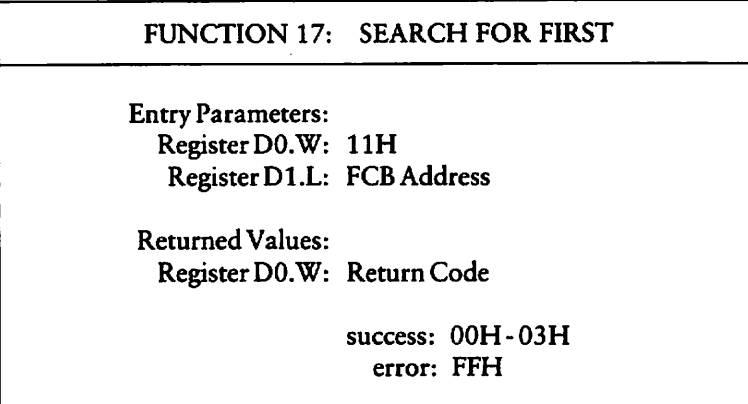

The Search For First Function scans the disk directory allocated to the current user number to match the filename and filetype of the FCB addressed in register D1.L with the filename and filetype of a directory entry. The value FFH is returned in register D0. W when a matching directory entry cannot be found. An integer value ranging from 00H through 03H is returned in register D0.W when a matching directory entry is found.

The directory record containing the matching entry is copied to the buffer at the current DMA address. Each directory record contains four directory entries of <sup>32</sup> bytes each. The integer value returned in DO.W indexes the relative location of the matching directory entry within the directory record. For example, the value 01H indicates that the matching directory entry is the second one in the directory record in the buffer. The relative starting position of the directory entry within the buffer is computed by multiplying the value in DO.W by 32 (decimal), which is equivalent to shifting the binary value of D0.W left 5 bits.

When the drive  $(dr)$  field contains a ? wildcard, the auto disk select function is disabled and the default disk is searched. AU entries including empty entries for all user numbers in the directory are searched. The search function returns any matching entry, allocated or free, that belongs to any user number. An allocated directory entry contains the filename and filetype of an existing file. A free entry is not assigned to an existing file. If the first byte of the directory entry is E5H, the entry is free. A free entry is not always empty. It can contain the filename and filetype of a deleted file because the directory entry for a deleted file is not zeroed.

#### 4.2.6 Search For Next Function

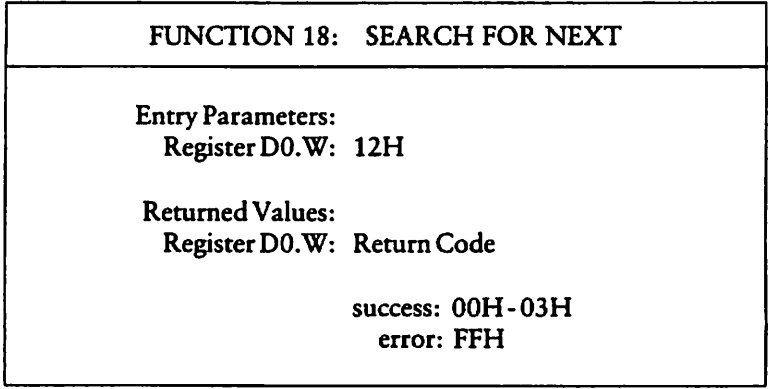

The Search For Next Function scans the disk directory for an entry that matches the FCB and follows the last matched entry, found with this or the Search For First Function (17).

A program must invoke a Search For First Function before invoking this function for the first time. Subsequent Search For Next Functions can follow, but they must be specified without other disk related BDOS functions intervening. Therefore, a Search For Next Function must follow either itself or a Search For First Function.

The Search For Next Function returns the value FFH in D0.W when no more directory entries match.

#### 4.2.7 Delete File Function

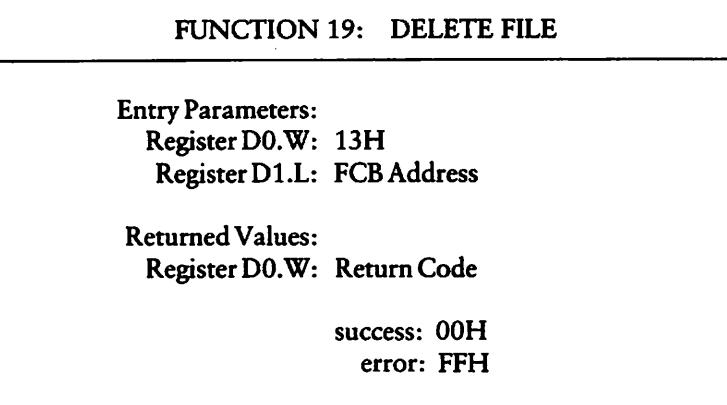

The Delete File Function removes files and deallocates the directory entries for and space allocated to files that match the filename in the FCB pointed to by the address passed in DLL. The filename and filetype can contain wildcards, but the drive select code cannot be a wildcard as in the Search For First (17) and Search For Next (18) Functions. The value FFH is returned in register DO.W when the referenced file cannot be found. The value 00H is returned in DO.W when the file is found.

 $\overline{\phantom{0}}$ 

#### 4.2.8 Read Sequential Function

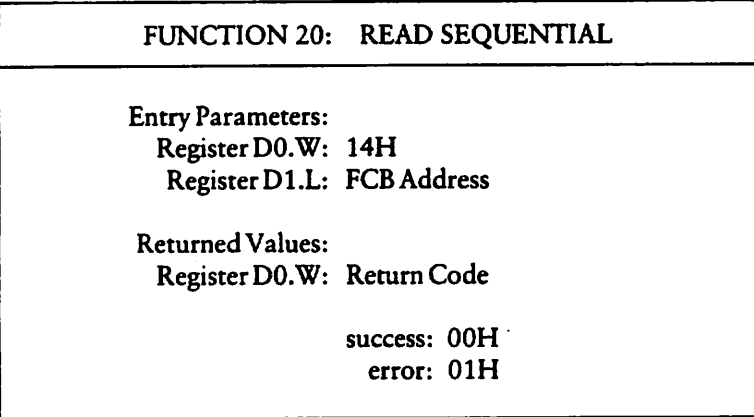

The Read Sequential Function reads the next 128-byte record in a file. The FCB passed in register DLL must have been opened by an Open File (15) or the Make File Function (22) before this function is invoked. The program must set the current record field to zero following the open or make function to ensure the file is read from the first record in the file. After the file is opened, the Read Sequential Function reads the 128-byte record specified by the current record field from the disk file to the current DMA buffer. The FCB current record (er) and extent (ex) fields indicate the location of the record that is read. The current record field is automatically incremented to the next record in the extent after a read Operation.

When the current record field overflows, the next logical extent is automatically opened and the current record field is reset to zero before the read Operation is performed. After the first record in the new extent is read, the current record field contains the value 01H.

The value 00H is returned in register D0.W when the read operation is successful. The value of 01H is returned in DO.W when the record being read contains no data. Normally, the no data situation is encountered at the end of a file. However, it can also occur when this function tries to read either a previously unwritten data block or a nonexistent extent. These situations usually occur with files created or appended with the BDOS Write Random Function (34).

#### 4.2.9 Write Sequential Function

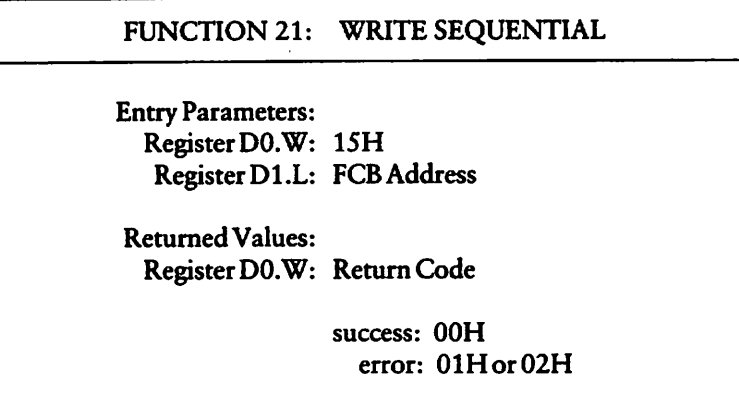

The Write Sequential Function writes a 128-byte record from the DMA buffer to the disk file whose FCB address is passed in register DLL. The FCB must be opened by either an Open File (15) or Make File (22) Function before your program invokes the Write Sequential Function. The record is written to the current record, specified in the FCB current record (cr) field.

The current record field is automatically incremented to the next record. When the current record field overflows, the next logical extent of the file is automatically opened and the current record field is reset to zero before the write Operation. After the write Operation, the current record field in the newly opened extent is set to 01H.

Records can be written to an existing file. However, newly written records can overlay existing records in the file because the current record field usually is set to zero after a file is opened or created to ensure a subsequent sequential I/O function accesses the first record in the file.

The value 00H is returned in register D0.W when the write operation is successful. A nonzero value in register DO.W indicates the write Operation is unsuccessful due to one of the following conditions.

 $\lambda$ 

۸

 $\overline{\phantom{a}}$ 

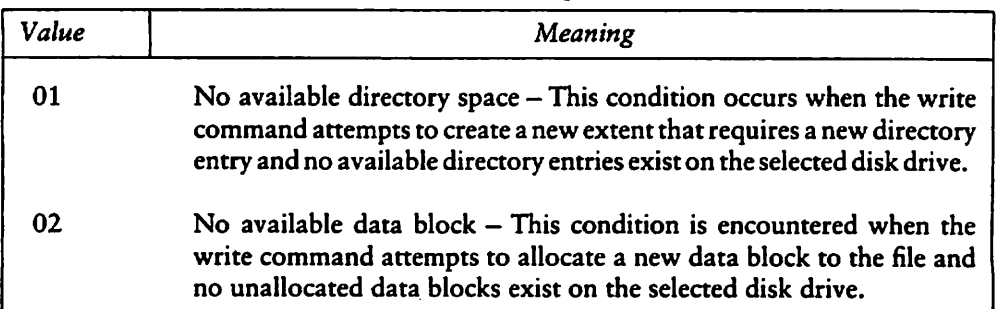

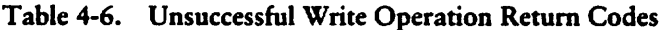

 $\bullet$ 

#### 4.2.10 Make File Function

## FUNCTION22: MAKE FILE Entry Parameters: Register DO.W: 16H Register D1.L: FCB Address

Returned Values: Register DO.W: Return Code

> success: 00H-03H error: FFH

The Make File Function creates and opens a new file on a specified disk or the default disk. The address of the FCB for the file is passed in register DLL. You must ensure the FCB contains a filename that does not already exist in the referenced disk directory. The drive field (dr) in the FCB indicates the drive on which the directory resides. The disk directory is on the default drive when the FCB drive field contains a zero.

The BDOS creates the file and initializes the directory and the FCB in memory to indicate an empty file. The program must ensure that no duplicate filenames occur. Invoking the Delete File Function (19) prior to the Make File Function excludes the possibility of duplicate filenames.

Register DO.W contains an integer value in the ränge 00H through 03H when the function is successful. Register D0.W contains the value FFH when a file cannot be created due to insufficient directory space.

#### 4.2.11 Rename File Function

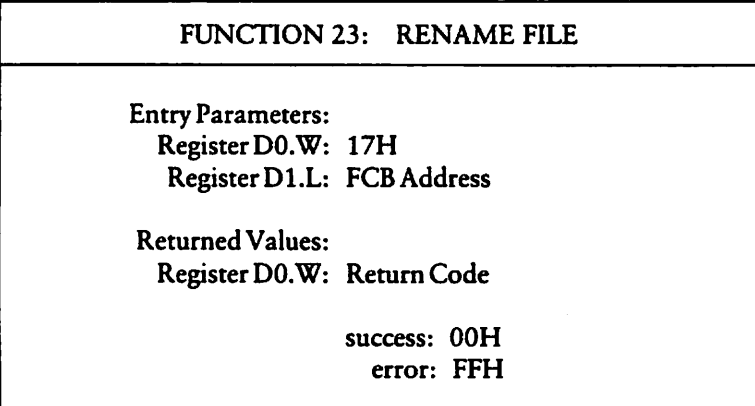

The Rename File Function uses the FCB specified in register D1.L to change the filename and filetype of all directory entries for a file. The first 12 bytes of the FCB contains the file specification for the file to be renamed as shown in Figure 4-1. Bytes 16 through 27 (d0 through d12) contain the new name of the file. The filenames and filetypes specified must be valid for CP/M. Wildcards cannot be specified in the filename and filetype fields. The FCB drive field (dr) at byte position  $0$  selects the drive. This function ignores the drive field at byte position 16, if it is specified for the new filename. Register DO.W contains the value zero when the rename function is successful. It contains the value FFH when the first filename in the FCB cannot be found during the directory scan.

FCB byte position

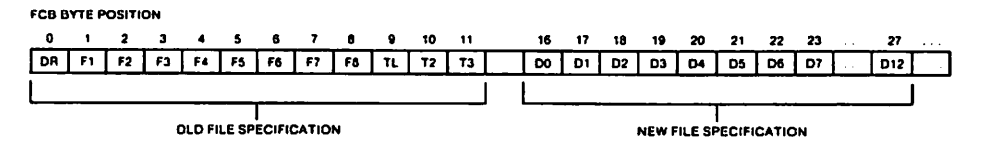

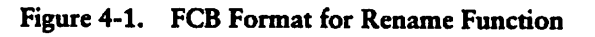

In the above figure, horizontal ellipses indicate FCB fields that are not required for this function. Refer to Section 4.2.1 for a description of all FCB fields.

#### 4.2.12 Set Direct Memory Access (DMA) Address Function

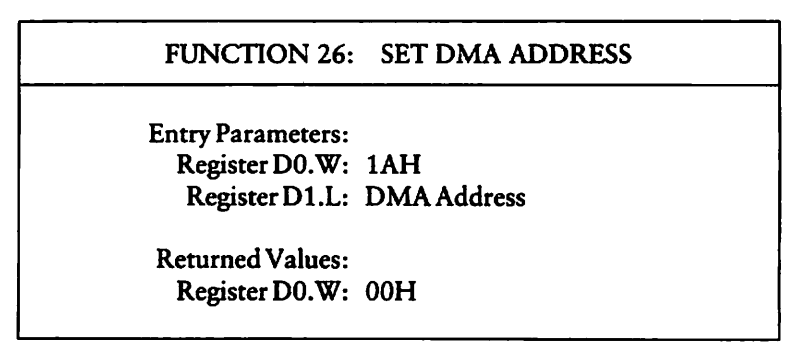

The Set DMA Address Function sets the starting address of the 128-byte DMA buffer. DMA is an acronym for Direct Memory Access, which often refers to disk controllers that directly access memory to transfer data to and from the disk subsystem. Many computer systems use non-DMA access in which the data is transferred through programmed I/O operations. In CP/M the term DMA is used differendy. The DMA address in CP/M-68K is the beginning address of a 128-byte data buffer, called the DMA buffer. The DMA buffer is the area in memory where a data record resides before a disk write operation and after a disk read operation. The DMA buffer can begin on an even or odd address.

#### 4.2.13 Set File Attributes Function

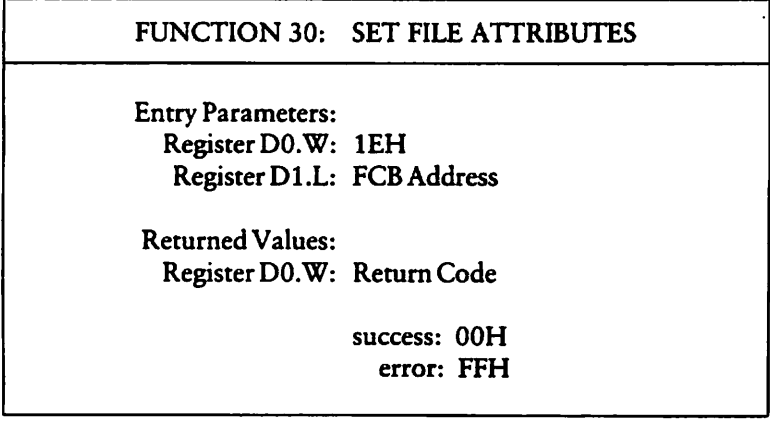

The Set File Attributes Function sets or resets file attributes supported by CP/M-68K and user defined attributes for application programs. CP/M-68K supports read-only, System, and archive attributes.

The high bit of each character in the ASCII filename (fl through f8) and filetype (tl through t3) fieids in the FCB denotes whether attributes are set. When the high bit in any of these fieids has the value 1, the attribute is set. Table 4-7 denotes the FCB fieids and their attributes.

The address of the FCB is passed in register DLL. Wildcards cannot be specified in the filename and filetype fieids.

This function searches the directory on the disk drive, specified in the FCB drive field (dr), for directory entries that match the FCB filename and filetype fieids. All matching directory entries are updated with the attributes this function sets.

A zero is returned in register DO.W when the attributes are set. However, if a matching entry cannot be found, register DO.W contains FFH.

 $\blacktriangle$ 

٦

↖

| Field          | <b>Attribute</b>                                                                                                    |
|----------------|----------------------------------------------------------------------------------------------------|
|                | f1 through f4 User-defined attributes for application programs.                                                                                                    |
|                | f5 through f8 Reserved for future use by CP/M-68K.                                                                                                    |
| t1             | The Read-Only attribute indicates the file status is Read-Only. The<br>BDOS does not allow write commands to write to a file whose status<br>is Read-Only. The BDOS does not permit a Read-Only file to be<br>deleted or renamed.                                                                                                    |
| t2             | The System attribute indicates the file is a system file. Some built-in<br>commands and system utilities differentiate between system and user<br>files. For example, the DIRS command provides a directory of system<br>files. The DIR command provides a directory of user files for the<br>current user number. For details on these commands, refer to the<br>CP/M-68K Operating System User's Guide.                                                                                                    |
| t <sub>3</sub> | The Archive attribute is reserved but not used by CP/M-68K. If set,<br>it indicates that the file has been written to backup storage by a<br>user-written archive program. To implement this facility, the archive<br>program sets this attribute when it copies a file to backup storage; any<br>programs updating or creating files reset this attribute. The archive<br>program backs up only those files that have the Archive attribute reset.<br>Thus, an automatic backup facility restricted to modified files can be<br>implemented easily. |

Table 4-7. File Attributes

The Open File (15) and Close File (16) Functions do not use the high bit in the filename and filetype fields when matching filenames. However, the high bits in these fields should equal zero when you open a file. Also, the Close File Function does not update the attributes in the directory entries when it doses a file.

#### 4.2.14 Read Random Function

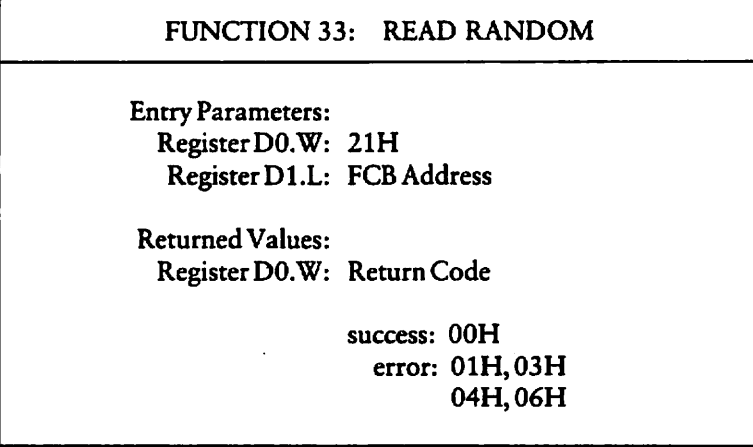

The Read Random Function reads records randomly, rather than sequentially. The file must be opened with an Open File Function (15) or a Make File Function (22) before this function is invoked. The address of a 36-byte FCB is passed in register D1.L. The FCB random record field denotes the record this function reads. The random record field is a 24-bit field, with a value ranging from 00000H through 3FFFFH. This field spans bytes rO, rl, and r2 which are bytes 33 through 35 of the FCB. The most significant byte is first, rO, and the least significant byte, r2, is last. This byte sequence is consistent with the addressing Conventions for the 68000 nücroprocessor but differs from other versions ofCP/M.

The random record number must be stored in the FCB random record field before the BDOS is called to read the record. After reading the record, register DO.W either contains an error code (see Table 4-8), or the value OOH which indicates the read Operation was successful. In the latter case, the current DMA buffer contains the randomly accessed record. The record number is not incremented. The FCB extent and current record fields are updated to correspond to the location of the random record that was read. A subsequent Read Sequential (20) or Write Sequential (21) Function starts from the record which was randomly accessed. Therefore, the randomly read record is reread when a program Switches from randomly reading records to sequentially reading records. This is also true for the Write Random Functions (34,40). The last record written is rewritten if the program switches from randomly writing records to sequentially writing records with the Write Sequential Function (21). However, a program can obtain the effect of sequential I/O operations by incrementing the random record field following each Read Random Function (33) or Write Random Function (34, 40).

 $\blacksquare$ 

 $\lambda$ 

Ñ

Numeric codes returned in register D0.W following a random read operation are listed in Table 4-8.

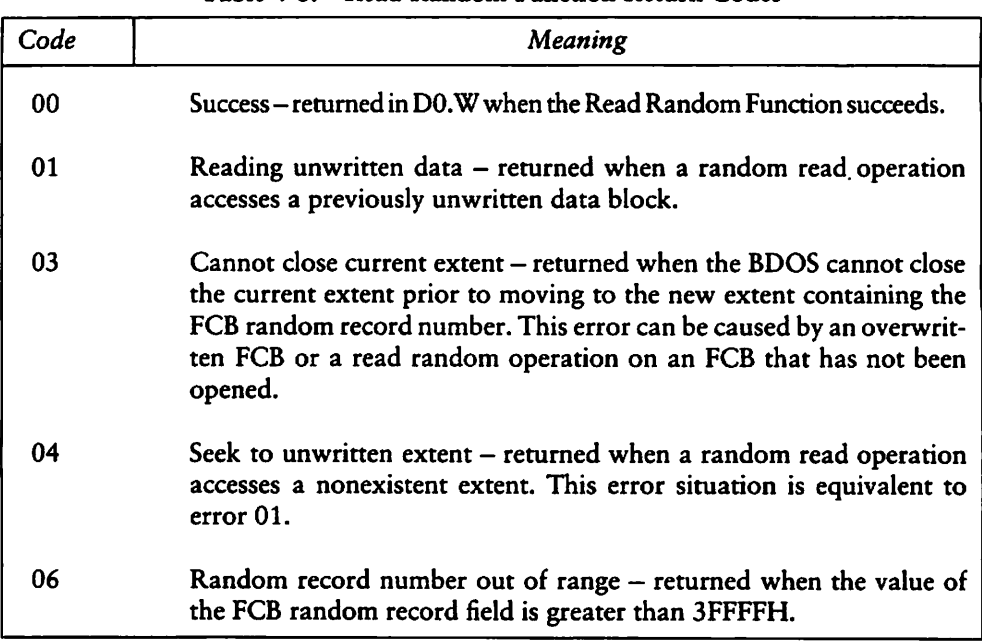

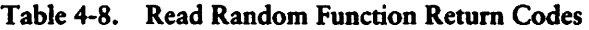

#### 4.2.15 Write Random Function

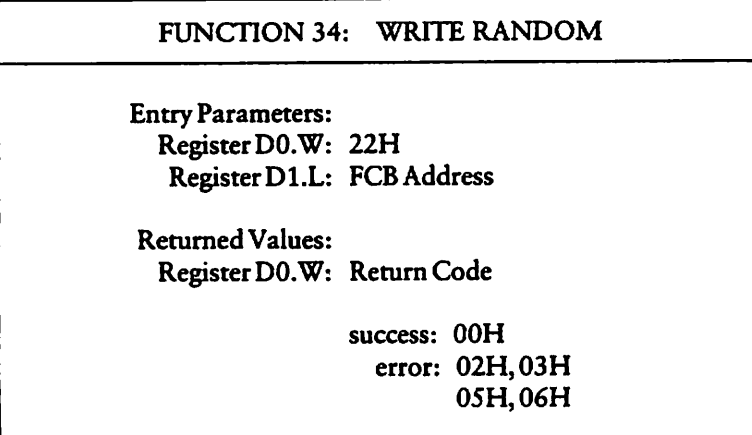

The Write Random Function writes a 128-byte record from the current DMA address to the disk file that matches the FCB referenced in register DLL. Before this function is invoked, the file must be opened with either the Open File Function (15) or the Make File Function (22).

This function requires a 36-byte FCB. The last three bytes of the FCB contain the random record field. It contains the record number of the record that is written to the file. To append to an existing file, the Compute File Size Function (35) can be used to write the random record number to the FCB random record field. For a new file, created with the Make File Function (22), you do not need to use the Compute File Size Function to write the first record in the newly created file. Instead, specify the value 00H in the FCB random record field. The first record written to the newly created file is zero.

When an extent or data block must be allocated for the record, the Write Random Function allocates it before writing the record to the disk file. The random record number is not changed following a Write Random Function. Therefore, a new random record number must be written to the FCB random record field before each Write Random Function is invoked.

K

However, the logical extent number and current record field of the FCB are updated and correspond to the random record number that is written. Thus, a Read Sequential  $(20)$  or Write Sequential  $(21)$  Function that follows a Write Random Function, either rereads or rewrites the record that was accessed by the Read or Write Random Function. To avoid overwriting the previously written record and simulate sequential write func tions, increment the random record number after each Write Random Function.

After the Write Random Function completes, register DO.W contains either an error code (see Table 4-9), or the value 00H that indicates the Operation was successful.

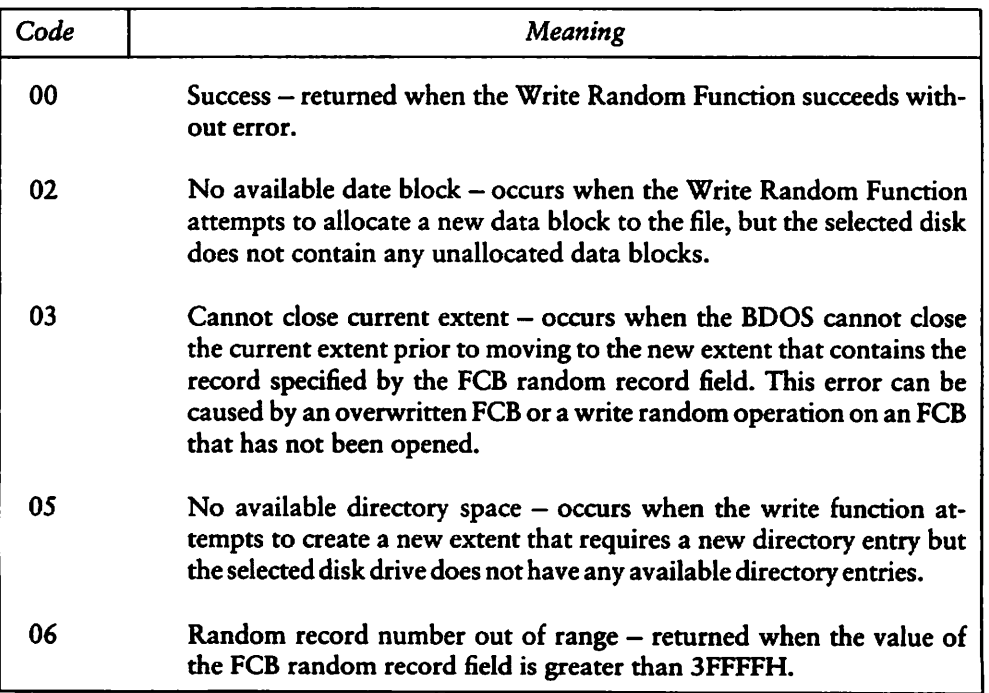

#### Table 4-9. Write Random Function Return Codes

#### 4.2.16 Compute File Size Function

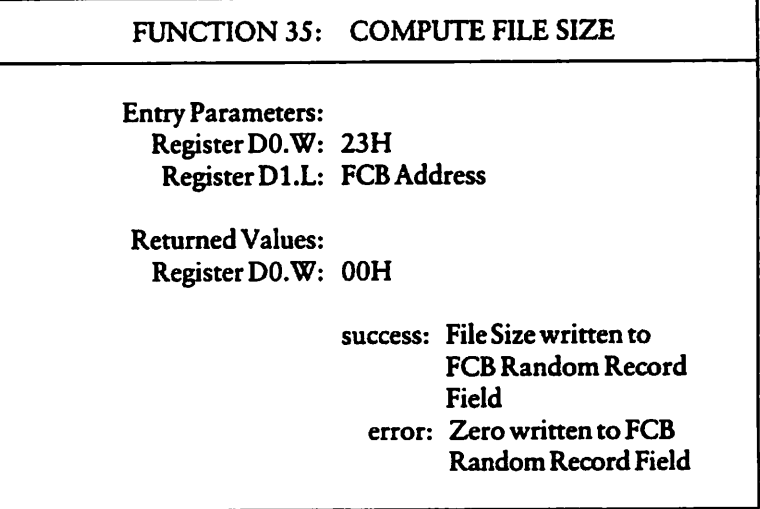

The Compute File Size Function computes the size of a file and writes it to the random record field of the 36-byte FCB whose address is passed in register DLL.

The FCB filename and filetype are used to scan the directory for an entry with a matching filename and filetype. If a match cannot be found, the value zero is written to the FCB random record field. However, when a match occurs, the virtual file size is written in the FCB random record field.

The virtual file size is the record number of the record following the end of the file. The virtual size of a file corresponds to the physical size when the file is written sequentially. However, the Virtual file size may not equal the physical file size when the records in the file were created by random write functions. The Compute File Size Function computes the file size by adding the value 1 to the record number of last record in a file. However, for files that contain randomly written records, the record number of the last record does not necessarily indicate the number of records in a file. For example, the number of the last record in sparse file does not denote the number of records in the file. Record numbers for sparse files are not usually sequential. Therefore, gaps can exist in the record numbering sequence. You can create sparse files with the Write Random Functions (34 and 40).

In addition to Computing the file size, you can use this function to determine the end of an existing file. For example, when you append data to a file, this function writes the record number of the first unwritten record to the FCB random record field. When you use the Write Random (34) or the Write Random With Zero Fill (40) Function, your program more efficiently appends data to the file because the FCB already contains the appropriate record number.

#### 4.2.17 Set Random Record Function

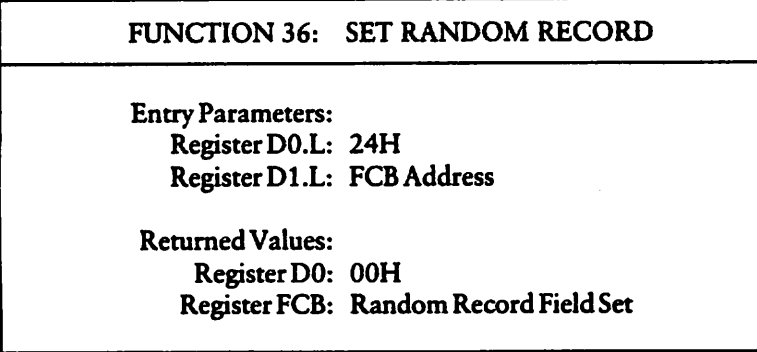

The Set Random Record Function calculates the random record number of the current position in the file. The current position in the file is defined by the last Operation performed on the file. Table 4-10 lists the current position relative to operations per formed on the file.

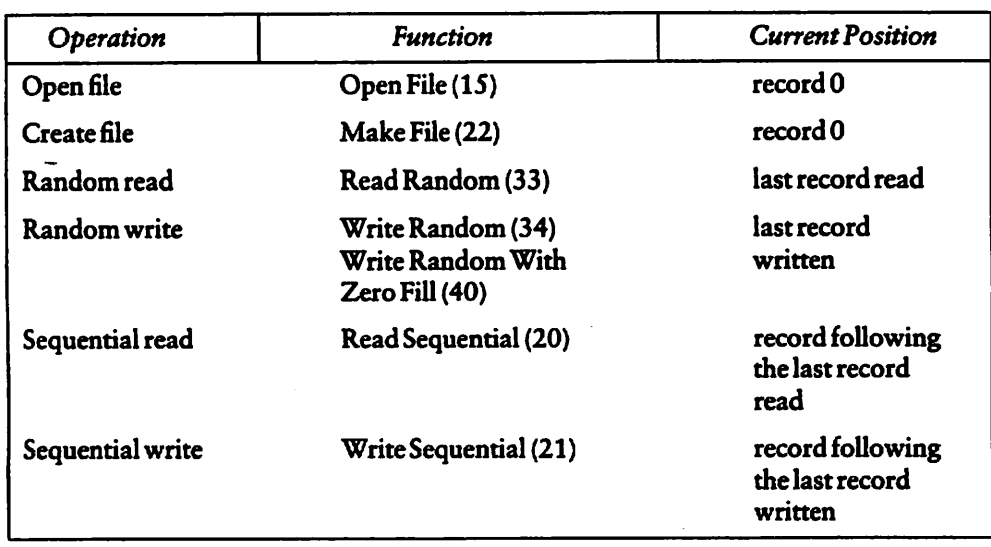

#### Table 4-10. Current Position Definitions

This function writes the random record number in the random record field of the 36-byte FCB whose address your program passes in register D1.L.

You can use this function to set the random record field of the next record your program accesses when it Switches from accessing records sequentially to accessing them randomly. For example, your program sequentially reads or writes 128-byte data records to an arbitrary position in the file that is defined by your program. Your program then invokes this function to set the random record field in the FCB. The next random read or write Operation that your program performs accesses the next record in the file.

Another application for this function is to create a key list from a file that you read sequentially. Your program sequentially reads and scans a file to extract the positions of key fields. After your program locates each key, it calls this function to compute the random record position for the record following the record containing the key. To obtain the random record number of the record containing the key, subtract one from the random record number that this function calculates. CP/M-68K reads and writes 128-byte records. If your record size is also 128 bytes, your program can insert the record position minus one into a table with the key for later retrieval. By using the random record number stored in the table when your program performs a random read or write Operation, your program locates the desired record more efficiently.

Note that if your data records are not equal to 128 bytes, your program must store the random record number and an offset into the physical record. For example, you must generalize this scheme for variable-length records. To find the starting position of key records, your program Stores the buffer-relative position and the random record number of the records containing keys.

#### 4.2.18 Write Random with Zero Fill Function

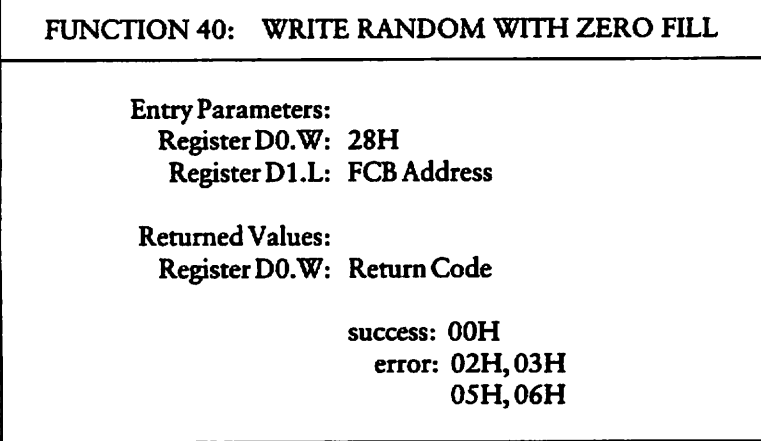

The Write Random With Zero Fill Function, like the Random Write Function (34), writes a 128-byte record from the current DMA buffer to the disk file. The address of 36-byte FCB is passed in register DLL. The last three bytes contain the FCB random record field. This field specifies the record number of the record that this write random function writes to the file. Refer to Write Random Function (34) for details on the FCB and setting its random record field.

Like the Write Random Function, this function allocates data block before writing the record when a block is not already allocated. However, in addition to allocating the data block, this function also initializes the block with zeroes before writing the record. If your program uses this function to write random records to files, it ensures that the contents of unwritten records in the block are predictable.

After the random write function completes, register DO.W contains either an error code (see Table 4-9), or the value 00H, which indicates the Operation was successful.

## 4.3 Drive Functions

 $\blacktriangleright$ 

 $\overline{\phantom{1}}$ 

Ń

This section describes drive functions that reset the disk system, select and writeprotect disks, and return vectors. They include the functions listed in Table 4-11.

| <b>Function</b>            | <b>Function Number</b> |
|----------------------------|------------------------|
| <b>Reset Disk System</b>   | 13                     |
| <b>Select Disk</b>         | 14                     |
| <b>Return Login Vector</b> | 24                     |
| <b>Return Current Disk</b> | 25                     |
| <b>Write Protect Disk</b>  | 28                     |
| Get Read-Only Vector       | 29                     |
| <b>Get Disk Parameters</b> | 31                     |
| <b>Reset Drive</b>         | 37                     |
| Get Disk Free Space        | 46                     |

Table 4-11. Drive Functions

#### 4.3.1 Reset Disk System Function

FUNCTION 13: RESET DISK SYSTEM

**Entry Parameters:** Register DO.W: ODH

Returned Values: Register DO.W: 00H

The Reset Disk System Function restores the file system to a reset state. All disks are set to read-write (see Write Protect Disk (28) and Get Read-Only Vector (29) Functions), and all the disk drives are logged out. This function can be used by an application program that requires disk changes during operation. The Reset Drive Function (37) can also be used for this purpose. All files must be closed before your program invokes this function.
#### CP/M-68K Programmer's Guide 4.3 Drive Functions

#### 4.3.2 Select Disk Function

#### FUNCTION 14: SELECT DISK

Entry Parameters: Register DO.W: OEH RegisterDl.W: DiskNumber

Returned Values: Register DO.W: 00H

The Select Disk Function designates the disk drive specified in register Dl.W as the default disk for subsequent file operations. The decimal numbers 0 through 15 correspond to drives A through P. For example,  $D1$ .W contains a 0 for drive A, a 1 for drive B, and so forth through 15 for a full 16-drive system. In addition, the designated drive is logged-in if it is currently in the reset state. Logging in a drive places it in an on-line Status which activates the drive's directory until the next cold Start, or ResetDisk System (13) or Reset Drive (37) Function.

When the FCB drive code equals zero (dr  $=$  0H), this function references the currently selected drive. However, when the FCB drive code value is between 1 and 16, this function references drives A through P.

If this function fails, CP/M-68K returns a CP/M Disk select error, which is described in Section 4.2.2.

↖

#### 4.3.3 Return Login Vector Function

FUNCTION 24: RETURN LOGIN VECTOR Entry Parameters: Register DO.W: 18H ReturnedValues: Register DO.W: Login Vector

The Return Login Vector Function returns in register D0.W a 16-bit value that denotes the log-in status of the drives. The least significant bit corresponds to the first drive A, and the high order bit corresponds to the sixteenth drive, labeled P. Each bit has a value of zero or one. The value zero indicates the drive is not on-line. The value one denotes the drive is on-line. When a drive is logged in, its bit in the log-in vector has a value of one. Explicitly or implicitly logging in a drive sets its bit in the log-in vector. The Select Disk Function (14) explicitly logs in a drive. File operations implicitly log in a drive when the FCB drive field  $(dr)$  contains a nonzero value.

#### CP/M-68K Programmer's Guide 4.3 Drive Functions

 $\overline{\phantom{0}}$ 

 $\overline{\phantom{0}}$ 

#### 4.3.4 Return Current Disk Function

FUNCTION 25: RETURN CURRENT DISK

Entry Parameters: Register DO.W: 19H

Returned Values: Register DO.W: Current Disk

The Return Current Disk Function returns the current default disk number in register DO.W. The disk numbers range from 0 through 15, which correspond to drives A through P. Note that this numbering convention differs from the FCB drive field, which specifies integers 1 through 16 correspond to drives labeled A through P.

#### 4.3.5 Write Protect Disk Function

FUNCTION28: WRITE PROTECT DISK

Entry Parameters: RegisterDO.W: ICH

**Returned Values:** Register DO.W: 00H

The disk write protect function provides temporary write protection for the currently selected disk. Any attempt to write to the disk, before the next cold start, warm start, disk system reset, or drive reset operation produces the message:

Disk chande error on drive

Your program terminates when this error occurs. Program control returns to the CCP.

#### 4.3.6 Get Read-Only Vector Function

FUNCTION 29: GET READ-ONLY VECTOR

Entry Parameters: Register DO.W: 1DH

Returned Values: Register DO.W: Read-Only Vector Value

The Get Read-Only Vector Function returns a 16-bit vector in register D0.W. The vector denotes drives that have the temporary read-only bit set. Similar to the Return Login Vector Function (24), the least significant bit corresponds to drive A, and the most significant bit corresponds to drive P. The Read-Only bit is set either by an explicit call to the Write Protect Disk Function (28), or by the automatic software mechanisms within CP/M-68K that detect changed disks.

 $\lambda$ 

#### 4.3.7 Get Disk Parameters Function

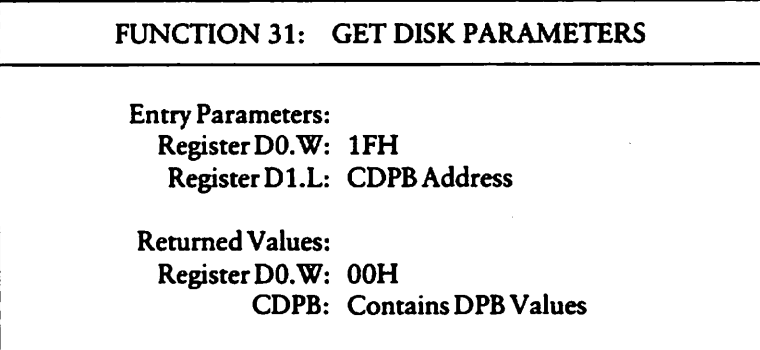

The Get Disk Parameters Function writes a copy of the 16-byte BIOS Disk Parameter Block (DPB) for the current default disk, called the CDPB, at the address specified in register DLL. Figure 4-2 illustrates the format of the DPB and CDPB. The vaiues in the CDPB can be extracted and used for display and Space computation purposes. Normally, application programs do not use this function. For more details on the BIOS DPB, refer to the CP/M-68K Operating System System Guide.

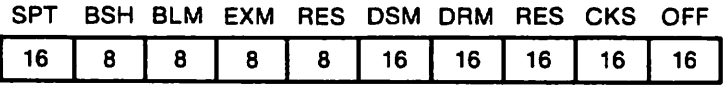

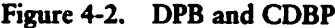

# CP/M-68K Progranuner's Guide 4.3 Drive Functions

↖

 $\overline{\phantom{0}}$ 

 $\bar{\mathbf{r}}$ 

Table 4-12 lists the fields in the DPB and CDPB.

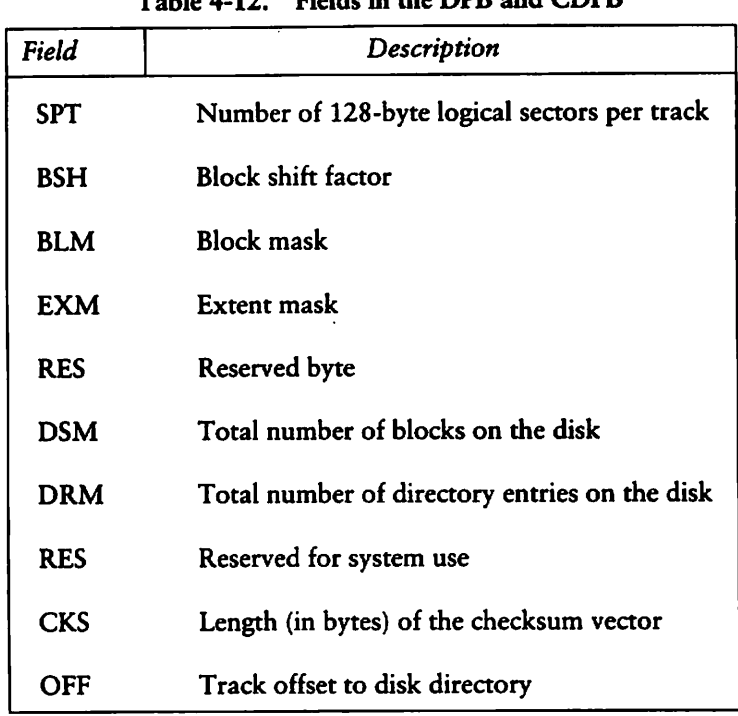

Table 4-12. Fields in the DPB and CDPB

#### 4.3.8 Reset Drive Function

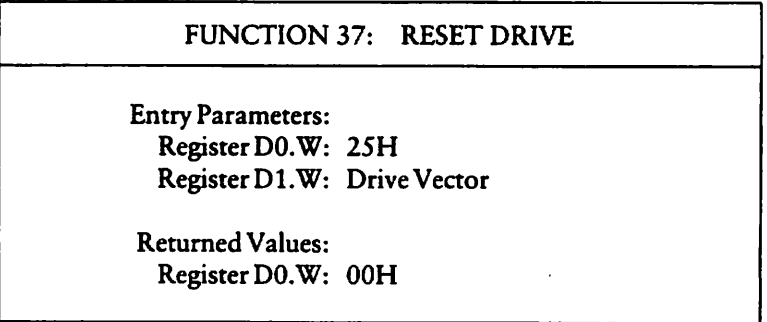

The Reset Drive function restores specified drives to the reset state. A reset drive is not logged-in and its status is read-write. Register D1.W contains a 16-bit vector indicating the drives this function resets. The least significant bit corresponds to the first drive, A. The high order bit corresponds to the sixteenth drive, labeled P. Bit values of 1 indicate the drives this function resets.

To maintain compatibility with other Digital Research operating systems, this function returns the value zero in register DO.W.

#### 4.3.9 Get Disk Free Space Function

FUNCTION 46: GET DISK FREE SPACE Entry Parameters: Register DO.W: 2EH Register Dl.W: Disk Number ReturnedValues: Register DO.W: 00H DMA Buffer: Free Sector Count

The Get Free Disk Space Function returns the free sector count, the number of free 128-byte sectors on a specified drive, in the first four bytes of the current DMA buffer. The drive number is passed in register D1.W. CP/M-68K assigns disk numbers sequentially from 0 through 15 (decimal). Each number corresponds to a drive in the range A through P. For example, the disk number for drive A is 0 and for drive B, the number is 1.

Note that these numbers do not correspond to those in the drive field of the FCB. The FCB drive field (dr) uses the numbers 1 through 16 (decimal) to designate drives.

 $\overline{\phantom{0}}$ 

# 4.4 Character I/O Functions

Character I/O functions read or write characters serially to a peripheral device. Character I/O functions supported in CP/M-68K are described in this section and listed in Table 4-13.

| <b>Function</b>              | <b>Function Number</b> |
|------------------------------|------------------------|
| <b>Console Operations</b>    |                        |
| Console Input                | 1                      |
| <b>Console Output</b>        | 2                      |
| Direct Console I/O           | 6                      |
| <b>Print String</b>          | 9                      |
| <b>Read Console Buffer</b>   | 10                     |
| <b>Get Console Status</b>    | 11                     |
| <b>Additional Serial I/O</b> |                        |
| <b>Auxiliary Input</b>       | 3                      |
| <b>Auxiliary Output</b>      | 4                      |
| <b>List Output</b>           | 5                      |
| <b>I/O Byte</b>              |                        |
| Get I/O Byte                 | 7                      |
| Set I/O Byte                 | 8                      |

Table 4-13. Character I/O Functions

#### 4.4.1 Console I/O Functions

This section describes functions that read from, write to, and report the status of the logical device CONSOLE.

#### Console Input Function

#### FUNCTION 1: CONSOLE INPUT

Entry Parameters: RegisterDO.W: 01H

Returned Values: RegisterDO.W: ASCII Character

The Console Input function reads the next character from the logical console device (CONSOLE) to register DO.W. Printable characters, along with carriage return, line feed, and backspace (CTRL-H), are echoed to the console. Tab characters (CTRL-I) are expanded into columns of eight characters. Other CONTROL characters, such as CTRL-C, are processed. The BDOS does not return to the calling program until character has been typed. Thus, execution of the program is suspended until a character is ready.

 $\triangleright$ 

### Console Output Function

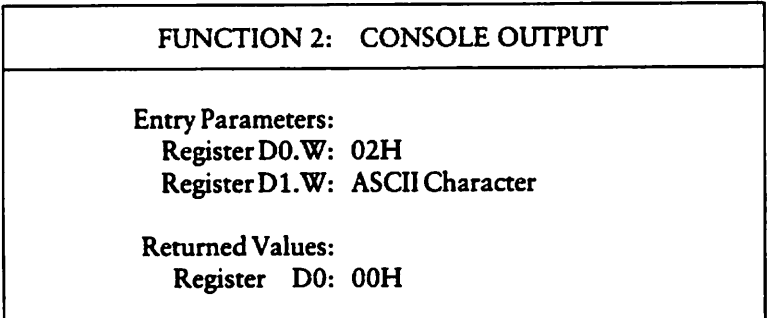

The ASCII character from D1.W is sent to the logical console. Tab characters expand into columns of eight characters. In addition, a check is made for stop scroll (CTRL-S), start scroll (CTRL-Q), and the printer switch (CTRL-P). This function also processes CTRL-C, which aborts the Operation and warm boots the System. If the console is busy, execution of the calling program is suspended until the console accepts the character.

Direct Console I/O Function

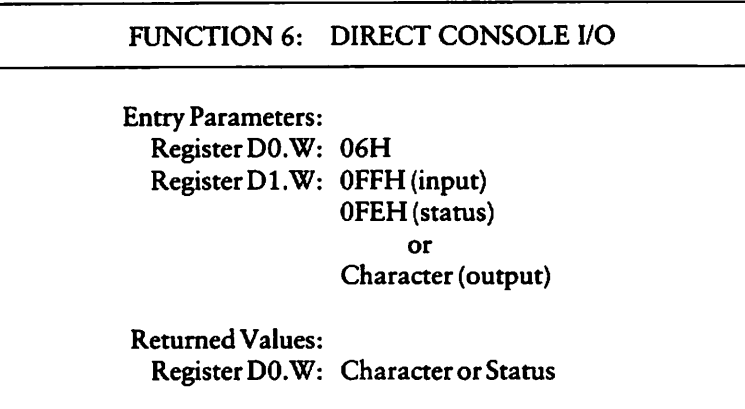

Direct Console I/O is supported under CP/M-68K for those specialized applications where character-by-character console input and Output are required without the control character functions CP/M-68K Supports. This function bypasses all of CP/M-68K's normal CONTROL character functions such as CTRL-S, CTRL-Q, CTRL-P, and CTRL-C.

Upon entry to the Direct Console I/O Function, register Dl.W contains one of the following values.

 $\lambda$ 

٦

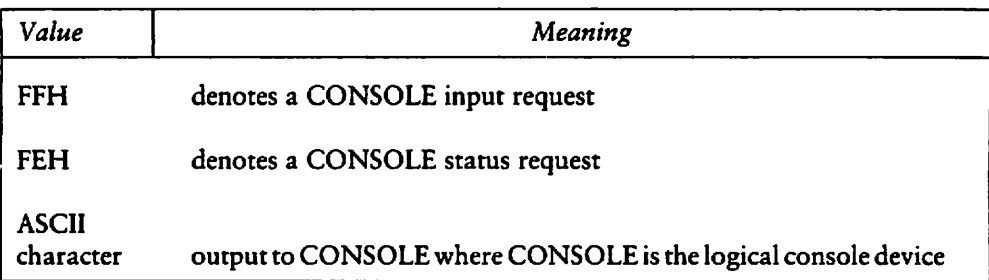

#### Table 4-14. Direct Console I/O Function Values

When the input value is FFH, the Direct Console I/O Function calls the BIOS Conin Function, which returns the next console input character in DO.W but does not echo the character on the console screen. The BIOS Conin function waits until it receives a character. Thus, execution of the calling program remains suspended until a character is ready.

When the input value is FEH, the Direct Console I/O Function returns the status of the console input in register DO.W. When register DO.W contains the value zero, no console input exists. However, when the value in DO.W is nonzero, console input is ready to be read by the BIOS Conin Function.

When the input value in Dl.W is neither FEH nor FFH, the Direct Console I/O Function assumes that  $D1.W$  contains a valid ASCII character, which is sent to the console.

#### Print String Function

#### FUNCTION 9: PRINT STRING

Entry Parameters: Register DO.W: 09H Register DLL: String Address

Returned Values: Register DO.W: 00H

The Print String function sends the character string stored in memory at the location given in register  $D1.L$  to the logical console device (CONSOLE) until a dollar sign  $(\$)$ is encountered in the string. Tabs are expanded as in the Console Output Function (2), and checks are made for stop scroll (CTRL-S), Start scroll (CTRL-Q), and the printer switch (CTRL-P).

b,

v

#### Read Console Buffer Function

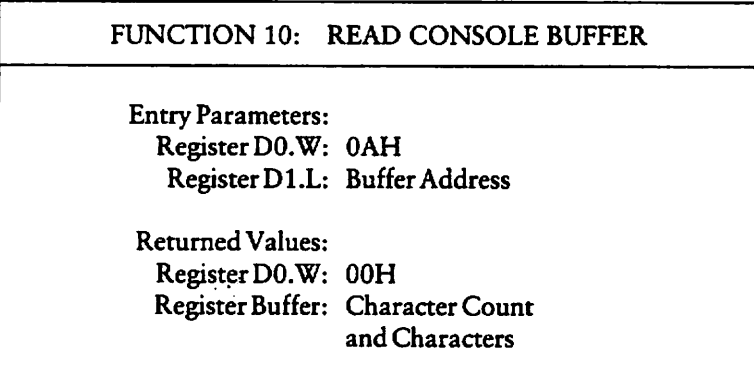

The Read Buffer function reads a line of edited console input from the logical console device (CONSOLE) to a buffer address passed in register D1.L. Console input is terminated when the input buffer is filled, or, a RETURN (CTRL-M) or a line feed (CTRL-J) character is entered. The input buffer addressed by DLL takes the form:

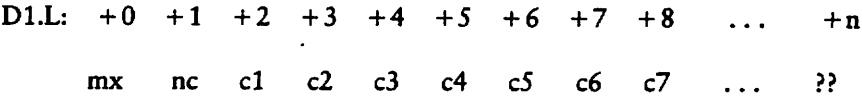

The variable mx is the maximum number of characters the buffer holds. The variable nc is the total number of characters placed in the buffer. Your program must set the mx value prior to invoking this function. The mx value can range in value from 1 through 255 (decimal). The characters entered from the keyboard follow the nc value. The value nc is returned to the buffer. It can range from  $0$  to the value of mx. If the nc value is less than the mx value, uninitialized characters follow the last character. Uninitialized characters are denoted by the double question marks  $(?)$  in the above figure. A terminating RETURN or line feed character is not placed in the buffer and is not induded in the total character count nc.

This function supports several editing control functions, which are briefly described inTable4-15.

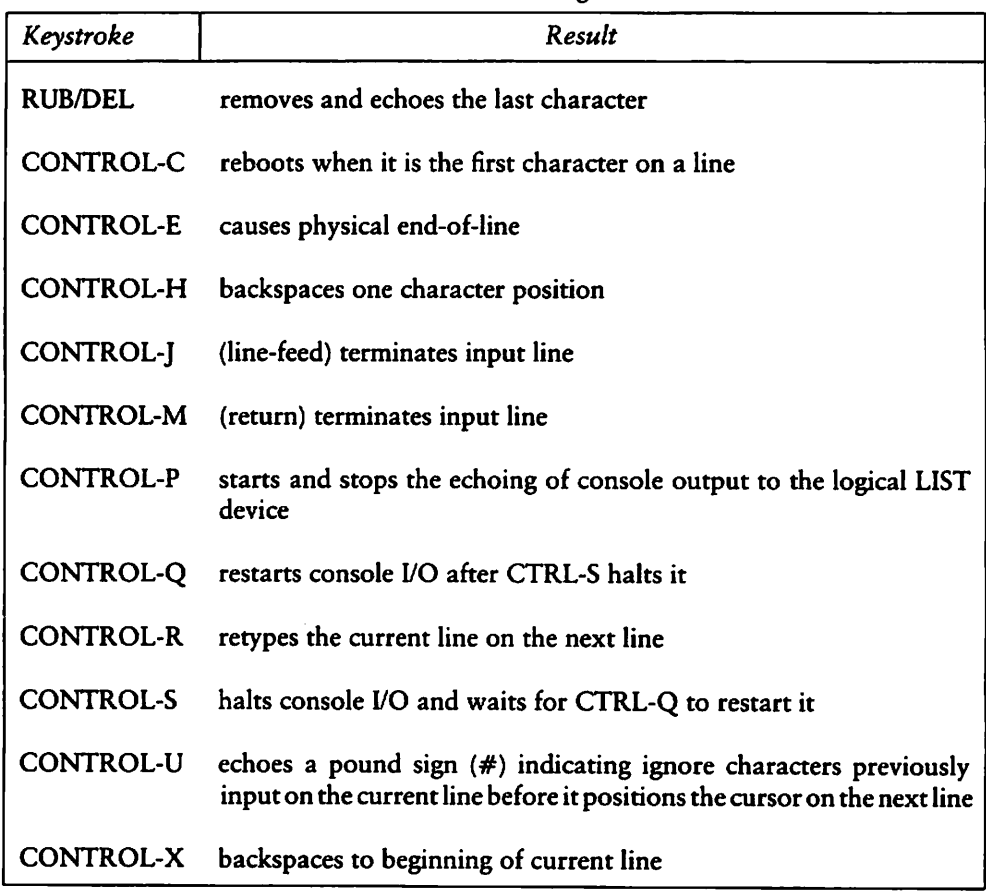

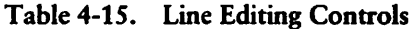

Certain functions that position the Cursor to the leftmost position (for example, CONTROL-X) move the Cursor to the column position where the Cursor was prior to invoking the Read Console Buffer Function. This Convention makes your data input and line correction more legible.

 $\ddot{\phantom{0}}$ 

٦

Get Console Status Function

#### FUNCTION 11: GET CONSOLE STATUS

Entry Parameters: Register DO.W: OBH

Returned Values: Register DO.W: Console Status

The Get Console Status Function checks whether a character has been typed at the logical console device (CONSOLE). If a character is ready, a nonzero value is returned in register DO.W; otherwise the value OOH is returned in DO.W.

#### 4.4.2 Additional Serial I/O Functions

This section describes additional serial I/O functions that read and write data to devices defined by I/O Byte Functions (7,8).

Auxiliary Input Function

 $\overline{\phantom{0}}$ 

FUNCTION 3: AUXILIARY INPUT

Entry Parameters: Register D0.W: 03H

Returned Values: Register DO.W: ASCII Character

The Auxiliary Input function reads the next character from the auxiliary input device into register DO.W. Execution of the calling program remains suspended until the character is read. This function assumes the BIOS implements its Auxiliary Input Function. When more than one auxiliary input port exists, the BIOS should implement the I/O Byte Function. For details on the BIOS Auxiliary Input and I/O Byte Functions, refer to the CP/M-68K Operating System System Guide.

#### Auxiliary Output Function

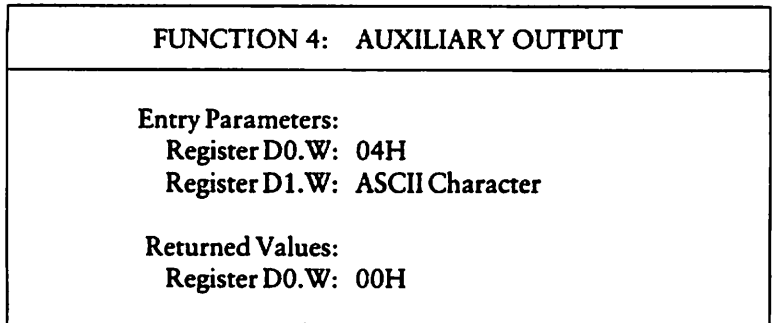

The Auxiliary Output function sends a character from register D1.W to the auxiliary Output device. Execution of the calling program remains suspended until the hardware buffer receives the Output character. This function assumes the BIOS implements its Auxiliary Output Function. When more than one auxiliary Output port exists, the BIOS should implement the I/O Byte Function. For details on the BIOS Auxiliary Output and I/O Byte Functions, refer to the CP/M-68K Operating System System Guide.

List Output Function

#### FUNCTION 5: LIST OUTPUT

Entry Parameters: RegisterDO.W: 05H Register D1.W: ASCII Character

Returned Values: RegisterDO.W: 00H

The List Output function sends the ASCII character in register Dl.W to the logical list device (LIST).

#### 4.4.3 I/O Byte Functions

This section describes the I/O Byte Functions. The I/O Byte is an 8-bit value that assigns physical devices, represented by 2-bit fields, to each of the logical devices: CONSOLE, AUXILIARY INPUT, AUXILIARY OUTPUT, and LIST as shown in Figure 4-3. The I/O Byte functions allow programs to access the I/O byte to determine its current value (Get I/O Byte) or to modify it (Set I/O Byte). These functions are valid only if the BIOS implements its I/O Byte Function. Refer to the CP/M-68K Operating System System Guide for details on implementing the I/O Byte Function.

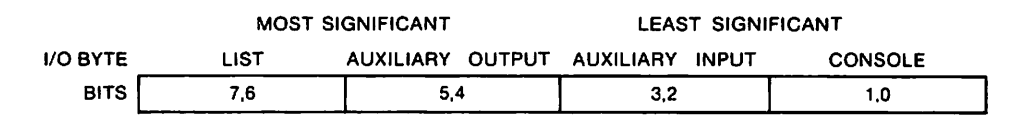

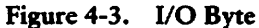

The value in each field ranges from 0-3. The value defines the assigned source or destination of each logical device, as shown in Table 4-16.

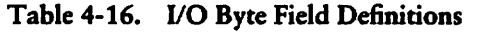

CONSOLE field (bits 1,0)

- $0$  console is assigned to the console printer (TTY:)
- 1 console is assigned to the CRT device (CRT:)
- batch mode: use the AUXILIARY INPUT as the CONSOLE input, and the LIST device as the CONSOLE Output (BAT:)
- 3 user defined console device (UC1:)

AUXILIARY INPUT field (bits 3,2)

- AUXILIARY INPUT is the Teletype device (TTY:)
- AUXILIARY INPUT is the high-speed reader device (PTR:)
- 2 user defined reader  $# 1$  (UR1:)
- $3 -$  user defined reader  $# 2$  (UR2:)

AUXILIARY OUTPUT field (bits 5,4)

- AUXILIARY OUTPUT is the Teletype device (TTY:)
- AUXILIARY OUTPUT is the high-speed punch device (PTP:)
- 2 user defined punch  $# 1$  (UP1:)
- $3 -$  user defined punch  $# 2$  (UP2:)

LIST field (bits 7,6)

- LIST is the Teletype device (TTY:)
- 1 LIST is the CRT device (CRT:)
- LIST is the line printer device (LPT:)
- user defined list device (ULI:)

The implementation of the BIOS I/O Byte Function is optional. PIP and STAT are the only CP/M-68K Utilities that use the I/O Byte. PIP accesses physical devices. STAT designates and displays logical to physical device assignments. For details on implementing the I/O Byte Function, refer to the CP/M-68K Operating System System Guide.

#### Get I/O Byte Function

#### FUNCTION 7: GET I/O BYTE

Entry Parameters: Register DO.W: 07H

Returned Values: Register DO.W: I/O Byte Value

The Get I/O Byte Function returns the current value of I/O Byte in register D0.W. The I/O Byte contains the current assignments for the logical devices CONSOLE, AUXILIARY INPUT, AUXILIARY OUTPUT, and LIST. Note that this function is valid only if the BIOS implements its I/O Byte Function. Refer to the CP/M-68K Operating System System Guide for details on implementing the BIOS I/O Byte Function.

 $\overline{\phantom{0}}$ 

#### Set I/O Byte Function

# FUNCTION 8: SET I/O BYTE Entry Parameters: Register DO.W: 08H Register Dl.W: I/O Byte Value ReturnedValues: Register DO.W: 00H

The Set I/O Byte Function changes the system I/O Byte value to the value passed in register Dl.W. This function allows programs to modify the current assignments for the logical devices CONSOLE, AUXILIARY INPUT, AUXILIARY OUTPUT, and LIST in the I/O Byte. This function is valid only if the BIOS implements its I/O Byte Function. Refer to the CP/M-68K Operating System System Guide for details on implementing the I/O Byte Function.

# 4.5 System/Program Control Functions

The System and program control functions described in this section warm boot the system, return the operating system version number, call the Basic I/O System (BIOS) functions, and terminate and load programs. These functions are Iisted in Table 4-17.

| Function                     | <b>Function Number</b> |
|------------------------------|------------------------|
| <b>System Reset</b>          | Λ                      |
| <b>Return Version Number</b> | 12                     |
| Set/Get User Code            | 32                     |
| Chain To Program             | 47                     |
| <b>Flush Buffers</b>         | 48                     |
| Direct BIOS Call             | 50                     |
| Program Load                 | 59                     |

Table 4-17. System and Program Control Functions

#### 4.5.1 System Reset Function

 $\blacksquare$ 

 $\overline{\phantom{0}}$ 

↖

## FUNCTION 0: SYSTEM RESET

Entry Parameters: Register DO.W: 00H

Returned Values: Function Does Not Return to Caliing Program

The System Reset Function terminates the current program and returns program control to the CCP command level.

#### 4.5.2 Return Version Number Function

FUNCTION 12: RETURN VERSION NUMBER

Entry Parameters: Register DO.W: OCH

Returned Values: Register DO.W: Version Number

The Return Version Number Function provides information that aliows version dependent programming. The one-word value 2022H is the version number returned in register DO.W for Release 1.1 of CP/M-68K. Table 4-18 lists the version numbers this function returns for Digital Research operating systems.

K

Ñ

| <b>Operating System</b>                                           | Version | Version Number |
|-------------------------------------------------------------------|---------|----------------|
| CP/M-68K                                                          | 1.1     | 2022H          |
| $CP/M-80$                                                         | 1.4     | 0014H          |
| CP/M-80                                                           | 2.2     | 0022H          |
| $CP/M-80$                                                         | 3.0     | 0031H          |
| $MP/M-80m$                                                        | 1.1     | 0122H          |
| $MP/M-80$                                                         | 2.0     | 0130H          |
| $MP/M-80$                                                         | 2.1     | 0130H          |
| $CP/M-86$                                                         | 1.0     | 1022H          |
| <b>CP/M-86</b>                                                    | 1.1     | 1022H          |
| $MP/M-86$ <sup>m</sup>                                            | 2.0     | 1130H          |
| <b>MP/M-86</b>                                                    | 2.1     | 1130H          |
| Concurrent CP/M-86™<br>(for the IBM®<br><b>Personal Computer)</b> | 1.0     | 1430H          |
| Concurrent CP/M-86                                                | 2.0     | 1431H          |

Table4-18. Version Numbers

Add the hexadecimal value 0200 to any version number when the system implements CP/NET®. For example, CP/M-80 Release 2.2 returns the version 0222H when the system implements CP/NET.

#### 4.5.3 Set/Get User Code

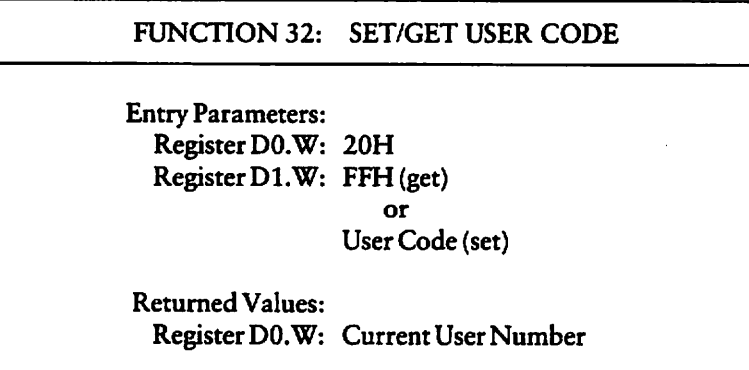

An application program can change or obtain the currently active user number by calling the Set/Get User Code Function. If the value in register  $D1$ .W is FFH, the value of the current user number is returned in register  $D0.\overline{W}$ . The value ranges from 0 to 15 (decimal). If register D1.W contains a value in the range 0 through 15 (decimal), the current user number is changed to the value in register D1.W. When the program terminates and control returns to the CCP, the user number reverts to the BDOS default user number. The BDOS assumes the default is zero unless you explicitly specify the USER command to set an alternate default.

#### 4.5.4 Chain To Program Function

FUNCTION 47: CHAIN TO PROGRAM Entry Parameters: Register DO.W: 2FH Returned Values: Register DO.W: Function Does Not Return to Calling Program

The Chain To Program Function terminates the current program and executes the command line stored in the current DMA buffer. The format of the command line consists of a one-byte character count  $(N)$ , the command line characters, and a null byte as shown in Figure 4-4. The character count contains the number of characters in the command line. The count must be no more than 126 characters. If an error occurs, you receive one of the CCP errors described in Appendix E.

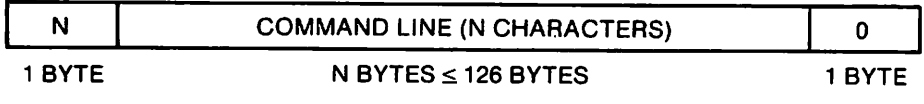

### Figure 4-4. Command Line Format in the DMA Buffer

#### 4.5.5 Flush Buffers Function

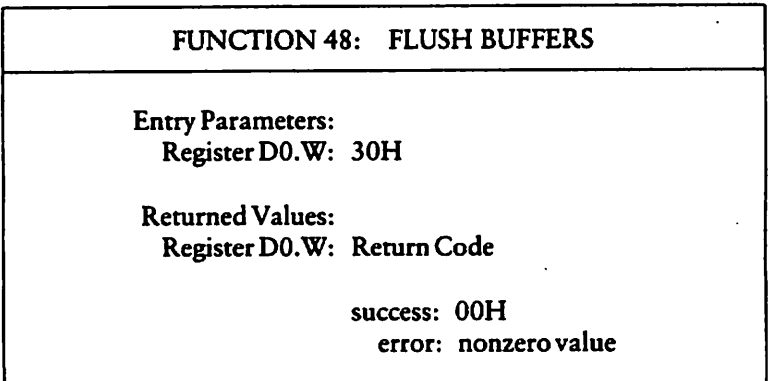

The Flush Buffers Function calls a BIOS Flush Buffers Function (21), which forces the system to write the contents of any unwritten or modified disk buffers to the appropriate disks. Control and editing applications use this function to ensure data is periodically physically written to the appropriate disks. When the buffers are successfully flushed, this function retums the value 00H in register DO.W. However, if an error occurs, and this function does not complete successfully, this function returns a nonzero value in register DO.W.

### 4.5.6 Direct BIOS Call Function

FUNCTION 50: DIRECT BIOS CALL

Entry Parameters: Register DO.W: 32H RegisterDl.L: BPBAddress

Returned Values: Register DO.L: BIOS Return Code (if any)

Function 50 allows a program to call a BIOS function and transfers control through the BDOS to the BIOS. The D1.L register contains the address of the BIOS Parameter Block (BPB), a 5-word memory area containing two BIOS function parameters, P1 and P2, as shown in Figure 4-5. When a BIOS function returns a value, it is returned in register DO.L.

Like other BDOS functions, your program must specify a Trap 2 Instruction to invoke this BDOS function after the registers are loaded with the appropriate parameters. The starting location of the BPB must be an even-numbered address.

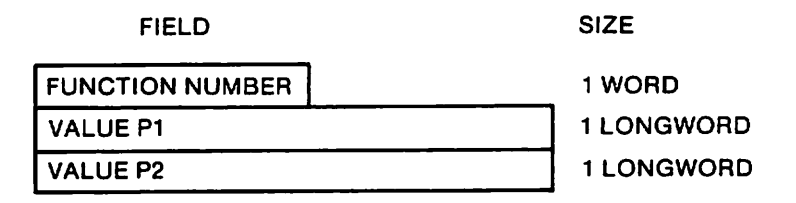

Figure 4-5. BIOS Parameter Block (BPB)

In the above figure, the function number is a BIOS function number. See Appendix A. The two values, Pl and P2, are 32-bit BIOS parameters, which are passed in registers D1.L and D2.L before your program invokes the BIOS function. Appendix A contains a list of BIOS functions. For more details on BIOS functions, refer to the CP/M-68K Operating System System Guide.

#### 4.5.7 Program Load Function

FUNCTION 59: PROGRAM LOAD Entry Parameters: Register DO.W: 3BH Register D1.L: LPB ReturnedValues: Register DO.W: Return Code success: 00H error: 01H-03H

The Program Load function loads an executable command file into memory. In addition to the function code, passed in register DO.W, the address of the Load Parameter Block (LPB) is passed in register D1.L. After a program is loaded, the BDOS returns one of the following return codes in register DO.W.

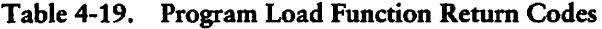

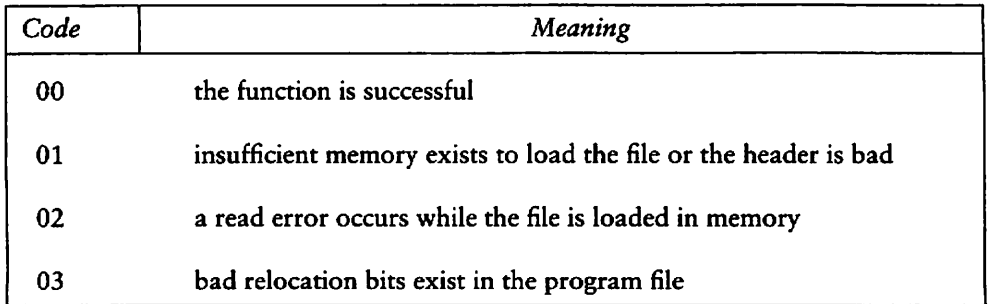

 $\overline{\phantom{0}}$ 

The LPB describes the program and denotes the address at which it is loaded. The format of the LPB is outlined in Figure 4-6. The starting location of the LPB must be an even-numbered address.

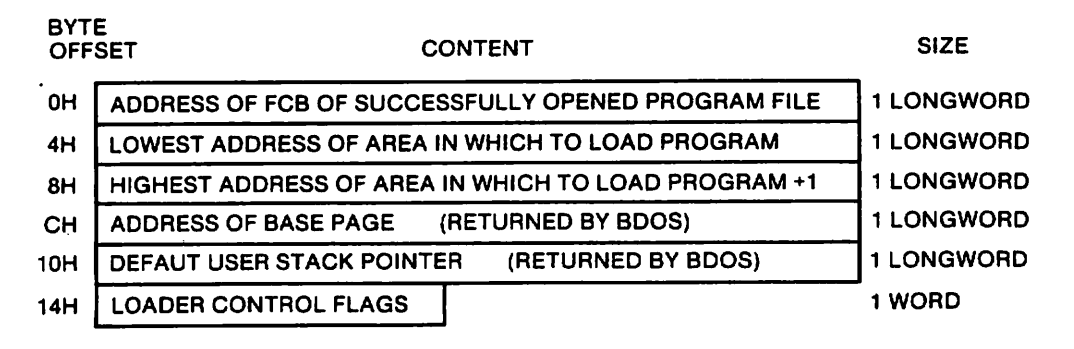

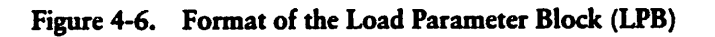

Before a program specifies the Program Load function, the file must be opened with an Open File Function (15). The memory addresses specified for the program in the LPB must lie within the TPA. When the CCP calls the Program Load function to load transient program, the LPB addresses are the boundaries of the TPA.

The loader control flags in the LPB select loader options as shown in Table 4-20.

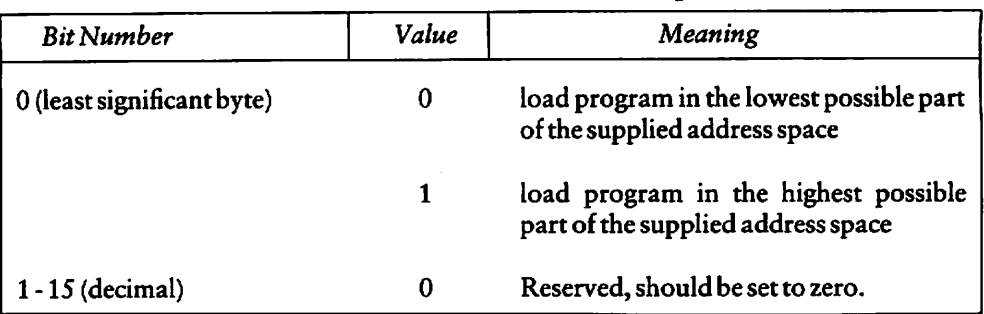

Table 4-20. Load Parameter Block Options

The CCP uses the Program Load Function to load a command file. The CCP places a return address to itself on the top of the Stack for the program being loaded. The program can exit and return to the CCP by performing a Return from Subroutine (RTS) instruction. However, if the program modifies the Stack, it must reset the top of the Stack to point to the CCP address before the program executes a RTS instruction. The CCP also places the base page address on the program's stack. The base page address is located four bytes from the address pointed to by register A7, the stack pointer. The assembly language notation for this offset is 4(A7) or 4(sp). The format of the base page is outlined in Appendix C.

The BDOS allocates memory for the base page within the limits set by the low and high addresses in the LPB and returns the address of the allocated base page in the LPB. Locations 0000H - 0024H of the base page are initialized by the BDOS. Locations 0025H through 0037H are not initialized but are allocated and reserved by the BDOS. The CCP initializes the remaining base page values when it loads a program.

The BDOS allocates a user stack in the TPA normally at the highest address. The value of the initial Stack pointer is passed to the LPB by the BDOS.

For programs loaded by a transient program rather than the CCP, refer to Section 2.2.3. Appendix B contains two examples, an assembly language program and a C language program, that illustrate how a transient program loads another program with the Program Load Function but without the CCP.

# 4.6 Exception Functions

This section describes the Set Exception (61), Set Supervisor State (62), and the Get/Set TPA Limits Functions that set exceptions for error handling and other exception processing.
#### CP/M-68K Programmer's Guide 4.6 Exception Functions

#### 4.6.1 Set Exception Vector Function

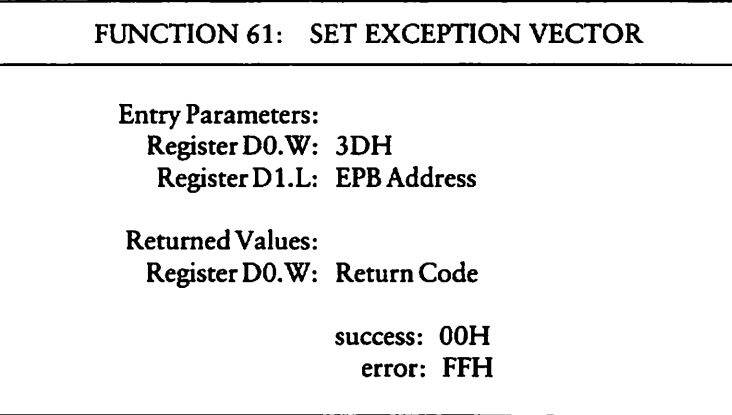

The Set Exception Vector Function allows a program to reset current exception vectors, set new exception vectors, and create exception handlers for the 68000 microprocessor.

In addition to passing the function number in register D0.W, a program must pass the address of the Exception Parameter Block (EPB) in register D1.L. The EPB is a 10-byte data structure containing a one-word vector number and two longword vector values. See Figure 4-7. The EPB specifies the exception and the address of the new exception handler. Table 4-21 lists valid exceptions that correspond to 68000 microprocessor hardware. The starting location of the EPB must be an even-numbered address.

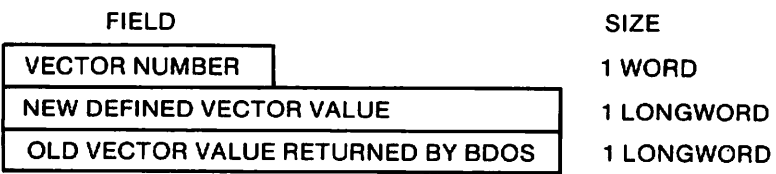

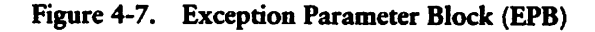

 $\overline{\phantom{0}}$ 

The vector number identifies the exception. The New Vector Value specifies the address of the new exception handler for the specified exception. The BDOS returns in the Old Vector Value Field, the value that the exception vector contained before this function was invoked. The BDOS replaces the old vector value with the new vector value in its table of exception handlers and returns the address of the old exception handler to the old vector value in the EPB. After the BDOS sets the new exception vector, it passes the value 00H in register DO.W. However, if an error, such as a bad vector, occurs while the vector is being set, this function passes the value FFH in register DO.W. The bad vector error occurs when a vector other than one listed in Table 4-21 is specified for this function.

When an exception occurs, before the BDOS passes control to an exception handler, the BDOS restores the System State (user or Supervisor) to the State of the System before it incurred the exception. To return from an exception handler to the normal processing state, the last instruction an exception handler executes is a Return and Restore  $(RTR)$ instruction.

Bus and address errors require special handling because they push four additional words onto the stack. For example, when a bus error occurs, the system pushes flags, the access address, and the instruction register onto the stack. An exception handler must pop these off the stack before it executes a RTR instruction.

If an exception handler does not exist for an exception, when that exception occurs, the BDOS default exception handler returns an exception message to the logical console device (CONSOLE) before it aborts the program. The BDOS exception message format is defined as follows.

Exception nn at user address aaaaaaaa. Aborted.

#### where:

- nn is a hexadecimal number in the range 2 through 17 or 24 through 2F that defines all exceptions excluding reset, hardware interrupts, and system Traps 0 through 3.
- aaaaaaaa is the address of the instruction following the one that caused the exception.

Except for exceptions handled by resident System extensions (RSXs), the BDOS reinitializes all vectors to the default exception handler when the BDOS System Reset Function (0) is invoked. Any exception vectors, which your program sets, are reset after the BDOS warm boots the system. An RSX is a program that is not configured in the operating System but remains resident in memory after it is loaded. RSXs normally provide additional System functions. The Get/Set TPA Limits Function (63) allows you to create an area in the TPA in which one or more RSXs can reside.

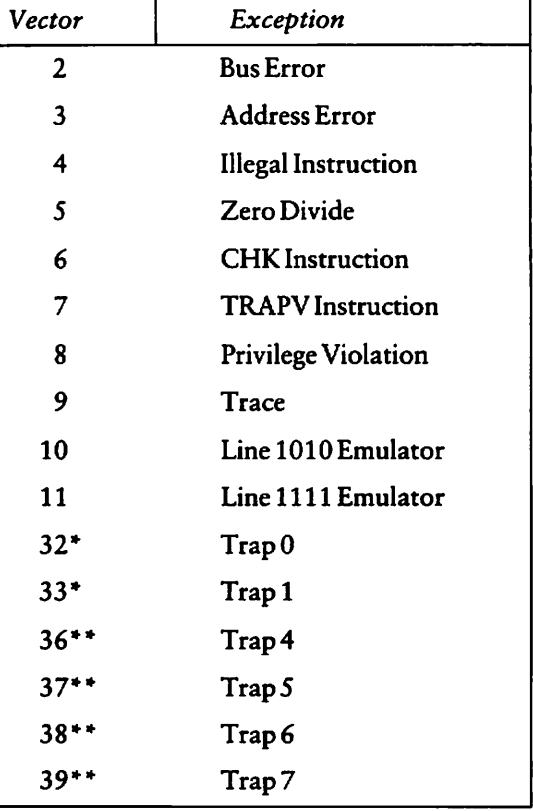

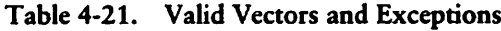

- Vectors reserved for Resident System Extensions (RSX) implemented with the Get/Set TPA Limits Function (63).
- \*\* Recommended Trap vectors for applications.

## 4.6.2 Set Supervisor State

FUNCTION62: SET SUPERVISOR STATE

Entry Parameters: Register DO.W: 3EH

ReturnedValues: Register DO.W: 00H

The Set Supervisor Function puts the calling program in supervisor state. This function should not be used by novice programmers and experienced programmers should be careful when invoking this function.

The user stack is swapped when the program enters supervisor state. On return from this function, the stack pointer, register A7, is the supervisor stack pointer and not the user stack pointer. Thus, you cannot use register A7 to reference the user stack.

The supervisor stack is used by the BDOS and BIOS. This stack is 300 longwords or 1200 bytes long. The percent of the stack used by the system is dependent on the Operation being performed and those previously performed. Therefore, you cannot predict how much of the stack is available for program operations. To avoid stack overflow and overwriting the system, you should not push more than a few dozen bytes onto the Stack, especially when you call BDOS and BIOS functions.

An alternate method of avoiding stack overflow is to switch to a private supervisor stack. You create the stack by loading into A7 the address of an area in memory that you use as the Supervisor Stack. The address must be an even address. If you call BDOS and BIOS functions, your private supervisor stack should be 300 longwords, more than the space required by the program. If your program exits supervisor mode, make sure your program restores the system stack pointer to its original value. The supervisor stack is reinitialized when the System warm boots.

Note that in future CP/M-68K upward compatible Systems, this function may not exist, or will require privilege for the caliing process to access this function, or the function will fail. If it fails the value FFH will be passed to DO.W. However, no privilege is currently necessary. The function is always successful and the value 00H is passed in register DO.W.

#### 4.6.3 Get/Set TPA Limits

•\

FUNCTION 63: GET/SET TPA LIMITS Entry Parameters: Register DO.W: 3FH Register DLL: TPAB Address ReturnedValues: Register DO.W: 00H Register TPAB: Contains TPA Values

The Get/Set TPA Limits Function allows you to obtain or set the boundaries of the Transient Program Area (TPA). You must load the address of the Transient Program Area Block (TPAB) in register D1.L. The TPAB is a 5-word data structure consisting of one word and two longwords. You create the TPAB in the TPA as illustrated in Figure 4-8.

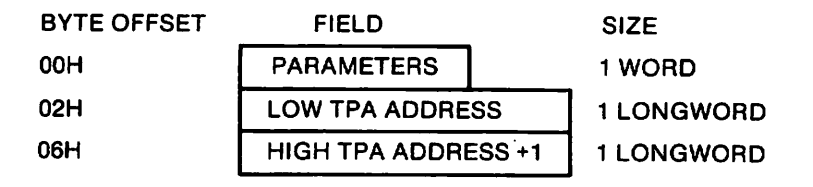

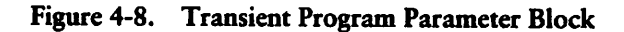

The value of the first two bits in the one-word Parameters Field determines whether this function gets or sets the TPA limits and which fields you supply. Figure 4-9 illustrates the format of the parameters field.

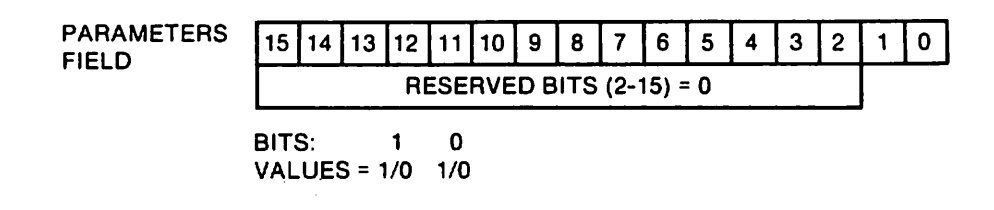

Figure 4-9. Parameters Field in TPAB

Bit Zero determines whether you get or set the TPA limits. When the value of bit zero is zero, the BDOS returns the current TPA boundaries in the Low and High Address fields of the TPAB. When the value of bit zero is one, the BDOS sets new TPA boundaries. The BDOS uses the values that you specify in the Low and High TPA address fields of the TPAB to set the new TPA boundaries.

When you set the TPA boundaries, bit one determines whether the boundaries are temporary or permanent. When the value of bit one is zero, the TPA boundaries that you set are temporary; when the System warm boots, the previous TPA limits are restored. When the value of bit one is one, the TPA values that you set are permanent; they are not changed when the System warm boots.

Bits 2 through 15 contain zeroes. These bits are reserved for future use. Table 4-22 summarizes the values of bits zero and one.

| <b>Bit</b> | Value | Explanation                                                                                                  |
|------------|-------|----------------------------------------------------------------------------------------------------|
| $\bf{0}$   | 0     | Return boundaries of current TPA in TPAB Low and High Address<br>Fields.                                     |
|            | 1     | Set new TPA boundaries with the values loaded in TPAB Low and<br>High address fields.                        |
| 1          | 0     | Restore previous TPA values when the system warm boots.                                                      |
|            |       | Permanently replace the TPA boundaries with the ones you specify<br>in the Low and High TPAB Address Fields. |

Table 4-22. Values For Bits 0 and 1 in the TPAB Parameters Field

The following examples illustrate and explain values for bits zero and one.

Examples:

Ñ

 $\overline{\phantom{0}}$ 

## 1. Get TPA Limits

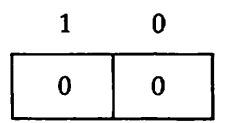

This function returns the boundaries of the current TPA in the Low and High Address Fields of the TPAB when the value of bit zero equals 0.

## 2. Temporarily Set TPA Limits

$$
\begin{array}{c|c}\n1 & 0 \\
\hline\n0 & 1\n\end{array}
$$

This function temporarily sets the TPA boundaries to the boundaries that you supply in the Low and High Address Fields of the TPAB when bit zero equais 1 and bit one equals 0. The TPA boundaries are reset when the system warm boots.

3. Permanently Set TPA Limits

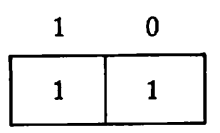

This function permanently sets the TPA boundaries to the values that you supply in the Low and High Address Fields of the TPAB when the value of bit zero equals 1 and bit one equals 1. The TPA limits remain set until this function is called to reset the boundaries or you cold boot system.

### End of Section 4

# Section 5 AS68 Assembler

## 5.1 Assembler Operation

Þ.

The CP/M-68K Assembler, AS68, assembles an assembly language source program for execution on the a 68000 microprocessor. It produces a relocatable object file and, optionally, a listing. The assembly language accepted by AS68 is identical to that of the Motorola 68000 assembler described in the Motorola manuals: M68000 Resident Structured Assembler Reference Manual M68KMASM(D4) and the 16-bit Microproces sor User's Manual, third edition MC68000UM(AD3). Appendix D contains a summary of the instruction set. Exceptions and additions are described in Sections 5.6 and 5.7.

## 5.2 Initializing AS68

If the file AS68SYM.DAT is not on your disk, you must create this file to initialize AS68 before you can use AS68 to assemble files. To initialize AS68, specify the AS68 command, the -I Option, and the filename AS68INIT as shown below.

ASB8 -I ASG8IIMIT

AS68 creates the Output file AS68SYMB.DAT, which AS68 requires when it assembles programs. After you create this file, you need not specify this command line again unless you reconfigure your system to have different TPA boundaries.

## 5.3 Invoking the Assembler (AS68)

Invoke AS68 by entering a command of the following form:

AS68 [-F d:] [-P] [-S d:] [-U] [-L] [-N] [-1] [-O object filename] source filename [>listing filename]

| Option  | Meaning                                                                                                    |
|---------|----------------------------------------------------------------------------------------------------|
| $-Fd$ : |                                                                                                    |
|         | The -F option specifies the drive on which temporary files are created.<br>The variable d: is the drive designation, which must be followed by a<br>colon. If this option is not specified, the temporary files that AS68<br>creates are created on the current drive.                                                                                                    |
| -1      |                                                                                                    |
|         | The -I option initializes the assembler. See Section 5.2 for details.                                                                                                    |
| $-P$    |                                                                                                    |
|         | If specified, AS68 produces and prints a listing on the standard output<br>device which, by default, is the console. You can redirect the listing,<br>including error messages, to a file by using the >listing filename<br>parameter. Note that error messages are produced whether or not the<br>-P option is specified. No listing is produced, however, unless you<br>specify the -P option.                                     |
| $-Sd$ : |                                                                                                    |
|         | The -S option indicates the drive on which the assembler initialization<br>file, AS68SYMB.DAT, resides. This file is created when you initialize<br>AS68. See Section 5.2. AS68 reads the file AS68SYMB.DAT before it<br>assembles a source file. The variable, d:, is the drive designation; it<br>must be followed by a colon. If you do not specify this option, AS68<br>assumes the initialization file is on the default drive. |
| -U      |                                                                                                    |
|         | Causes all undefined symbols in the assembly to be treated as global<br>references.                                                                                                    |
| -L      |                                                                                                    |
|         | Ensures all address constants are generated as longwords. Use the<br>-L option for programs that require more than 64K for execution or<br>if the TPA is not contained in the first 64K bytes of memory. If -L is<br>not specified, the program is assembled to run in the first 64K bytes<br>of memory. If an address in the assembly does not fit within one word<br>an error occurs. Appendix E describes all AS68 errors.        |

Table 5-1. Assembler Options

 $\overline{\phantom{0}}$ 

 $\lambda$ 

 $\overline{\phantom{0}}$ 

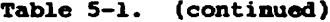

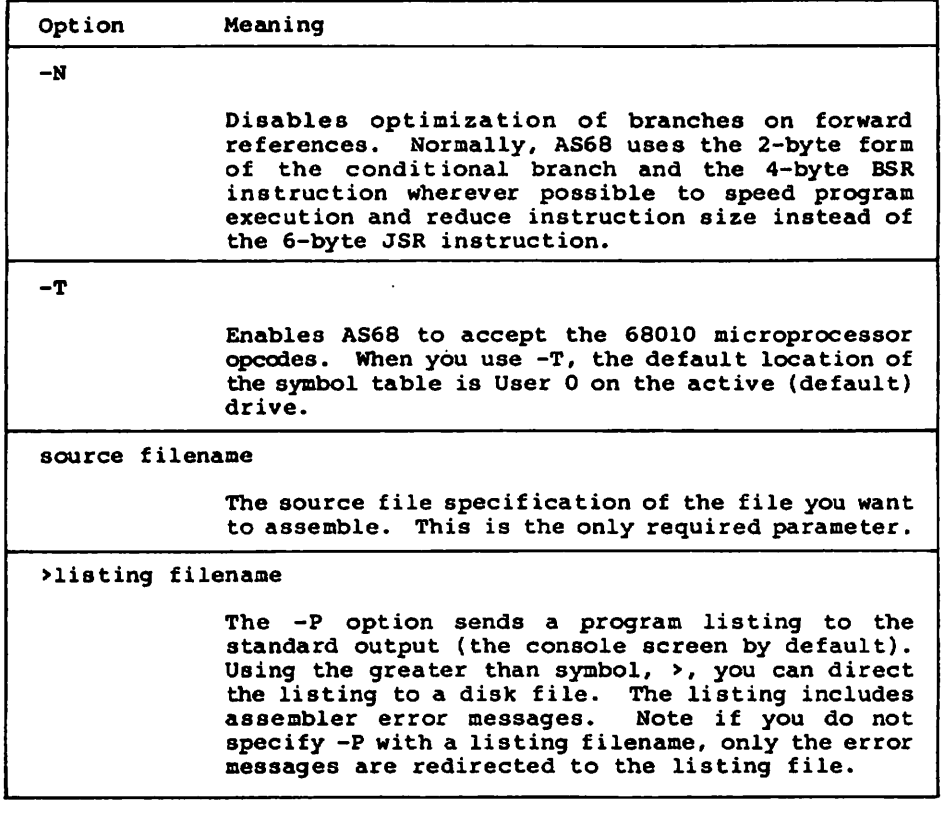

#### 5.4 Assenbly Language Directives

The following table lists alphabeticaliy the AS68 directives with description of each one.

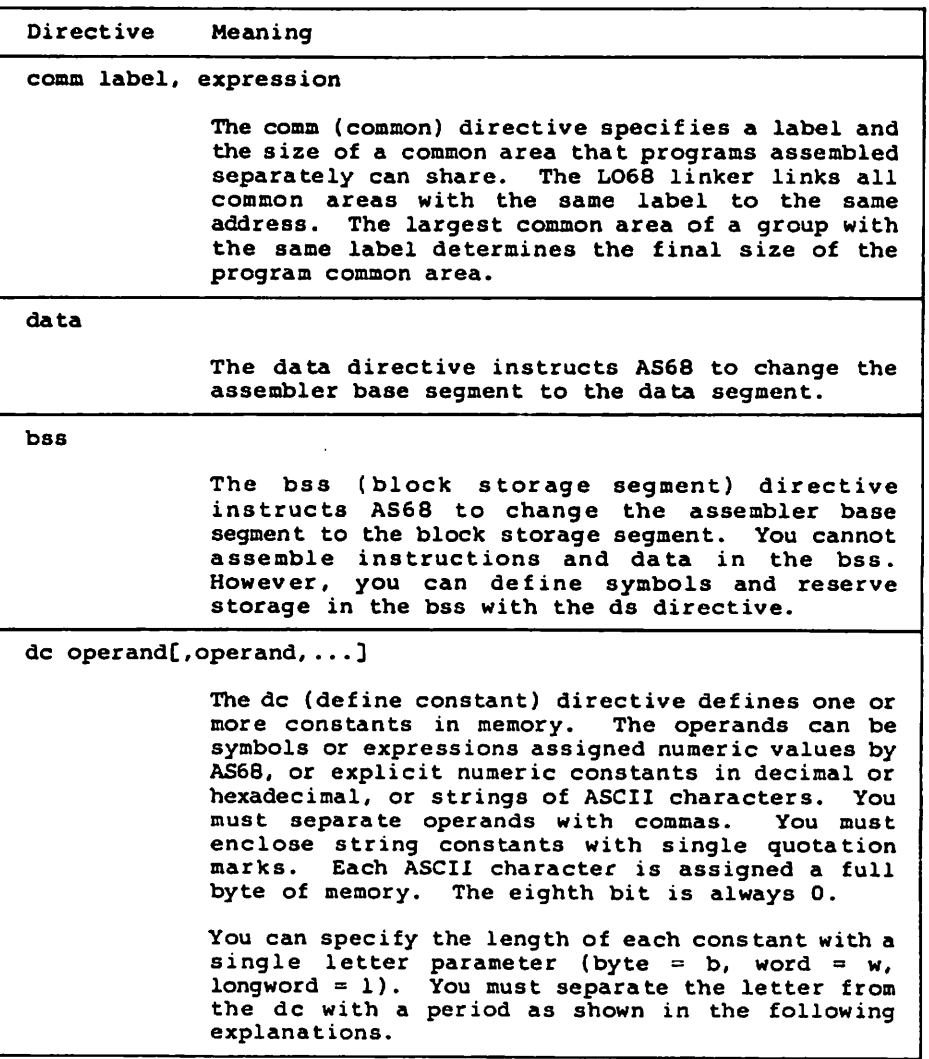

 $\blacktriangle$ 

 $\ddot{\phantom{1}}$ 

 $\overline{\phantom{a}}$ 

| <b>Directive</b> | Meaning                                                                                                    |  |
|------------------|----------------------------------------------------------------------------------------------------|--|
|                  | The constants are byte constants. If you specify an odd number<br>dc.b<br>of bytes, AS68 fills the odd byte on the right with zeroes unless<br>the next statement is another dc.b directive. When the next<br>statement is a dc.b directive, the dc.b uses the odd byte. Byte<br>constants are not relocatable. |  |
|                  | dc.w The constants are word constants. If you specify an odd<br>number of bytes, AS68 fills the last word on the right with<br>zeroes to force an even byte count. The only way to specify<br>an odd number of bytes is with an ASCII constant. Word<br>constants can be relocated.                             |  |
|                  | The constants are longword constants. If less than a multiple<br>dc.l<br>of four bytes is entered, AS68 fills the last longword on the<br>right with zeroes to force a multiple of four bytes. Longword<br>constants can be relocated.                                                                          |  |
| ds operand       |                                                                                                    |  |
|                  | The define storage directive (ds) reserves memory locations. The<br>contents of the memory that it reserves is not initialized. The operand<br>specifies the number of bytes, words, or longwords that this directive<br>reserves. The notation for these size specifications is shown below.                   |  |
|                  | ds.b<br>reserves memory locations in bytes                                                                                                    |  |
|                  | ds.w<br>reserves memory locations in words                                                                                                    |  |
|                  | ds.l<br>reserves memory locations in longwords                                                                                                    |  |
| end              |                                                                                                    |  |
|                  | The end directive informs AS68 that no more source code follows<br>this directive. Code, comments, or multiple carriage returns cannot<br>follow this directive.                                                                                                    |  |
| endc             |                                                                                                    |  |
|                  | The endc directive denotes the end of the code that is conditionally<br>assembled. It is used with other directives that conditionally assemble<br>code.                                                                                                    |  |

Table 5-2. (continued)

f,

| Directive                                                       | Meaning                                                                                                    |  |
|-----------------------------------------------------------------|----------------------------------------------------------------------------------------------------|--|
| equ expression                                                  |                                                                                                    |  |
|                                                                 | The equate directive (equ) assigns the value of the expression in the<br>operand field to the symbol in the label field that precedes the directive.<br>The syntax for the equate directive is                                                                                                    |  |
|                                                                 | label EQU expression                                                                                                    |  |
|                                                                 | The label and operand fields are required. The label must be unique;<br>it cannot be defined anywhere else in the program. The expression<br>cannot include an undefined symbol or one that is defined following<br>the expression. Forward references to symbols are not allowed for this<br>directive.                                                                                                    |  |
| even                                                            |                                                                                                    |  |
|                                                                 | The even directive increments the location counter to force an even<br>boundary. For example, if specified when the location counter is odd,<br>the location counter is incremented by one so that the next instruction<br>or data field begins on an even boundary in memory.                                                                                                    |  |
| globl label[,label]<br>xdef label[,label]<br>xref label[,label] |                                                                                                    |  |
|                                                                 | These directives make the label(s) external. If the labels are defined in<br>the current assembly, this statement makes them available to other<br>routines during a load by LO68. If the labels are not defined in the<br>current assembly, they become undefined external references, which<br>LO68 links to external values with the same label in other routines.<br>If you specify the -U option, the assembler makes all undefined labels<br>external. |  |

Table 5-2. (continued)

 $\blacksquare$ 

 $\overline{\phantom{0}}$ 

Ñ

| <b>Directive</b>                                      | Meaning                                                                                                    |
|-------------------------------------------------------|----------------------------------------------------------------------------------------------------|
| ifeq expression                                       |                                                                                                    |
| ifne expression                                       |                                                                                                    |
| ifle expression                                       |                                                                                                    |
| ifit expression                                       |                                                                                                    |
| ifge expression                                       |                                                                                                    |
| ifgt expression                                       |                                                                                                    |
|                                                       | All of the directives listed above are conditional directives in which<br>the expression is tested against zero for the condition specified by the<br>directive. If the expression is true, the code following is assembled;<br>otherwise, the code is ignored until an end conditional directive (endc)<br>is found. The directives and the conditions they test are listed below. |
|                                                       | equal to zero<br>ifeq                                                                                                    |
|                                                       | not equal to zero<br>ifne                                                                                                    |
|                                                       | ifle<br>less than or equal to zero                                                                                                    |
|                                                       | less than zero<br>iflt                                                                                                    |
|                                                       | ifge<br>greater or equal to zero                                                                                                    |
|                                                       | greater than zero<br>ifgt                                                                                                    |
| ifc 'string1', 'string2'<br>ifnc 'string1', 'string2' |                                                                                                    |
|                                                       | The conditional string directive compares two strings. The 'c' condi-<br>tion is true if the strings are exactly the same. The 'nc' condition is<br>true if they do not match.                                                                                                    |

Table 5-2. (continued)

| <b>Directive</b>  | Meaning                                                                                                    |
|-------------------|----------------------------------------------------------------------------------------------------|
| offset expression |                                                                                                    |
|                   | The offset directive creates a dummy storage section by defining a<br>table of offsets with the define storage directive (ds). The storage<br>definitions are not passed to the linker. The offset table begins at the<br>address specified in the expression. Symbols defined in the offset table<br>are internally maintained. No instructions or code-generating direc-<br>tives, except the equate (equ) and register mask (reg) directives, can<br>be used in the table. The offset directive is terminated by one of the<br>following directives: |
|                   | bss<br>data<br>end<br>section<br>text                                                                                                    |
| org expression    |                                                                                                    |
|                   | The absolute origin directive (org) sets the location counter to the<br>value of the expression. Subsequent statements are assigned absolute<br>memory locations with the new value of the location counter. The<br>expression cannot contain any forward, undefined, or external<br>references.                                                                                                    |
| page              |                                                                                                    |
|                   | The page directive causes a page break which forces text to print on<br>the top of the next page. It does not require an operand or a label and<br>it does not generate machine code.                                                                                                    |
|                   | The page directive allows you to set the page length for a listing of<br>code. If you use this directive and print the source code by specifying<br>the -P option in the AS68 command line, pages break at predefined<br>rather than random places. The page directive does not appear on the<br>printed program listing.                                                                                                    |

Table 5-2. (continued)

 $\blacktriangle$ 

Ñ

 $\overline{\phantom{0}}$ 

 $\cdot$ 

| <b>Directive</b> | Meaning                                                                                                    |  |
|------------------|----------------------------------------------------------------------------------------------------|--|
| reg reglist      |                                                                                                    |  |
|                  | The register mask directive builds a register mask that can be used by<br>movem instruction. One or more registers can be listed in ascending<br>order in the format:                                       |  |
|                  | $R$ ?[- $R$ [/ $R$ ?[- $R$ ?]]]                                                                                                    |  |
|                  | Replace the R in the above format with a register reference. Any of<br>the following mnemonics are valid:                                                                                                   |  |
|                  | $AO - A7$                                                                                                    |  |
|                  | $D0-D7$                                                                                                    |  |
|                  | <b>RO-R15</b>                                                                                                    |  |
|                  | The following example illustrates a sample register list.                                                                                                    |  |
|                  | A2-A4/A7/D1/D3-D5                                                                                                    |  |
|                  | You can also use commas to separate registers:                                                                                                    |  |
|                  | A1, A2, D5, D7                                                                                                    |  |
| section $#$      |                                                                                                    |  |
|                  | The section directive defines a base segment. The sections can be<br>numbered from 0 to 15 inclusive. Section 14 always maps to data.<br>Section 15 is bss. All other section numbers denote text sections. |  |
| text             |                                                                                                    |  |
|                  | The text directive instructs AS68 to change the assembler base segment<br>to the text segment. Each assembly of a program begins with the first<br>word in the text segment.                                |  |

Table 5-2. (continued)

# 5.5 Sample Commands Invoking AS68

 $A > ASBB - U - L TFST.S$ 

This command assembles the source file TEST.S and produces the object Hie TEST.O. Error messages appear on the screen. Any undefined symbols are treated as global.

```
(\>AS68 -P SMPL.S >SMPL,L
```
This command assembles the source file SMPL.S and produces the object file SMPL.O. The program must run in the first 64K of memory; that is, no address can be larger than 16 bits. Error messages and the listing are directed to the file SMPL.L.

# 5.6 Assembly Language Differences

The syntax differences between the AS68 assembly language and Motorola's assembly language are described in the following list.

1. All assembler directives are optionally preceded by a period (.). For example,

```
equoreque
```
- or ds or ds
- 2. AS68 does not support, but accepts and ignores the following Motorola directives:
	- comline masKZ idnt OPt
- 3. The Motorola .set directive is implemented as the equate directive (equ).
- 4. AS68 accepts upper- and lower-case characters. You can specify instructions and directives in either case. However, labeis and variables are case sensitive. For example, the label START and Start are not equivalent.
- 5. For AS68, all labels must terminate with a colon (:). For example,

A: F00:

However, if a label begins in column one, it need not terminate with a colon  $(\cdot)$ .

- 6. For AS68, ASCII string constants can be enclosed in either single or double quotes. For example,
	- 'ABCD' "acl4"
- 7. For AS68, registers can be referenced with the following mnemonics:
	- rO-rl5 R0-R15  $d0 - d7$ D0-D7 aO-a7 A0-A7

Upper- and lower-case references are equivalent. Registers R0-R7 are the same as D0-D7 and R8-R15 are the same as A0-A7.

8. For AS68, comment lines cannot begin with an asterisk that is immediately followed by an equals sign  $(*)$ , since the location counter can be manipulated with a statement of the form:

 $# = P \times P$ 

- 9. Use caution when manipulating the location counter forward. An expression can move the counter forward only. The unused space is filied with zeros in the text or data segments.
- 10. For AS68, comment lines can begin with an asterisk followed by an equals sign  $(*)$  =  $)$  but only if one or more spaces exist between the asterisk and the equals sign:
	- $*$  = This command loads R1 with zeros.
	- $*$  = Branch to subroutine XYZ
- 11. For AS68, the syntax for short form branches is bxx.b rather than bxx.s
- 12. The Motorola assembler supports a programming model in which a program consists of a maximum of 16 separately relocatable sections and an optional absolute section. AS68 distributed with CP/M-68K does not Support this model. Instead, AS68 supports a model in which a program contains three segments, text, data, and bss as described in Sections 2 and 3 of this guide.

↖

# 5.7 Assembly Language Extensions

The following enhancements have been added to AS68 to aid the assembly language programmer by making the assembly language more efficient:

- 1. When the instructions add, sub, cmp are used with an address register in the source or destination, they generate adda, suba, and cmpa. When the clr instruction is used with an address register (Ax), it generates sub Ax, Ax.
- 2. add, and, cmp, eor, or, sub are allowed with immediate first operands and actually generate addi, andi, cmpi, eori, ori, subi, instructions if the second Operand is not register direct.
- 3. All branch instructions generate short relative branches where possible, induding forward references.
- 4. Any shift instruction with no shift count specified assumes a shift count of one. For example,  $a \le 1$  rl is equivalent to  $a \le 1$  #1, rl.
- 5. A jsr instruction is changed to a bsr instruction if the resulting bsr is shorter than the jsr instruction.
- 6. The .text directive causes the assembler to begin assembling instructions in the text segment.
- 7. The .data directive causes the assembler to begin assembling initialized data in the data segment.
- 8. The .bss directive instructs the assembler to begin defining storage in the bss. No instructions or constants can be place in the bss because it is for uninitialized data only. However, the .ds directives can be used to define storage locations, and the location counter (\*) can be incremented.
- 9. The .globl directive in the form:

.globl label[,label]...

makes the labeis external. If they are otherwise defined (by assignment or appearance as a label) they act within the assembly exactly as if the .globl directive was not given. However, when linking this program with other programs, these symbols are available to other programs. Conversely, if the given symbols are not defined within the current assembly, the linker can combine the Output of this assembly with that of others which define the symbols.

10. The common directive (comm) defines a common region, which can be accessed by programs that are assembled separately. The syntax for the common directive is

.comm label, expression

The expression specifies the number of bytes that is allocated in the common region. If several programs specify the same label for a common region, the size of the region is determined by the value of the largest expression.

The common directive assumes the label is an undefined external symbol in the current assembly. However, the linker, LO68, is special-cased, so all external symbols, which are not otherwise defined, and which have a nonzero value, are defined to be in the bss, and enough space is left after the symbol to hold expression bytes. All Symbols which become defined in this way are located before all the explicitly defined bss locations.

- 11. The .even directive causes the location counter (\*), if positioned at an odd address, to be advanced by one byte so the next statement is assembled at an even address.
- 12. The instructions, move, add, and sub, specified with an immediate first Operand and a data (D) register as the destination, generate Quick instructions, where possible.

## 5.8 Error Messages

Appendix E lists the error messages generated by AS68.

End of Section 5

# Section 6 LO68 Linker

# 6.1 Linker Operation

h,

LO68 is the CP/M-68K Linker that combines several AS68 assembled {object) pro grams into one executable command file. All external references are resolved. The linker must be used to create executable programs, even when a single object program contains no unresolved references. The argument routines are concatenated in the order specified. The entry point of the output is the first instruction of the first routine.

## 6.2 Invoking the Linker (LO68)

Invoke LO68 by entering a command of the following form:

LO68 [-F d:] [-R] [-S] [-1] [-Uname]

[-O filename] [-X] [-Zaddress] [-Daddress] [-Baddress] object filename [object filename] [>message filename]

| Option  | Meaning                                                                                                    |
|---------|----------------------------------------------------------------------------------------------------|
| $-Fd$ : |                                                                                                    |
|         | The -F option specifies the drive on which temporary files are created.<br>The variable d: is the drive designation. |
| -R      |                                                                                                    |
|         | The -R option preserves the relocation bits so the resulting executable<br>program is relocatable.                   |
| -S      |                                                                                                    |
|         | If specified, the output is stripped; the symbol table and relocation<br>bits are removed to save memory space.      |

Table 6-1. Linker Command Options

×

| Option                 | Meaning                                                                                                    |
|------------------------|----------------------------------------------------------------------------------------------------|
| -1                     |                                                                                                    |
|                        | If -I is specified, no 16-bit address overflow messages are generated.<br>When you assemble a program without the AS68 -L option, the linker<br>may generate address overflow messages if the program contains<br>addresses longer than 16 bits.                                                                                                    |
| -Uname                 |                                                                                                    |
|                        | Forces linking of a library module which resolves the name parameter,<br>even if the name is not referred to by any other module being linked.<br>Normally library modules are only linked when they are needed to<br>resolve references in other modules. You can use this option to create<br>a program from a library if the module resolving the name parameter<br>calls other modules in the library.                             |
| -O filename            |                                                                                                    |
|                        | If specified, the object file produced by LO68 has the filename that<br>you specify following the -O option. The -O option and filename are<br>separated by one or more spaces. If you do not specify a filename, the<br>object file has the name C.OUT.                                                                                                    |
| -X                     |                                                                                                    |
|                        | If specified, the symbol table includes all local symbols except those<br>that begin with the letter L. If not specified, LO68 puts only global<br>symbols in the symbol table. This option is provided so that you can<br>discard compiler internally-generated labels that begin with the letter<br>L while retaining symbols local to routines.                                                                                     |
| -Taddress<br>-Zaddress |                                                                                                    |
|                        | The -T and -Z options are equivalent. If specified, the hexadecimal<br>address given is defined by LO68 as the beginning address for the text<br>segment. This address defaults to zero, or it can be specified as any<br>even hexadecimal number between 0 and FFFFFFFFH. This option is<br>especially useful for stand-alone programs, or for putting programs<br>in ROM. Hexadecimal characters can be in upper-case or lower-case. |

Table 6-1. (continued)

 $\overline{\phantom{0}}$ 

Ñ

 $\blacksquare$ 

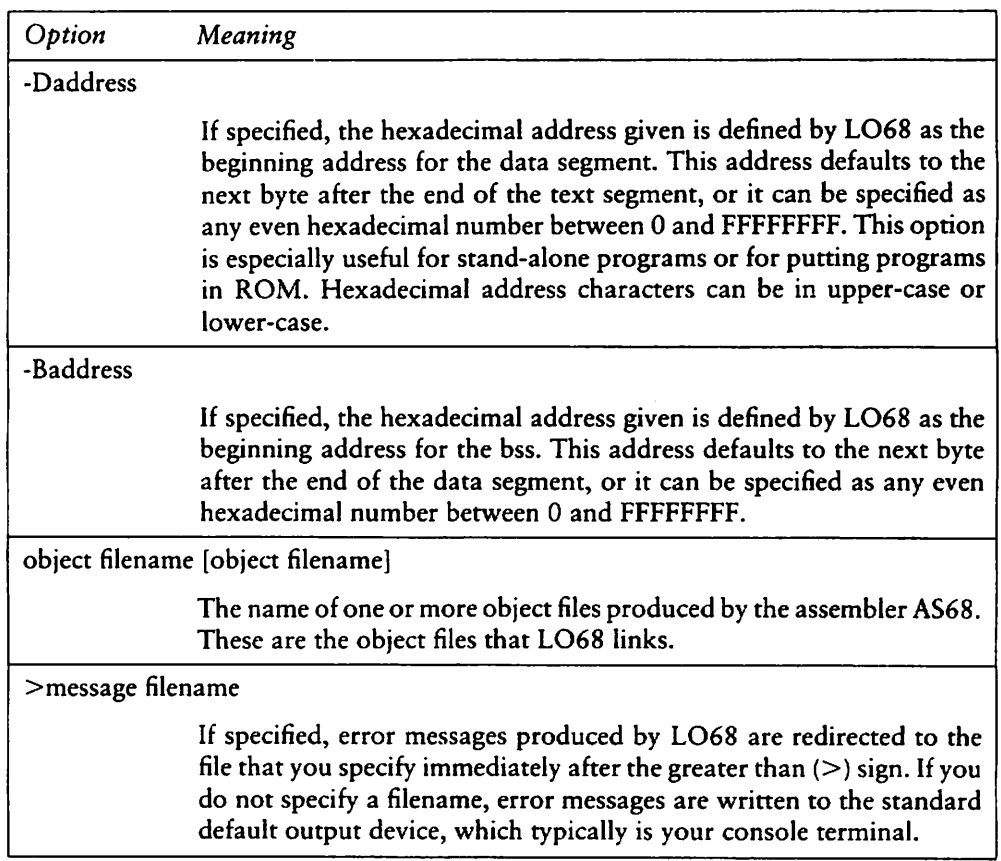

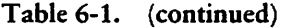

## 6.3 Sample Commands Invoking LO68

<\>L06B -S -0 TEST,6BK TEST.O

This command links assembled file TEST.O into file TEST.68K and Strips out the symbol table and relocation bits.

(\>LOBB -T400Q -D8000 -BCOOO A.D B.O C.O

This command links assembled files A.O, B.O, and C.O to the default output file C.OUT. The text segment starts at location 4000H; the data segment starts at location 8000H; and the bss Starts at location C000H.

&>L068 -I -0 TEST.6BK TEST.O TESTl.O >ERROR

This command links assembled files TEST.O and TEST1.O to file TEST.68K. Any 16-bit address overflow errors are ignored; error messages are directed to the file ERROR.

## 6.4 LO68 Error Messages

Appendix E lists the error messages that LO68 displays.

End of Section 6

# Section 7 Programming Utilities

CP/M-68K supports five programming Utilities: Archive (AR68), DUMP, Relocation (RELOC), SIZE68, and SENDC68. AR68 allows you to create and modify libraries. DUMP displays the contents of files in hexadecimal and ASCII notation. RELOC creates an absolute command file from a relocatable command file. SIZE68 displays the total size of a memory image command file and the size of each of its program segments. SENDC68 creates a file of Motorola S-records from a command file. S-records are described in the CP/M-68K Operating System System Guide. This section describes each of these utilities in a separate subsection.

## 7.1 Archive Utility

The Archive Utility, AR68, creates a library or replaces, adds, deletes, lists, or extracts object modules in an existing library. AR68 can be used on the C Run-Time Library distributed with CP/M-68K and documented in the C Language Programming Guide for CP/M-68K for the 68000 microprocessor.

### 7.1.1 AR68 Syntax

To invoke AR68, specify the components of the following command line. Optional components are enclosed in square brackets ([ ]).

AR68DRTWX[AV][FD:] [OPMOD] ARCHIVE OBMOD1 [OBMOD2...][>filespec]

You can specify multiple object modules in a command line provided the command line does not exceed 127 bytes. The delimiter character between components consists of one or more Spaces.

 $\overline{\phantom{a}}$ 

| Meaning                                                                                                    |
|----------------------------------------------------------------------------------------------------|
|                                                                                                    |
| invokes the Archive Utility. However, if you specify only the AR68<br>command, AR68 returns the following command line syntax and<br>system prompt shown below.                                                                                   |
| $A$ $A$ $R$ $B$ $B$<br>usade: AR68 DRTWX[AV][FD: ][OPMOD] ARCHIVE OBMOD1 [OBMOD2][>filespec]<br>A>                                                                                                    |
|                                                                                                    |
| indicates you must specify one of these letters as an AR68 command.<br>Each of these one-letter commands and their options are described in<br>Section 7.1.3.                                                                                     |
|                                                                                                    |
| indicates you can specify one or both of these one-letter options. These<br>options are described with the commands in Section 7.1.3.                                                                                                    |
|                                                                                                    |
| is an object module within the library that you specify. The OPMOD<br>parameter indicates the position in which additional object modules<br>reside when you incorporate modules in the library and specify the<br>A option.                      |
|                                                                                                    |
| specifies the drive on which the temporary file created by AR68<br>resides. The variable D is the drive select code; it must be followed by<br>a colon (:). AR68 creates a temporary file called AR68.TMP that<br>AR68 uses as a scratchpad area. |
|                                                                                                    |
| is the file specification of the library.                                                                                                    |
| OBMOD1 [OBMOD2 ]                                                                                                    |
| indicates one or more object modules in a library that AR68 deletes,<br>adds, replaces, or extracts.                                                                                                    |
|                                                                                                    |

Table 7-1. AR68 Command Line Components

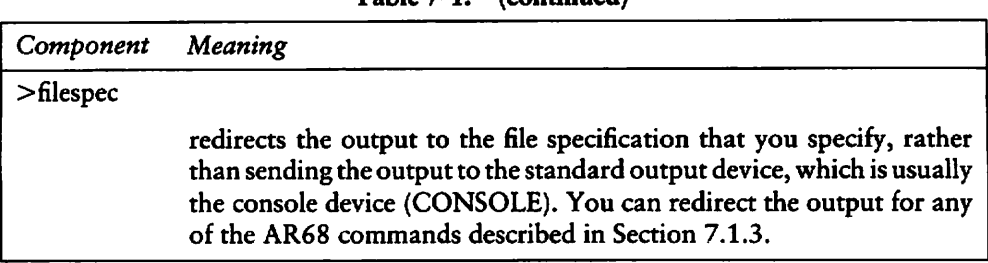

### Table 7-1. (continued)

#### 7.1.2 AR68 Operation

AR68 sequentially parses the command line only once. AR68 searches for, inserts, repiaces, or deletes object modules in the library in the sequence in which you specify them in the command line. Section 7.1.3 describes each of the commands AR68 supports.

When AR68 processes a command, it creates a temporary file called AR68.TMP. AR68 creates and uses AR68.TMP when it processes AR68 commands. After the Operation is complete AR68 erases AR68.TMP. However, depending on when an error occurs, AR68.TMP is not always erased. If this occurs, erase AR68.TMP with the ERA command and refer to Appendix E for error messages output by AR68.

#### 7.1.3 AR68 Commands and Options

This section describes AR68 commands and their options. Examples illustrate the effect and interaction between each command and the options it supports.

| Command | Option | Meaning                                                                                                    |
|---------|--------|----------------------------------------------------------------------------------------------------|
|         |        | deletes from the library one or more object modules<br>specified in the command. You can specify the V<br>option for this command.                                                                                                    |
|         | v      | lists the modules in the library and indicates which<br>modules are retained and deleted by the D command.<br>The V option precedes modules retained in the<br>library with the lower-case letter c and modules<br>deleted from the library with the lower-case letter d. |

Table 7-2. AR68 Commands and Options

f,

Ź

×

| Command | Option | Meaning                                                                                                    |
|---------|--------|----------------------------------------------------------------------------------------------------|
|         |        | A>ARS8 DV MYRAH.ARC ORC.O<br>red.o<br>c<br>blue.o<br>c<br>d orc.o<br>c white.o                                                                                                    |
|         |        | A<br>The D command deletes the module ORC.O from<br>the library MYRAH.ARC. In addition to listing the<br>modules in the library, the V option indicates which<br>modules are retained and deleted.                                                                                                    |
| R       |        | creates a library when the one specified in the com-<br>mand line does not exist or replaces or adds object<br>modules to an existing library. You must specify one<br>or more object modules.                                                                                                    |
|         |        | You can replace more than one object module in the<br>library by specifying their module names in the com-<br>mand line. However, when the library contains more<br>than one module with the same name, AR68 replaces<br>only the first module it finds that matches the one<br>specified in the command line. AR68 replaces mod-<br>ules already in the library only if you specify their<br>names prior to the names of new modules to be<br>added to the library. For example, if you specify the<br>name of a module that you want replaced after the<br>name of a module that you are adding to the library,<br>AR68 adds both modules to the end of the library. |
|         |        | By default, the R command adds new modules to the<br>end of the library. The R command adds an object<br>module to a library if:                                                                                                    |
|         |        | $\blacksquare$ The object module does not already exist in the<br>library.                                                                                                    |
|         |        | You specify the A option in the command line.<br>۰                                                                                                    |
|         |        | The name of a module follows the name of a<br>■<br>module that does not already exist in the library.                                                                                                    |

Table 7-2. (continued)

 $\overline{\phantom{0}}$ 

 $\ddot{\phantom{1}}$ 

 $\overline{\phantom{0}}$ 

| Command | Option | Meaning                                                                                                    |
|---------|--------|----------------------------------------------------------------------------------------------------|
|         |        | The A option indicates where AR68 adds modules<br>to the library. You specify the relative position by<br>including the OPMOD parameter with the A option.                                                                                                    |
|         | A      | In addition to the A option, the R command also<br>supports the V option, which lists the modules in the<br>library and indicates the result of the operation per-<br>formed on the library. All options are described<br>below. Examples illustrate their use.<br>adds one or more object modules following the mod-<br>ule specified in the command line: |
|         |        | A>AR68 RAV SDAV.O MYRAH.ARC WORK.O MAIL.O                                                                                                    |
|         |        | c much.o                                                                                                    |
|         |        | c sdav.o                                                                                                    |
|         |        | a work.o                                                                                                    |
|         |        | a mail.o                                                                                                    |
|         |        | c less.o                                                                                                    |
|         |        | The RAV command adds the object modules<br>WORK.O and MAIL.O after the module SDAV.O<br>in the library MYRAH.ARC. The V option, de-<br>scribed below, lists all the modules in the library.<br>New modules are preceded by the lower-case letter<br>a and existing modules are preceded by the lower-<br>case letter c.                                     |
|         | V      | lists the object modules that the R command replaces<br>or adds.                                                                                                    |
|         |        | A>ARSB RV JNNK.MAN NAIL.O WRENCH.O                                                                                                    |
|         |        | c saw.o                                                                                                    |
|         |        | c ham.o                                                                                                    |
|         |        | r nail.o                                                                                                    |
|         |        | C SCTEW.O                                                                                                    |
|         |        | a wrench.o                                                                                                    |
|         |        |                                                                                                    |

Table 7-2. (continued)

 $\lambda$ 

| Command | Option | Meaning                                                                                                    |
|---------|--------|----------------------------------------------------------------------------------------------------|
|         |        | The R command replaces the object module NAIL.O<br>and adds the module WRENCH.O to the library<br>JNNK.MAN. The V option lists object modules in<br>the library and indicates which modules are replaced<br>or added. Each object module that is replaced is<br>preceded with the lower-case letter r and each one<br>that is added is preceded with the lower-case letter a.                                                                                                    |
| T       |        | requests AR68 print a table of contents or a list of<br>specified modules in the library. The T command<br>prints a table of contents of all modules in the library<br>only when you do not specify names of object mod-<br>ules in the command line.                                                                                                    |
|         | V      | displays the size of each file in the table of contents<br>as shown in the following example.                                                                                                    |
|         |        | A>AR68 TV WINE.BAD                                                                                                    |
|         |        | 0/0<br>6818<br>$\Gamma W - \Gamma W - \Gamma W -$<br>rose.o                                                                                                    |
|         |        | $rw - rw - rw - 0/0$<br>2348<br>white.o                                                                                                    |
|         |        | 0/0<br>396<br>レベー レベー レベー<br>red.o                                                                                                    |
|         |        | A                                                                                                    |
|         |        | The T command prints a table of contents in the<br>library WINE.BAD. In addition to listing the mod-<br>ules in the library, the V option indicates the size of<br>each module. The character string rw-rw-rw- 0/0<br>that precedes the module size is meaningless for<br>CP/M-68K. However, if the file is transferred to a<br>UNIX <sup>®</sup> system, the character string denotes the file<br>protection and file owner. The size specified by the<br>decimal number that precedes the object module<br>name indicates the number of bytes in the module. |

Table 7-2. (continued)

 $\ddot{\phantom{1}}$ 

 $\ddot{\phantom{a}}$ 

|   | Command | Option | Meaning                                                                                                    |
|---|---------|--------|----------------------------------------------------------------------------------------------------|
| ↖ | W       |        | writes a copy of an object module in the library to<br>the >filespec parameter specified in the command<br>line. This command allows you to extract a copy of<br>a module from a library and rename the copy when<br>you write it to another disk, as shown below. For this<br>command, the >filespec parameter is not optional.<br>A>AR68 W GO.ARC NOW.O >B:NEWNAME.O |
|   |         |        | The W command writes a copy of the object mod-<br>ule NOW.O from the library GO.ARC to the file<br>NEWNAME.O on drive B.                                                                                                    |
|   | X       |        | extracts a copy of one or more object modules from<br>a library and writes them to the default disk. If no<br>object modules are specified in the command line,<br>the X command extracts a copy of each module in<br>the library.                                                                                                    |
|   |         | V      | lists only those modules the X command extracts<br>from the library. It precedes each extracted module<br>with the lower-case letter:                                                                                                    |
|   |         |        | A>AR68 XV JNNK.MAN SAW.O HAM.O SCREW.O<br>saw.0<br>x ham.o<br>X SCTEW.O                                                                                                    |
|   |         |        | The V option with the X command lists only the<br>modules SAW.O, HAM.O, and SCREW.O that the<br>X command extracts from the library JNNK.MAN<br>and precedes each of these modules with the lower-<br>case letter x.                                                                                                    |

Table 7-2. (continued)

## 7.1.4 Errors

When AR68 incurs an error during an operation, the operation is not completed. The original library is not modified if the Operation would have modified the library. Thus, no modules in the library are deleted, replaced, added, or extracted. Refer to Appendix for error messages Output by AR68.

When you specify the >filespec parameter in the command line to redirect the output and one or more errors occur, the error messages are sent to the output file. Thus, you cannot detect the errors without displaying or printing the file to which the output was sent. If the contents of the output file is an object file (see the W command), you must use the DUMP Utility described in Section 7.2 to read any error messages.

## 7.2 DUMP Utility

The DUMP Utility (DUMP) displays the contents of a CP/M file in both hexadecimal and ASCII notation. You can use DUMP to display any CP/M file regardless of the format of its contents (binary data, ASCII text, an executable file).

## 7.2.1 InvokingDUMP

Invoke DUMP by entering a command in the following format.

DUMP [ -sxxxx ] filename1 [ >filename2 ]

h

| Component        | Meaning                                                                                                    |
|------------------|----------------------------------------------------------------------------------------------------|
| -SXXXX           | xxxx is an optional offset (in hexadecimal) into the file. If specified,<br>DUMP starts dumping the contents of the file from the byte-offset<br>xxxx and continues until it displays the contents of the entire file. By<br>default, DUMP starts dumping the contents of the file from the<br>beginning of the file until it dumps the contents of the entire file. |
| filename1        | is the name of the file you want to dump.                                                                                                    |
| $>$ filename $2$ | the greater than sign $(>)$ followed by a filename or logical device<br>optionally redirects the output of DUMP. You can specify any valid<br>CP/M specification, or one of the logical device names CON: (console)<br>or LST: (list device). If you do not specify this optional parameter,<br>DUMP sends its output to the console.                                |

Table 7-3. DUMP Command Line Components

## 7.2.2 DUMP Output

DUMP sends the output to the console (or to a file or device, if specified), 8 words per line, in the following format:

rrrr oo (ffffff): hhhh hhhh hhhh hhhh hhhh hhhh hhhh hhhh \*aaaaaaaaaaaaaaaa\*

| Component | Meaning                                                                                                    |
|-----------|----------------------------------------------------------------------------------------------------|
| rrrr      | is the record number (CP/M records are 128 bytes) of the current line<br>of the display.                                                       |
| 00        | is the offset (in hex bytes) from the beginning of the CP/M record.                                                                            |
| ffffff    | is the offset (in hex bytes) from the beginning of the file.                                                                                   |
| hhhh      | is the contents of the file displayed in hexadecimal.                                                                                          |
| aaaaaaaa  | is the contents of the file displayed as ASCII characters. If any character<br>is not representable in ASCII, it is displayed as a period (.). |

Table 7-4. DUMP Output Components

## 7.2.3 DUMPExamples

The following example shows the DUMP Utility. The example shows the contents of a command file that contains both binary and ASCII information.

```
Pi>dump dump»68k
0000 00 (000000): 601a 0000 1b34 0000 011d 0000 0e5e 0000 *`....4........^...*
0000 10 (000010): 0000 0000 0000 0000 0900 ffff 6034 4320 *.............'4C *
0000 20 (000020): 5275 6e74 696d 6520 436f 7079 7269 6768 *Runtime Copyrigh*
0000 30 (000030): 7420 3139 3832 2062 7920 4469 6769 7461 *t 1982 bv Didita«
0000 40 (000040): 6c20 5265 7365 6172 6368 2056 3031 2c30 »1 Research V01.0*
0000 50 (000050): 3320 206f 0004 2268 0018 2649 d3eB 001c *3 0. "h. . & ISh. . *
```
.... (and so on)...

# 7.3 Relocation Utility

The Relocation Utility (RELOC) creates an absolute file from a relocatable command file. See Section 3 for a description of the CP/M-68K command file format. An absolute file is a file that is loaded at an absolute address. RELOC creates the absolute file by relocating the address constants in the file before it Strips off the relocation bits. Thus, RELOC creates a new file but does not alter the original file.

The advantage of using RELOC is RELOC decreases the size of the file and increases performance. You can load the absolute command file into memory approximately twice as fast as its relocatable counterpart and it occupies half the disk storage space.

### 7.3.1 Invoking RELOC

You invoke RELOC by entering a command in the format:

RELOC [-Baddress] input filename output filename
| Component | Meaning                                                                                                    |
|-----------|----------------------------------------------------------------------------------------------------|
| -Baddress | The address parameter is the absolute address for the command file.<br>The address parameter is optional. If you do not specify the address<br>parameter, RELOC uses the base address at which it runs as the<br>default address for relocating the input file. See the first example in<br>Section 7.3.2. The base address of the file is normally the lowest<br>address in the TPA $+100H$ . |
|           | input filename The input filename is the file specification of the relocatable command<br>file that RELOC converts to an absolute file.                                                                                                    |
|           | output filename The output filename is the file specification of the absolute file RELOC<br>creates.                                                                                                    |

Table 7-5. RELOC Command Line Components

### 7.3.2 RELOC Examples

This section contains two examples of RELOC. The first example illustrates how to relocate a file with the filetype of REL to the bottom of the TPA. You can use this example to create an absolute command file that runs in the bottom of the TPA. The second example illustrates how to specify an alternate address for a command file.

1. In this example, the RELOC.REL file distributed with CP/M-68K is used to relocate itself. The resulting file, RELOC.68K, uses its base address for the absolute address of an input file when the address parameter of the input file is not specified. You can use this example to relocate other utilities with a filetype of REL so that they also run in the bottom of the TPA.

### A>RELOC.REL RELOC.REL RELOC.68K

The RELOC.REL file relocates itself and Outputs the file RELOC.68K. The command file RELOC. 8K is an absolute file that runs at the bottom of the TPA.

2. In this example, RELOC creates an absolute file that must be loaded at a specific address.

A>RELOC -B500 JUNK, REL JUNK. 68K

RELOC converts the relocatable command file, JUNK.REL, to the absolute command file, JUNK.68K, which must load into memory at location 500H.

# 7.4 SIZE68 Utility

The SIZE68 Utility (SIZE68) displays the sizes of each program segment within one or more command files and the total memory needed by each file. CP/M-68K command files usually have a filetype of .68K or .REL. The size of a command file returned by SIZE68 and the size of a command file returned by the STAT command are not equal. The file size returned by SIZE68 includes the size of the text, data, and bss program segments but does not include the size of the header, symbol table, and relocation bits. For more details on the CP/M-68K command file format, refer to Section 3. For more details on the STAT command, refer to the CP/M-68K Operating System User's Guide.

### 7.4.1 Invoking SIZE68

You invoke SIZE68 by entering the SIZE68 command line in the following format:

SIZE68 filename [filename2 filename3 ...  $|$  [  $>$ outfile ]

| Component              | Meaning                                                                                                    |
|------------------------|----------------------------------------------------------------------------------------------------|
| filename               | the file specification of a file whose size you want to determine.                                                                                                    |
| filename1<br>filename2 | one or more additional file specifications of files whose size you want<br>to determine. SIZE68 can process multiple files, provided the com-<br>mand line does not exceed 128 bytes.                                                                                                    |
| >outfile               | specifies the file specification to which SIZE68 sends its output. If you<br>do not specify an output file specification, SIZE68 sends the output<br>to the console. For the output file specification, you can specify a valid<br>CP/M filename, or one of the logical device names CON: (console),<br>or LST: (list device). |

Table 7-6. SIZE68 Command Line Components

### 7.4.2 SIZE68 Output

SIZE68 produces one output line for each input file you specify. The output line should be in the following format:

filename:  $\text{csize} + \text{dsize} + \text{bsize} = \text{totsize}$  (hexsize) stack size = ssize

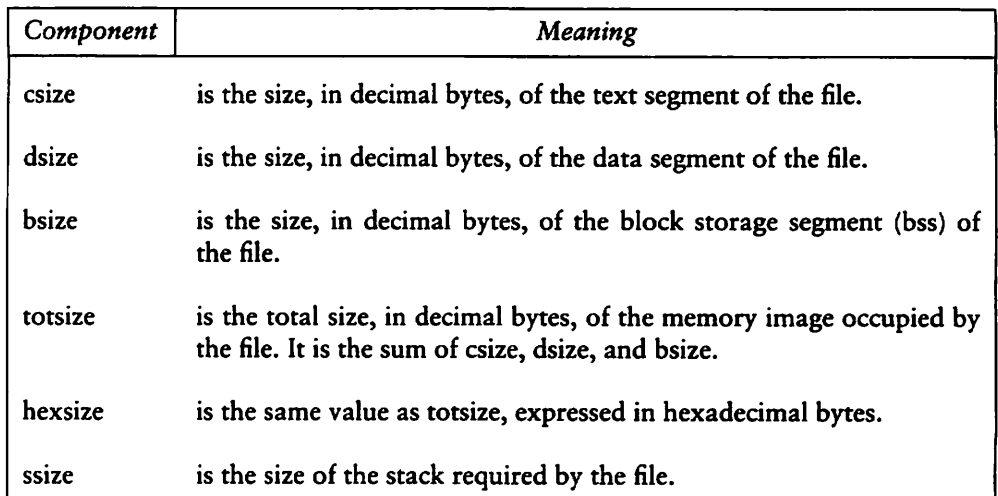

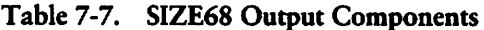

For an explanation of the program segments of a command file, see Section 3, Command File Format.

### 7.4.3 SIZE68 Examples

This section contains examples of the SIZE68 Utility.

1. The SIZE68 command line specified in this example returns the size of one command file and its program segments.

A>size68 reloc,G8H  $reloc.68k:11330+1012+2922=15264$  (3BAO) stacksize = 0

The program file reloc.68k contains a 11330-byte (decimal) text segment, a 1012-byte (decimal) data segment, and 2922-byte (decimal) bss. The total size of the program file is 15264 decimal bytes, which is the same as 3BA0 hexa decimal bytes. The header in the Reloc.68k file does not specify a minimum stack size. However, when CP/M-68K loads a command file, CP/M-68K always reserves at least 256 bytes for the user stack. CP/M-68K also creates a 256-byte base page. Therefore, to run reloc.68k, the minimum size of the TPA cannot be less than 15776 decimal bytes (15264 bytes for the program, 256 bytes for the stack, and 256 bytes for the base page).

2. The SIZE68 command line specified in this example returns the size of several program files and their program segments.

f\>sizeB8 si ze ,68k dump,G8k  $sizeB.68k:7010+38B+370E=11104$  (2BB0) stack size = 0 dump.68k:6964+286+3678=10928 (2AB0) stack size = 0

When you specify multiple file specifications in a command line, use a comma to delimit each file specification.

3. If you specify a file that is not a common file, SIZE68 returns an error message as shown below.

A>size68 clink, sub Not c.out format: clinK.sub

SIZE68 printed an error message because clink.sub is an ASCII file and not command file. Files input to SIZE68 must be command files. Refer to Section 3 for the format of CP/M-68K command files.

# 7.5 SENDC68 Utility

The SENDC68 Utility (SENDC68) creates a file with Motorola S-record format from an absolute command file. S-records are a means of representing an absolute program in ASCII character form. For a detailed description of the S-record format, refer to the CP/M-68K Operating System System Guide.

### 7.5.1 Invoking SENDC68

You invoke SENDC68 by entering a command in the following format:

SENDC68 [-] input file [output file]

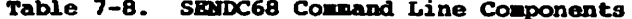

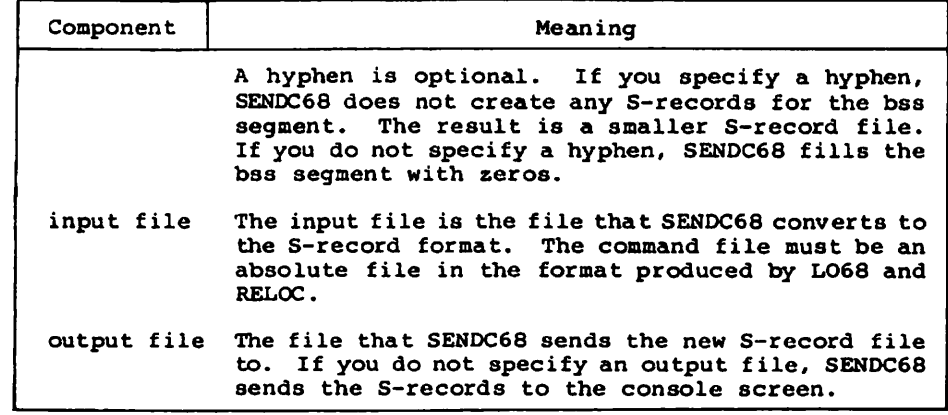

#### 7.5.2 SEHDC68 Kxaaple

The following command line example illustrates how to convert an absolute command file into a file in the Motorola S-record format. In this example, SENDC68 creates an S-record file named PROG.SR from an absolute command file named PROG.68K.

#### A>SENDC68 - PROG.68K PROG.SR

Note that the hyphen directs SENDC68 not to create S-records for the bss segment.

#### 7.6 PIHD Utility

N

The FIND.REL file on your CP/M-68K product disks is the FIND Utility program in relocatable format. Use the FIND Utility to locate and display all occurrences of a specified string within one or more files. FIND uses the following general command line format.

#### A>FIMD string file.1 file.2 file.3

You can specify ambiguous file references in the FIND command line. For example, the following command line directs FIND to search for the string "factor" in all files that have a .H or .C filetype on drive B.

#### A>FIHD factor \*.H \*.C

End of Section

# Section 8 DDT-68K

# 8.1 DDT-68K Operation

 $DDT-68K^m$  allows you to test and debug programs interactively in a CP/M-68K environment. You should be familiär with the MC68000 Microprocessor, the assembler (AS68) and the CP/M-68K operating System.

#### 8.1.1 Invoking DDT-68K

Invoke DDT-68K by entering one of the following commands:

DDT DDT filename

 $\overline{\phantom{0}}$ 

N

The first command loads and executes DDT-68K. After displaying its sign-on message and the hyphen (-) prompt character, DDT-68K is ready to accept commands. The second command invokes DDT-68K and loads the file specified by filename. If the filetype is not specified, it defaults to the 68K filetype. The second form of the command is equivalent to the sequence:

```
ADDTDDT-B8K
Copyright 1982» Digital Research
-Ef i1ename
```
At this point, the program that was loaded is ready for execution.

### 8.1.2 DDT-68K Command Conventions

When DDT-68K is ready to accept a command, it prompts you with a hyphen (-). In response, you can type a command line or a CONTROL-C  $(^{\wedge}C)$  to end the debugging session (see Section 8.1.4). A command line can have as many as 64 characters, and must be terminated with a RETURN. While entering the command, use standard CP/M line-editing functions to correct typing errors. See Table 4-15. DDT-68K does not process the command line until you enter a RETURN.

The first nonblank character of each command line determines the command action. Table 8-1 summarizes DDT-68K commands. They are defined individually in Secrion 8.2.

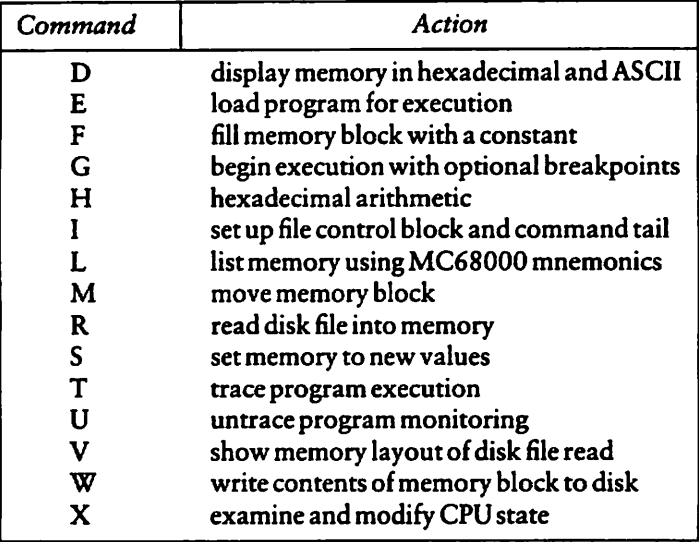

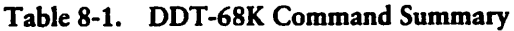

The command character can be followed by one or more arguments, which may be hexadecimal values, filenames, or other information, depending on the command. Some commands can operate on byte, word, or longword data. The letter  $W$  for word or a  $L$ for longword must be appended to the command character for commands that operate on multiple data lengths. Details for specific commands are provided with the command descriptions. Arguments are separated from each other by commas or spaces.

### 8.1.3 Specifying Addresses

Most DDT-68K commands require one or more addresses as operands. All addresses are entered as hexadecimal numbers of up to eight hexadecimal digits (32 bits).

### 8.1.4 Terminating DDT-68K

Terminate DDT-68K by typing a IC in response to the hyphen prompt. This returns control to the CCP.

#### 8.1.5 DDT-68K Operation with Interrupts

DDT-68K operates with interrupts enabled or disabled, and preserves the interrupt state of the program being executed under DDT-68K. When DDT-68K has control of the CPU, either when it is initially invoked, or when it regains control from the program being tested, the condition of the interrupt mask is the same as it was when DDT-68K was invoked, except for a few critical regions where interrupts are disabled. While the program being tested has control of the CPU, the user's CPU State, which can be displayed with the X command, determines the state of the interrupt mask.

Note that DDT-68K uses the Trace and Illegal Instruction exceptions. Therefore, programs debugged under test should not use these.

## 8.2 DDT-68K Commands

This section defines DDT-68K commands and their arguments. DDT-68K commands give you control of program execution and allow you to display and modify System memory and the CPU State.

### 8.2.1 The D (Display) Command

The D command displays the contents of memory as 8-bit, 16-bit, or 32-bit hexadecimal values and in ASCII. The forms are:

D Ds Ds,f DW DWs DWs,f DL DLs DLs,f

N,

where s is the starting address, and f is the last address that DDT-68K displays.

Memory is displayed on one or more lines. Each line shows the values of up to 16 memory locations. For the first three forms, the display line appears as follows:

aaaaaaaa bb bb ... bb cc ... cc

where aaaaaaaa is the address of the data being displayed. The bb's represent the contents of the memory locations in hexadecimal, and the c's represent the contents of memory in ASCII. Any nongraphic ASCII characters are represented by periods.

In response to the Ds form of the D command, shown above, DDT-68K displays 12 Iines that Start from the current address. Form Ds,f displays the memory block between locations and f. Forms DW, DWs, and DWs,f are identical to D, Ds, and Ds,f except the contents of memory are displayed as 16-bit values, as shown below:

aaaaaaaa wwww wwww ... wwww cccc ... cc

Forms DL, DLs, and DLs,f are identical to D, Ds, and Ds,f except the contents of memory are displayed as 32-bit or longword values, as shown below:

aaaaaaaa liiliili liiliili ... liiliili cccccccc ...

During a display, the D command may be aborted by typing any character at the console.

### 8.2.2 The (Load for Execution) Command

The E command loads a file in memory so that a subsequent G, T or U command can begin program execution. The syntax for the E command is:

E<filename>

where  $\leq$  filename $\geq$  is the name of the file to be loaded. If no file type is specified, the filetype 68K is assumed.

An E command reuses memory used by any previous E command. Thus, only one file at a time can be loaded for execution.

When the load is complete, DDT-68K displays the starting and ending addresses of each segment in the file loaded. Use the V command to display this information at a later time.

If the file does not exist or cannot be successfully loaded in the available memory, DDT-68K displays an error message. See Appendix E for error messages returned by DDT-68K.

### 8.2.3 The F (Fill) Command

The F command fills an area of memory with a byte, word, or longword constant. The forms are

Fs,f,b FWs,f,w FLs,f,l

where s is the starting address of the block to be filled, and f is the address of the final byte of the block within the segment specified in s.

In response to the first form, DDT-68K stores the 8-bit value b in locations s through f. In the second form, the  $16$ -bit value w is stored in locations s through  $f$  in standard form: the high 8 bits are first, followed by the low 8 bits. In the third form, the 32-bit value l is stored in locations s through f with the most significant byte first.

If s is greater than  $f$ , DDT-68K responds with a question mark. Also, if  $b$  is greater than FF hexadecimal (255), w is greater than FFFF hexadecimal (65,535), or  $l$  is greater than FFFFFFFF hexadecimal (4,294,967,295), DDT-68K responds with a question mark. DDT-68K displays an error message if the value stored in memory cannot be read back successfully. This error indicates a faulty or nonexistent RAM location.

### 8.2.4 The G (Go) Command

The G command transfers control to the program being tested, and optionally sets one to ten breakpoints. The forms are

G G,bl,...blO Gs Gs,bl,...blO

where s is the address where program begins executing and b1 through b10 are addresses of breakpoints.

In the first two forms, no starting address is specified. DDT-68K Starts executing the program at the address specified by the program counter (PC). The first form transfers control to your program without setting any breakpoints. The second form sets break points before passing control to your program. The next two forms are analogous to the first two except that the PC is first set to s.

N

Once control has been transferred to the program under test, it executes in real time until a breakpoint is encountered. At this point, DDT-68K regains control, clears all breakpoints, and displays the CPU state in the same form as the X command. When a breakpoint returns control to DDT-68K, the instruction at the breakpoint address has not yet been executed. To set a breakpoint at the same address, you must specify a T or command first.

### 8.2.5 The H (Hexadecimal Math) Command

The H command computes the sum and difference of two 32-bit values. The form is:

Ha,b

where a and b are the values whose sum and difference DDT-68K computes. DDT-68K displays the sum (ssssssss) and the difference (dddddddd) truncated to 32 bits on the next line:

ssssssss dddddddd

### 8.2.6 The I (Input Command Tail) Command

The I command prepares a file control block (FCB) and command tail buffer in the base page of the last file loaded with the command. The form is

I<command tail>

where <command tail> is the character string which usually contains one or more filenames. The first filename is parsed into the default file control block at 005 CH. The optional second filename, if specified, is parsed into the second default file control block beginning at 0038H. The characters in the <command tail> are also copied to the default command buffer at 0080H. The length of the <command tail> is stored at 0080H, followed by the character string terminated with a binary zero.

If a file has been loaded with the E command, DDT-68K copies the file control block and command buffer from the base page of DDT-68K to the base page of the program loaded.

### 8.2.7 The L (List) Command

The L command lists the contents of memory in assembly language. The forms are

L Ls Ls,f

where s is the starting address, and f is the last address in the list.

The first form lists 12 lines of disassembled machine code from the current address. The second form sets the list address to s and then lists 12 lines of code. The last form lists disassembled code from s through f. In all three cases, the list address is set to the next unlisted location in preparation for a subsequent L command. When DDT-68K regains control from a program being tested (see  $G$ ,  $T$  and  $U$  commands), the list address is set to the address in the program counter (PC).

Long displays can be aborted by typing any key during the list process. Or, enter CONTROL-S (15) to halt the display temporarily. A CONTROL-O (10) restarts the display after <sup>15</sup> halts it.

The syntax of the assembly language statements produced by the L command is described in the Motorola 16-Bit Microprocessor User's Manual, third edition, MC68000UM(AD3).

### 8.2.8 The M (Move) Command

The M command moves a block of data values from one area of memory to another. The form is

Ms,f,d

 $\overline{\phantom{0}}$ 

Ñ

where s is the starting address of the block to be moved, f is the address of the final byte to be moved, and d is the address of the first byte of the area to receive the data. Note that if d is between s and f, part of the block being moved will be overwritten before it is moved, because data is transferred starting from location s.

## 8.2.9 The R (Read) Command

The R command reads a file to a contiguous block in memory. The format is

R<filename>

where  $\leq$  filename $\geq$  is the name and type of the file to be read.

DDT-68K reads the file into memory and displays the starting and ending addresses of the block of memory occupied by the file. A Value (V) command can redisplay the information at a later time. The default display pointer (for subsequent Display (D) commands) is set to the start of the block occupied by the file.

## 8.2.10 The S (Set) Command

The S command can change the contents of bytes, words, or longwords in memory. The forms are

Ss SWs SLs

where s is the address where the change is to occur.

DDT-68K displays the memory address and its current contents on the following line. In response to the first form, the display is

aaaaaaaa bb

In response to the second form, the display is

aaaaaaaa wwww

In response to the third form, the display is

aaaaaaaa <sup>11111111</sup>

where bb, wwww, and IIIIIIII are the contents of memory in byte, word, and longword formats, respectively.

In response to one of the above displays, you can alter the memory location or leave it unchanged. If a valid hexadecimal value is entered, the contents of the byte, word, or longword in memory is replaced with the value entered. If no value is entered, the contents of memory are unaffected and the contents of the next address are displayed. In either case, DDT-68K continues to display successive memory addresses and values until either a period or an invalid value is entered.

DDT-68K displays an error message if the value stored in memory cannot be read back successfully. This error indicates a faulty or nonexistent RAM location.

### 8.2.11 The T (Trace) Command

The T command traces program execution for 1 to OFFFFFFFFH program steps. The forms are

 $T$ Tn

 $\overline{\phantom{0}}$ 

 $\overline{\phantom{0}}$ 

N

where n is the number of instructions to execute before returning control to the console.

After DDT-68K traces each instruction, it displays the current CPU State and the disassembled instruction in the same form as the  $X$  command display.

Control transfers to the program under test at the address indicated in the PC. If n is not specified, one instruction is executed. Otherwise, DDT-68K executes n instructions and displays the CPU State after each step. You can abort a long trace before all the steps have been executed by typing any character at the console.

After a Trace  $(T)$  command, the list address used in the  $L$  command is set to the address of the next instruction to be executed.

Note that DDT-68K does not trace through a BDOS interrupt instruction, since DDT-68K itself makes BDOS calls and the BDOS is not reentrant. Instead, the entire sequence of instructions from the BDOS interrupt through the return from BDOS is treated as one traced instruction.

## 8.2.12 The U (Untrace) Command

The U command is identical to the Trace (T) command except that the CPU state is displayed only after the last instruetion is executed, rather than after every step. The forms are

```
\mathbf{H}Un
```
where n is the number of instructions to execute before control returns to the console. You can abort the Untrace (U) command before all the steps have been executed by typing any key at the console.

### 8.2.13 The V (Value) Command

The V command displays information about the last file loaded with the Load For Execution (£) or Read (R) commands. The form is

 $\overline{\mathbf{V}}$ 

If the last file was loaded with the E command, the V command displays the starting address and length of each of the segments contained in the file, the base page pointer, and the initial stack pointer. The format of the display is

```
Text base=00000500 data base=00000B72 bss base 00003FDA
text length=00000672 data length=00003468 bss length=0000A1B0
base page address=00000400 initial stack pointer=000066D4
```
If no file has been loaded, DDT-68K responds to the V command with a question mark (?).

### 8.2.14 The W (Write) Command

The W command writes the contents of a contiguous block of memory to disk. The forms are

W<filename> W<filename>,s,f

The <filename> is the file specification of the disk file that receives the data. The letters s and f are the first and last addresses of the block to be written. If f does not specify the last address, DDT-68K uses the same value that was used for s.

If the first form is used, DDT-68K assumes the values for s and f from the last file read with a R command. If no file is read by an R command, DDT-68K responds with a question mark (?). This form is useful for writing out files after patches have been installed, assuming the overall length of the file is unchanged.

If the file specified in the W command already exists on disk, DDT-68K deletes the existing file before it writes the new file.

#### 8.2.15 The X (Examine CPU State) Command

The X command displays the entire state of the CPU, including the program counter (PC), user stack pointer (usp), system stack pointer (ssp), status register (by field), all eight data registers, all eight address registers, and the disassembled instruction at the memory address currently in the PC. The forms are

 $\mathbf x$ Xr

 $\blacktriangle$ 

where r is one of the following registers:

DO to D7, AO to A7, PC, USP, or SSP

The first form displays the CPU State as follows:

PC 00016000 USP 00001000 SSP 00002000 ST FFFF=> (etc.) 00001000 00000D01 . ♦ 00000001 OOOBOAOO 000A0O10 . , 00000000 lea \$16028,AO

The first line includes:

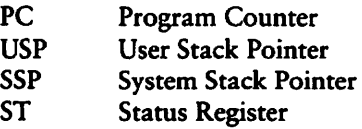

Following the Status Register contents on the first display line, the values of each bit N in the Status Register are displayed, as shown in the following sample:

TR SUP IM=7 EXT NEG ZER OFL CRY

This sample display includes:

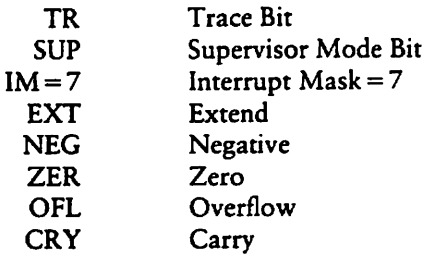

The second form, Xr, allows you to change the value in the registers of the program being tested. The r denotes the register. DDT-68K responds by displaying the current contents of the register, leaving the Cursor on that line. If you type a RETURN, the value is not changed. If you type a new valid value and a RETURN, the register is changed to the new value. The contents of all registers except the Status Register can be changed.

# 8.3 Assembly Language Syntax for the L Command

In general, the syntax of the assembly language statements used in the  $L$  command is standard Motorola 68000 assembly language. Several minor exceptions are given in the following list:

- **DDT-68K** prints all numeric values in hexadecimal.
- DDT-68K uses lower-case mnemonics.
- DDT-68K assumes word operations unless a byte or longword specification is explicitly stated.

End of Section 8

# Section 9 The Link Editor, Link68

LINK68 is linkage editor that creates executable programs with optional overlays. LINK68 combines object modules that assemblers and Compilers generate with object modules from an appropriate runtime subroutine library. You can use LINK68 with Digital Research 68000 language translators such as the AS68 assembler, C language Compiler, or with any translator that produces object files using the same format as the 68K .0 file.

The link editor is distributed on the CP/M-68K product disks in relocatable file format. You can convert the linker file to absolute format using the CP/M-68K RELOC utility. A file in absolute format loads into memory faster and requires less memory space than the same file in relocatable format. Refer to Section 7.3 for more Information on RELOC.

The following file should be among the files on your CP/M-68K product disks:

 $LINK68.REL$  -- the link editor

#### 9.1 Linking Files

 $\overline{\phantom{0}}$ 

Ñ

LINK68 accepts two types of object file as input. The firat type has a filetype of .0 and contains a single object module. AS68 and the C compiler generate . O type object files. The second type, library files, has a filetype of .L68 and contain an indexed group of object modules. AR68 is library Utility program that generates and modifies .L68 type library files. Refer to Section for information on AR68. LINK68 can search library files and link any modules that compiled program requires into the executable program. LINK68 produces executable files in the 68K command file format with a filetype of .68K.

Following the aign-on banner, LINK68 displays the command tail of the command line you used to invoke the linker as shown in the following example:

LINK68 Overlay Linker Version X.X Serial No. XXXX-0000-0000000 All rights reserved Copyright (c) 1983 Digital Research, Inc. -------------------------

TESTPGM =  $TEST(ONE)(TWO)$  runtime-library

LINK68 resolves all references to external Symbols and concatenates the object files in the order specified in the command line. The entry point in the resulting executable ile is the irst instruction in the first object file.

Note: You must use LINK68 to create an executable file even if your program consists of a single object file with no unresolved references.

If you use the AS68 COMMON directive in an assembly program to specify a common area shared by separate modules, LINK68 resolves all common areas of the same name to the same address in the uninitialized data (bss) segment. If several files specify common areas of different sizes but with the same name, LINK68 allocates enough space to accommodate the largest common area. In overlayed assembly programs, LINK68 always places common areas in the root file.

#### 9.2 LIHK68 Coanand Lines

The command line Starts LINK68 and specifies the files to link. The code that Compilers generate makes references to routines in the appropriate run-time library. Therefore, you must specify the runtime library name explicitly in the LINK68 command line. LINK68 is general purpose link editor associated with no particular language processor. LINK68 must be informed at the command line level what run-time library is required.

LINK68 command lines can use one of the following general formats. Items enclosed in braces, { }, are optional. An ellipsis, ..., indicates that the preceding item can be repeated any number of times. Remember, you must specify the run-time library explicitly in the command line.

- 1. LIHK68
- 2. LINK68 object-file(,object-file...) runtime-library
- 3. LINK68 new-name=object-filel,object-file...Jruntime-library

If you use format 1, LINK68 simply lists the various command options you can use, and returns control to the operating system.

If you use format 2, LINK68 creates the executable file with the same filename as the first object filename listed in the command line and a filetype of .68K. This is the default file naming Convention. For example, the following command line directs LINK68 to create an executable file named COS.68K from three object files named COS.O, SIN.O, and TAN.O.

A>LHiK68 COS,SIN,TAN,runtime-library

LINK68 first searches for each object file using the filename you provide in the command line. If LINK68 cannot find the file, it searches again for the same filenames but with a .0 filetype added to the end of each name. For example, consider the following command line:

#### A>LINK68 DRIVER,runtine-library

LINK68 first searches for the file named DRIVER. If LINK68 cannot find DRIVER, it searches again for the file named DRIVER.O.

If you use format 3, LINK68 creates the executable file with the filename that you specify to the left of an equal sign. For example, the following command line directs LINK68 to create an executable file named MATH.68K from three object files named COS.O, SIN.O, and TAN.O.

#### A>LINK68 MATH = COS, SIN, TAN, runtine-library

LINK68 ignores anything that follows a backslash character,  $\setminus$ , in command line. Therefore, you can use comments in command line. This can be useful if you are listing your work on a printer for future reference.

LINK68 also ignores any file specification that begins with period. This enables you to build batch files for use with the SUBMIT Utility to prevent having to type long command lines repeatedly. For example, consider a SUBMIT file named LINKER.SUB that contains the following commands.

LINK68  $$1.68k = 0BJ.0, $1.0, $2.0, $3.0, $4.0, $5.0,$ runtime-library

The following SUBMIT command substitutes parameter A for \$1, B for \$2, and C for \$3 in the file LINKER.SUB:

#### A>SUBMIT LINKER ABC

Executing the above SUBMIT command is equivalent to executing the following LINK68 command:

 $A > LINK68$  A.68k = OBJ.O, A.O, B.O, C.O, .O, .O, runtime-library

There are no parameters in the SUBMIT command that correspond to the \$4 and \$5 object files in LINKER.SUB. Therefore, LINK68 reads these two file specifications as beginning with a period and ignores them in the link process. LINK68 creates the executable file A.68K from the files OBJ.O, A.O, B.O, C.O and the runtime library. Refer to the CP/M-68K Operating System User 's Guide for more information on the SUBMIT utility.

#### 9.3 LINK68 Command Line Options

L1NK68 has number ol command line options that you can use to oontrol the link Operation. Options are keywords that send Special instructions to LINK68. There are two ways to use options: globally and locally. If you use options globally, they apply to all the files specified in the link command line. If you use options locally, they apply only to specific files listed in the command line. Options specified either globally or locally must be enclosed within Square brackets in the command line.

To specify options globally, you must place them, enclosed in Square brackets, before the new-name specification in the command line. Use the following general format to specify options globally:

LINK68 [qlobal options] new-name = object-files runtime-library

To specify options locally, you must place them, enclosed in square brackets, immediately after the object file to which they apply. Use the following general format to specify options locally:

LINK68 new-name  $\equiv$  object-file[local options], object-file

Notice that the local options in the preceding example do not apply to the second object file.

You can place spaces between filenames to improve readability in the command line. You can also specify more than one option within the Square brackets by separating them with commas. LINK68 allows you to abbreviate an Option name to its shortest unambiguous form. The following table lists all of the LINK68 options and explains their use. Notice that certain options can only be used locally and certain options can only be used globally. Two exceptions are the LOCALS and NOLOCALS options.

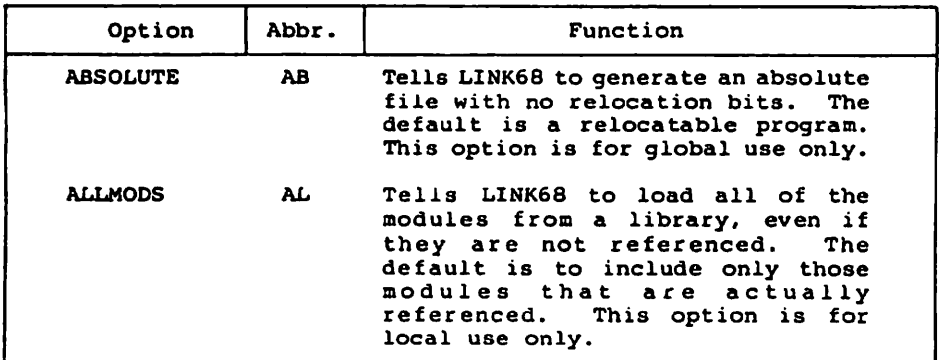

Table 9-1. LINK68 Command Line Options

 $\overline{\phantom{0}}$ 

٦

Ń

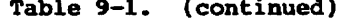

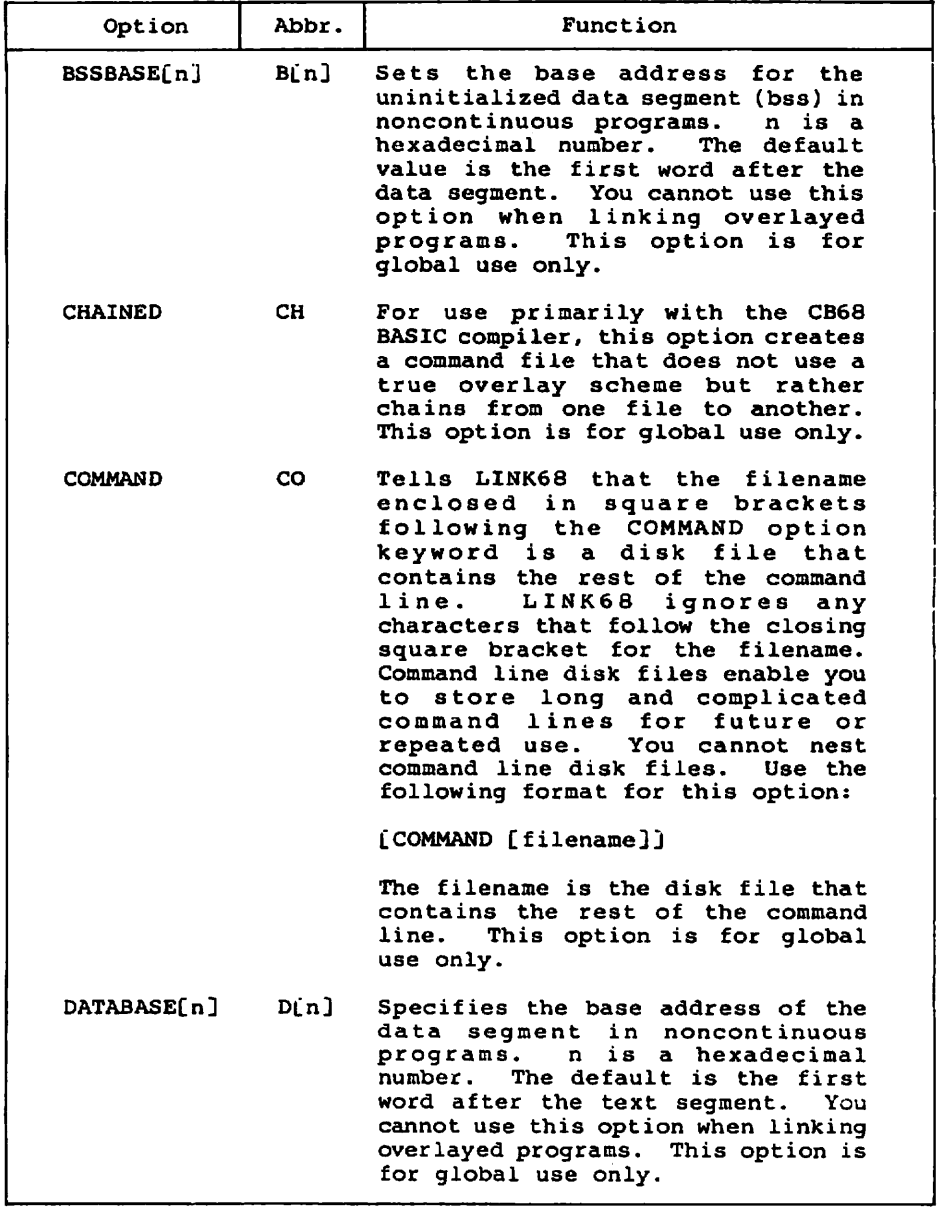

 $\bar{\mathbf{r}}$ 

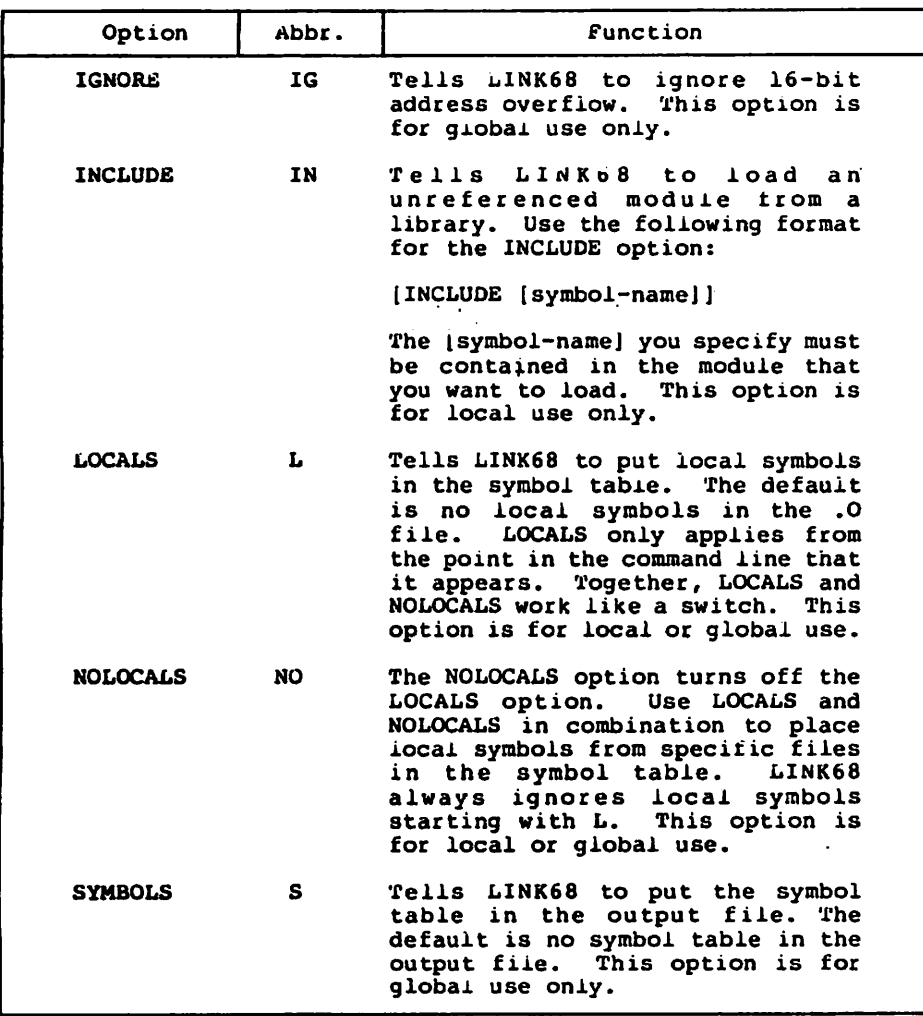

 $\bar{\omega}$ 

Table 9-1. (continued)

Ñ

N

| Option           | Abbr.   | Function                                                                                                    |
|------------------|---------|----------------------------------------------------------------------------------------------------|
|                  |         | TEMPFILES[d:   TEM[d:   Tells LINK68 to put temporary files<br>on a specific drive. d must be a<br>letter from A to P corresponding<br>to an accessible drive.<br>The<br>default is the currently logged-in<br>drive. This option is for global<br>use only.                    |
| TEXTBASE [d]     | TEX [d] | Specifies the base address for the<br>text segment. d must be a<br>hexadecimal number. The default<br>is 0. With overlayed programs,<br>this option specifies the base of<br>the root file. This option is for<br>global use only.                                              |
| <b>UNDEFINED</b> | U       | Teils LINK68 to ignore the presence<br>of undefined symbols in the input<br>files. LINK68 lists the undefined<br>symbols, and then continues<br>processing. The default is to<br>list ali undefined symbols and<br>then stop processing. This option<br>is for globai use only. |

Table 9-1. (continued)

The following command line example shows options declared globally. The example creates an executable program named FOOBAZ from the object fiie FOOMAIN and the library FOOLIB. The options, declared globally, teil LINK68 to include the symbol table in FOOBAZ and place all temporary files on the B drive.

#### $A > LIMK68$  [SYM, TEM[B: ]] FOOBAZ = FOOMAIN, FOOLIB, runtime-library

The next command line example shows options declared locally. The example creates an executable program named SCREEN from the object fiie SCRNSi and the library IOLIB. The options, deciared locally, teil LINK68 to put all local Symbols from SCRNS1 into the symboi table and to include the unreferenced library module INVT from IOLIB into the executable program.

#### A>LIHK68 SCREEN = SCRNS1[LOC], IOLIB[INC[INVT]], runtime-library

The next command line example tells LINK68 to read the rest of the command iine from a command line disk file named LINKIT. INP.

#### A>LINK68 [COM[LINKIT.INP]], runtime-library

LINKIT.INP contains the rest o£ the command line for the previous example. The following example shows commands that command line disk file like LINKIT.INP might contain. This example shows options declared globally and locally. The example creates an executable program named FIGURES fron the object files PRODAT and SUBDAT, and the library file LIBTEX. Global options teil LINK68 to create FIGURES as an absolute file with the text segment starting at 500H, the data segment starting at 2A00H, and the uninitialized data segment starting at 3000H. The local options teil LINK68 to include all modules from LIBTEX in the executable program, and to include all local Symbols from both SUBOAT and LIBTEX in the symbol table.

[AB, TEX[500], DATA[2A00], BSS[3000]] FIGURES = PRODAT, SUBDAT[LOCALS], LIBTEX[ALLMODS], runtime-library

#### 9.4 Producing Overlays

An overlay is a portion of a larger program that loads into memory from disk for execution when needed. Overlays enable you to create large programs. One part of the program, the root module, resides in memory all the time. The other parts, the overlays, load automatically from disk when called by the root module or another overlay. Thus, the whole program does not have to fit in memory at the same time. The following terms pertain to the understanding of overlays:

- root module: The portion of the program that resides in memory all the time. Root modules have a .68K filetype. A root module consists of a main program, the required run-time routines, and optionally, the run-time routines that the overlays require.
- overlay area: An area in memory where the overlay manager loads the overlays. You must specify the location and size of the overlay area at link-time.
- overlay static variables: Global variables or variables local to a run-time or assembly-language routine in the overlay. Recursion reduces the amount of static data. It does not necessarily eliminate it because run-time code linked with the overlay might contain static data. When you link the overlay, the linker determines the amount of space required for static variables.

#### 9.4.1 General Overlay Schene

LINK-68 supports a simple tree-structured overlay scheme with a maximum of 255 overlays. You can create overlays to a depth of five levels below the root module. Only one overlay on a given level can be memory-resident at a time. LINK-68 places all global static data in the root module, no matter where it is originally defined.

h.

 $\overline{\phantom{0}}$ 

٦

An overlay can reference a symbol in any overlay that is one level above in the tree or in an overlay on any level below. An overlay cannot reference a symbol in an overlay on the same level or in an overlay that is more than one level above.

Figure 9-1 shows a typical overlay scheme. In this scheme, overlays A and B can reference symbols in the root, but overlay A cannot reference symbols in B because both A and B cannot reside in memory at the same time. Overlays B and C can reference symbols in each other and the root, but not in overlay A.

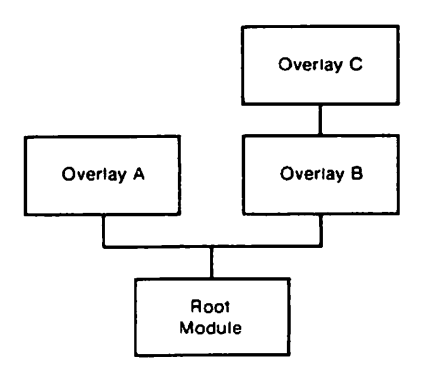

Figure 9-1. Typical LINK68 Overlay Schene

An overlay file has the same format as 68K command file. The first word in the header is always 601AH. An overlay file can be either absolute or relocatable. An overlay file can have any filetype. However, the default filetype is .068.

#### 9.4.2 Linking Overlays

You determine a specific overlay scheme by the manner in which you link the programs. That is, overlays do not require any Special construct or syntax in the source code. However, you must ensure that the root module contains the overlay manager and loader. Use the following general command line format to link overlays. Note the overlay file specifications are always last in the command line.

LINK68 root,overlay-mgr,(overlay-l[,overlay-2[,overlay-n]])

To generate an overlay, you must enclose the filename of the overlay object file in parentheses within the LINK68 command line. The following command line creates an executable program named TEST.68K and one overlay named ONE.068.

#### A>LIHK68 TEST, runtiae-library, (ONE)

The TEST.68K file that the preceding example generates is the root program. The ONE.068 file is the overlay. The root program contains all library routines and COMMON data for the entire program.

The following command line generates an executable program named TESTPGM.68K and two overlays named ONE.068 and TWO.O68:

#### A>LINK68 TESTPGM = TEST, runtime-library, (ONE), (TWO)

You can combine several object files into one overlay. The following command line generates an executable program named TEST.68K and three overlays named A.O68, C.O68, and F.068:

#### A>LIHK68 TBST.runtiae-library, (A,B) (C.D,E) (P)

You can specify names for the overlay files in the command line. The following command line generates the TESTPGM.68K program and two overlays named FIRST.068 and SECOND.O68:

#### A>LIMK68 TESTPGM = TEST, runtime-library, (FIRST=A), (SECOND=B.C)

You can nest overlays by nesting the enclosing parentheses in the command line. For example, the following command line creates the overlay scheme shown in Figure 9-2:

#### $A > LIMK68$  TESTPGM = PART1, OVLMGR. (PART2A, (PART2B))

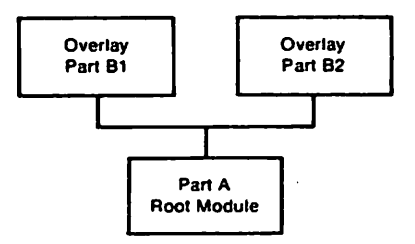

Pigure 9-2. Nested Overlay Scheue

 $\ddot{\cdot}$ 

#### 9.4.3 Overlay File Fornat

 $\overline{\phantom{0}}$ 

 $\overline{\phantom{0}}$ 

N

An overlay file has the same format as 68K command file. The bss, data, and text segments are always contiguous. An overlay file can be either absolute or relocatable. An overlay file can have any filetype. However, the default filetype is .066.

If you use the SYMBOLS Option, LINK68 places all Symbols from the overlay files in the root program.

LINK68 resolves the following Symbols as indicated:

- edata  $t = top$  of the root's data segment.
- etext  $=$  top of the root's text segment.
- $end = top of the overlap area for overlayed programs, or$ the top of the root's bss seqment for nonoverlayed programs.
- cbmain  $=$  main entry point for nonoverlayed programs.
- main.XXX = main entry point in overlayed programs. XXX corresponds to an overlay nuraber. For example, main. 000 is the main entry point in the root program, main.001 is the main entry point in the first overlay, and so forth.

#### 9.5 LINK68 Brror Messages

LINK68 returns two types of error messages: diagnostic program errors and internal logic failures. Both types of error message display on the console screen in the following form. You can also redirect diagnostic Output to disk file as explained in the next section.

LINK68: <error-message>

Detection of a program diagnostic error prevents your program from linking. When LINK68 detects a full disk during linking, erase the partial file that LINK68 creates on the disk that produced the error. This ensures that you will not use the partial file at a later date, assuming that it is a complete file. The LINK68 diagnostic error messages are listed in the following table. Messages appear in alphabetical order with explanations and suggested Solutions.

 $\lambda$ 

Table 9-2. LINK68 Diagnostic Error Messages

| <b>Message</b> | Meaning                                                                        |                                                                                                    |  |  |
|----------------|--------------------------------------------------------------------------------|----------------------------------------------------------------------------------------------------|--|--|
|                |                                                                                | LINK68: CANNOT OPEN <filename> FOR INPUT</filename>                                                                                                    |  |  |
|                |                                                                                | The indicated file is invalid or the file<br>does not exist. Check the filename before<br>you reenter the command line.                                                                                                    |  |  |
|                |                                                                                | LINK68: CANNOT SET DATA OR BSS BASE WHEN USING OVERLAYS                                                                                                    |  |  |
|                |                                                                                | The BSSBASE and DATABASE options are not<br>allowed when linking overlays. Correct<br>the error and reenter the command line.                                                                                                    |  |  |
|                | LINK68: COMMAND LINE TOO LONG                                                  |                                                                                                    |  |  |
|                |                                                                                | The command line exceeds 132 characters.<br>Reduce the length of the command line, or<br>use a command line input file.                                                                                                    |  |  |
|                | LINK68: " <symbol-name>" DOUBLY DEFINED IN <filename></filename></symbol-name> |                                                                                                    |  |  |
|                |                                                                                | The symbol <symbol-name> is defined twice.<br/>The variable (filename) indicates which<br/>file contains the second definition.<br/>Rewrite the source code and provide a<br/>unique definition for each symbol.<br/>Reassemble or recompile the file before<br/>relinking.</symbol-name> |  |  |
|                |                                                                                | LINK68: FILE FORMAT ERROR IN <filename></filename>                                                                                                    |  |  |
|                |                                                                                | The indicated file is not an object file,<br>or the file has been corrupted. Make sure<br>that the file is an object file.<br>Reassemble or recompile the file before<br>relinking.                                                                                                    |  |  |
|                |                                                                                | LINK68: HEAP OVERFLOW -- NOT ENOUGH MEMORY                                                                                                    |  |  |
|                |                                                                                | There is not enough memory for LINK68 to<br>continue processing. Use the NOLOCALS<br>option, or rewrite the source code using<br>fewer symbols. Reassemble or recompile<br>the file before relinking.                                                                                     |  |  |

 $\ddot{\phantom{1}}$ 

Ń

Ń

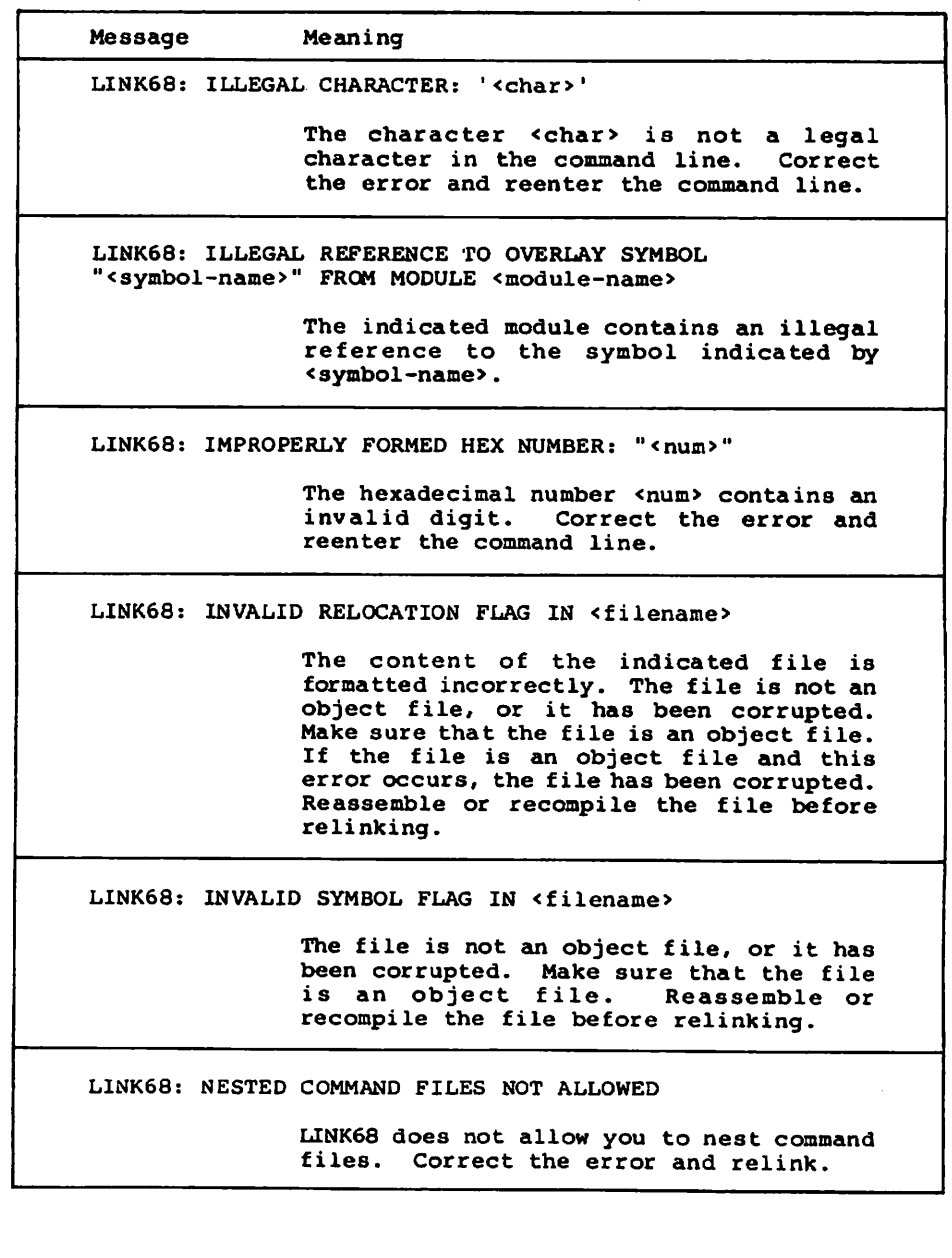

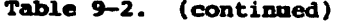

 $\overline{\phantom{a}}$ 

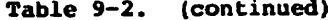

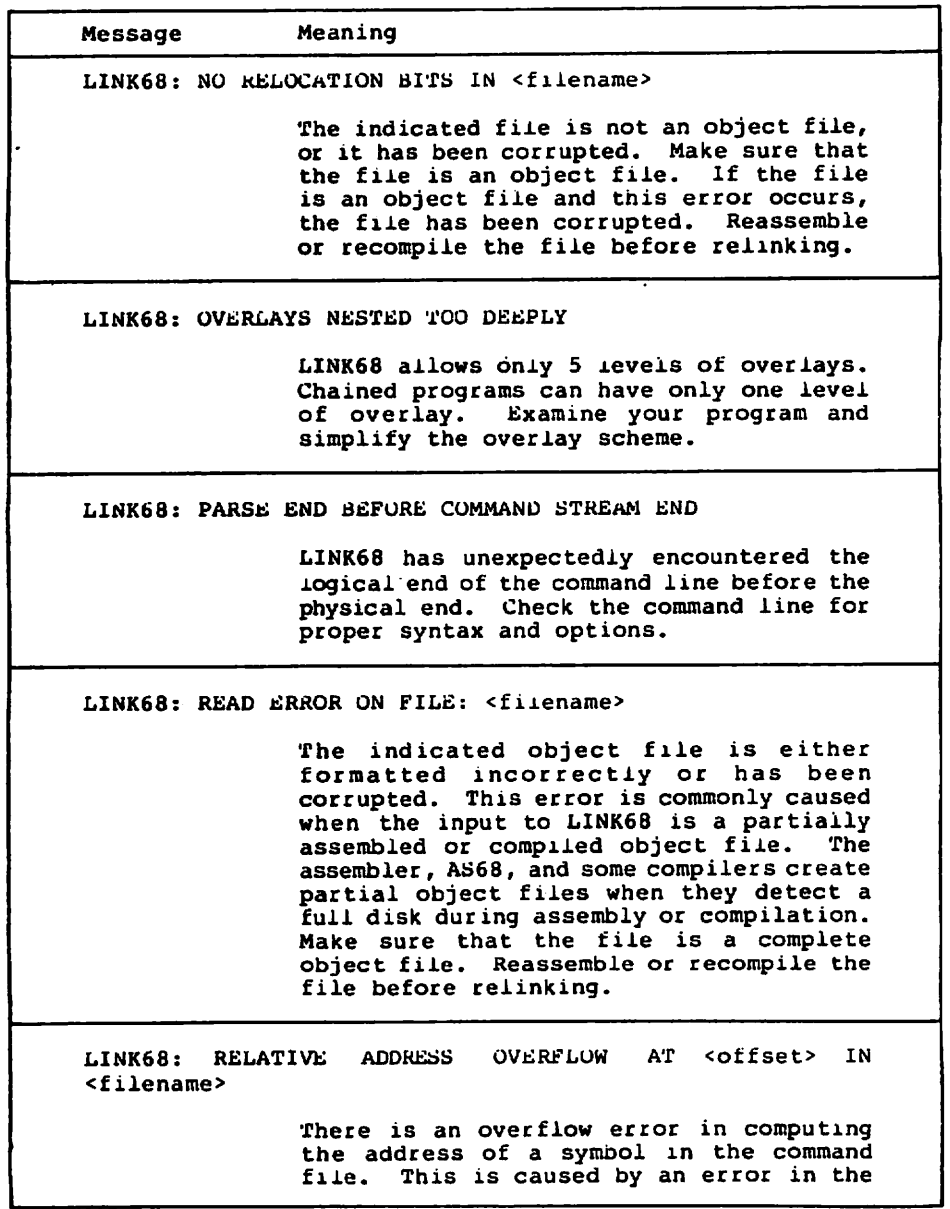

 $\mathcal{F}^{\text{max}}_{\text{max}}$ 

 $\overline{\phantom{a}}$ 

 $\overline{\phantom{0}}$ 

N,

Table 9-2. (continued)

| Message | Meaning                                                                                                    |  |
|---------|----------------------------------------------------------------------------------------------------|--|
|         | object file. Check the object file for<br>correct code. Reassemble or recompile the<br>file before relinking.                                                                                                    |  |
|         | LINK68: SHORT ADDRESS OVERFLOW AT <offset> IN <filename></filename></offset>                                                                                                    |  |
|         | There is an overflow error in computing<br>the address of a symbol in the command<br>file. A short address is referencing<br>something too far away in the code. This<br>is caused by an error in the object file.<br>Use the IGNORE option, or reassemble the<br>file using the AS68 -L option before<br>relinking. |  |
|         | LINK68: SYMBOL TABLE OVERFLOW                                                                                                    |  |
|         | The object code contains too many symbols<br>and exceeds the size of the symbol table.<br>Use the NOLOCALS option, or rewrite the<br>source code using fewer symbols.<br>Reassemble or recompile the file before<br>relinking.                                                                                       |  |
|         | LINK68: SYNTAX ERROR, EXPECTED: <item></item>                                                                                                    |  |
|         | There is a syntax error in the command<br>line. LINK68 expected to encounter<br><item>. Correct the error and relink.</item>                                                                                                    |  |
|         | LINK68: TOO MANY OVERLAYS                                                                                                    |  |
|         | LINK68 allows a maximum of 255 overlays.<br>Examine your program and simplify the<br>overlay scheme.                                                                                                    |  |
|         | LINK68: UNABLE TO CREATE FILE: <filename></filename>                                                                                                    |  |
|         | The indicated output file has an invalid<br>drive code, or the disk to which LINK68 is<br>writing is full. Check the drive code.<br>If it is correct, the disk is full. Erase<br>unnecessary files or insert a new disk,<br>then reenter the LINK68 command line.                                                    |  |

Table 9—2. (continued)

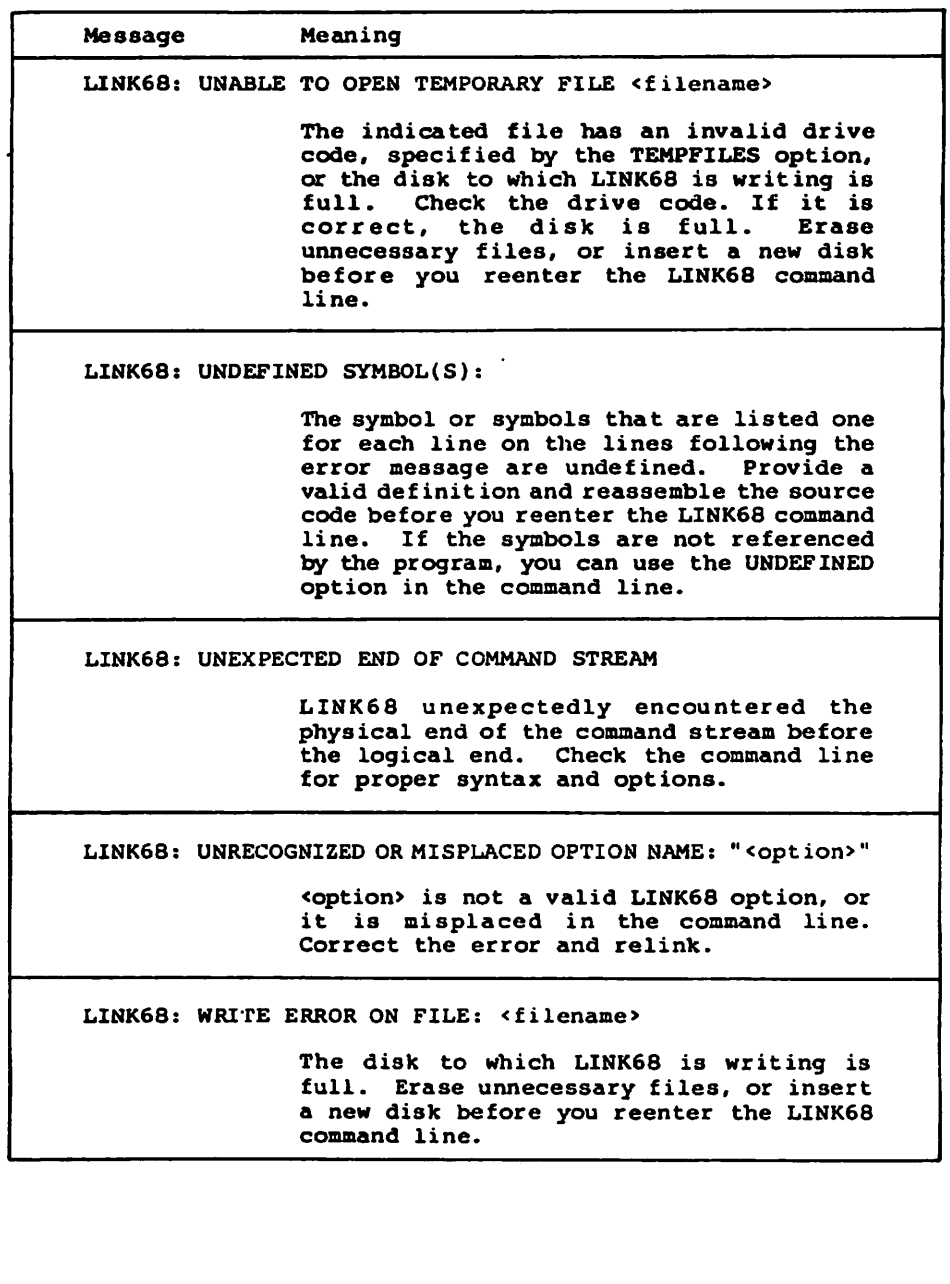

à.

CP/M-68K Programmer's Guide 9.6 LINK68 Internal Logic Failures

#### 9.6 LIHK68 Internal Logic Failures

The following error messages indicate failures in the internal logic of LJNK68:

LINK68: INTERNAL ERROR IN <procname> LINK68: TEXT SIZE ERROR IN <filename> LINK68: SEEK ERROR ON FILE: <filename> LINK68: UNABLE TO REOPEN FILE <filename>

If you encounter one of these messages, contact your software vendor for information and assistance. You should provide the vendor with the following information.

- 1. The Version of the operating System you are using.
- 2. A description of your system hardware configuration.
- 3. Documented information on how the error occurred. Indicate which program was running at the time the error occurred. If possible, provide a disk with a copy of the program that produced the error.

#### 9.7 Redirecting Diagnostic Output

Ñ

Ŋ

Normally, LINK68 sends all diagnostic Output, such as error messages, to the console. However, you can redirect this Output using the > character in the command line. For example, the following command line creates an executable program named MYFILE.68K from the object files MODA and MODB. All diagnostic output is sent to a file named LNKMSGS.TXT on the D: drive.

 $A > LIMK68$  MYPILE = MODA, MODB > D:LNKMSGS.TXT

End of Section 9

# Appendix Summary of BIOS Functions

Table A-1 lists the BIOS functions supported by CP/M-68K. For more details on these functions, refer to the CP/M-68K Operating System System Guide.

| <b>Function</b>             | F# | Description                                |
|-----------------------------|----|--------------------------------------------|
| Init                        | 0  | Called for Cold Boot                       |
| Warm Boot                   | 1  | Called for Warm Start                      |
| Const                       | 2  | <b>Check for Console Character Ready</b>   |
| Conin                       | 3  | Read Console Character In                  |
| Conout                      | 4  | Write Console Character Out                |
| List                        | 5  | Write Listing Character Out                |
| <b>Auxiliary Output</b>     | 6  | Write Character to Auxiliary Output Device |
| <b>Auxiliary Input</b>      | 7  | Read from Auxiliary Input Device           |
| Home                        | 8  | Move to Track 00                           |
| Seldsk                      | 9  | Select Disk Drive                          |
| Settrk                      | 10 | Set Track Number                           |
| <b>Setsec</b>               | 11 | <b>Set Sector Number</b>                   |
| Setdma                      | 12 | <b>Set DMA Offset Address</b>              |
| Read                        | 13 | Read Selected Sector                       |
| Write                       | 14 | Write Selected Sector                      |
| Listst                      | 15 | <b>Return List Status</b>                  |
| Sectran                     | 16 | <b>Sector Translate</b>                    |
| <b>Get Memory Region</b>    |    |                                            |
| <b>Table Address</b>        | 18 | Address of Memory Region Table             |
| Get I/O Byte                | 19 | Get I/O Mapping Byte                       |
| Set I/O Byte                | 20 | Set I/O Mapping Byte                       |
| <b>Flush Buffers</b>        | 21 | Writes Modified Buffers                    |
| <b>Set Exception Vector</b> | 22 | <b>Sets Exception Vector</b>               |

Table A-1. Summary of BIOS Functions

End of Appendix

 $\blacktriangle$ 

۰

N
# **Appendix B Transient Program Load Examples**

This appendix contains two examples, an assembly language program and a C language program. Both illustrate how a transient program loads another program with the BDOS Program Load Function (59) but without the CCP.

**Examples:** 

1. The following example is an AS68 assembly language program that loads another program into the TPA.

```
BDOS Function Definitions
reboot
             \blacksquare\mathbf{o}\mathbf{9}Printstr
             \blacksquare15
oren
             \blacksquare26
setdma
             \blacksquarePimldf
                  59
             \equiv63
gettea
             \blacksquare.text
          OPEN file to be loaded
start:
          link
                   a6,$0
                                          *mark stack frame
          move.1 B(a6),a0
                                          *set the address of the base pase
                                          * set address of 1st parsed FCB in base page
                  $5c(a0),ai
          lea
          move.1 ai.d1
                                          *Put that address in resister d1
          move.w #open,d0
                                          *Put BDOS function number in resister dO
          trap
                  \sqrt{2}*try to open the file to be loaded
          CMPi
                   #255,d0
                                          *test d0 for BDOS error return code
                                          *if d0 = 255 then goto openerr
          bes.
                   openerr
           Compute Address to Load File
```
#### Listing B-1. Transient Program Load Example 1

 $\overline{\phantom{a}}$ 

```
*set startins address of bss from base pase
        move.1 $18(a0),d2
                                  *set lensth of bss
        move 1 $1c(a0), d3
                                  *compute first free byte of memory
        add.1
                d2, d3*after bss
                                  *set lensth of free memory after bss
        move 1  $20(a0).d4*leave some extra room
        sub
                4100, d4*save that lensth in resister d5
        move.1 d4,d5
                                  *compute high end of free memory after bss
        add.1
                43,44
                                  *set the starting address of free memory
        move:1 d3.23*into a3
                 #1, d5#adjust loop counter
        sub
        clrb(a3)+*clear out free memory
clear:
                                  *decrement loop counter and loop until
        db f
                    d5,clear
                                  *nesative
\bullet\bullet\bulletFILL the LPB
        Low address becomes first free byte of memory after bss
\bulletHigh address of area in which to load program becomes
\bulletthe Low address plus length of free memory
\bullet٠
٠
        move.1 d3.lowadr
                                  *set low end of area in which to load
                                  *Prosram
\bulletmove.1 d4, hiadr
                                  *set hish end of area in which to load
                                  *Prosram
¥
        move.1 al.LPB
                                  *put address of open FCB into LPB
                                  *set BDOS prosram load function number
         move.w #psmldf,d0
                                  *put address of LPB into resister d1
         move.1 #LPB,d1
         trap
                #2*do the program load
                                  *was the load successful?
         tst
                adO*if not then print error message
                lderr
         hne
        Set default DMA address
\bullet\blacksquare#d1 points to new program's base page
         move.1 baspas,d1
                                  *d1 points to default dma in base page
                #80.41add
         move.w #setdma.dO
                                   *set BDDS function number
         trap
               \bullet2
                                   *set the default dma address
```
Listing B-1. (continued)

```
Now push needed addresses on stack
         movea.1 usrstk,a7
                                     *set up user stack pointer
         move.1 baspag,a1
                                     *set address of base pase
         move 1 = a1 - (sp)*Push base page address
         move 1 = #condition 1 - (sp)*Push return address
         move 1 \quad \theta(al) (- (sp)*Push address to jump to
          rts
                                     # jump to new program
         Print ERROR message
openerr:
         move.1 #openmss.d1
                                     *set address of error message
                                     *to be printed
×
         bra
                 Print
lderr:
         move.1 #loaderrid1
                                     *set address of error messase to
                                     *be printed
                                     *set BDOS function number
Print:
         move.w #printstr.d0
         trap
                 \cdot \cdot \cdot*Print the message
cmdrtn: move.w #reboot,d0
                                     *set BDOS function number
         trap #2*warmboot and return to the CCP
         DATA
          data
         .even
```
#### Listing B-1. (continued)

Ñ

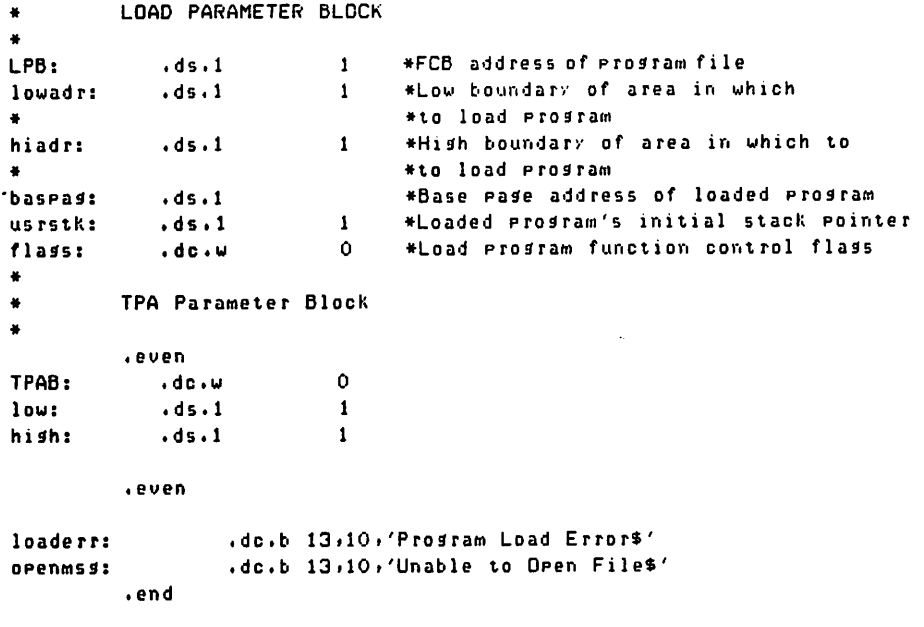

Listing B-1. (continued)

 $\overline{\phantom{0}}$ 

 $\overline{\phantom{0}}$ 

N

2. The following example is a C language transient program that loads another program in the TPA without the assistance of the CCP. The C language program calls an AS68 assembly language routine to perform tasks not permitted by the C language.

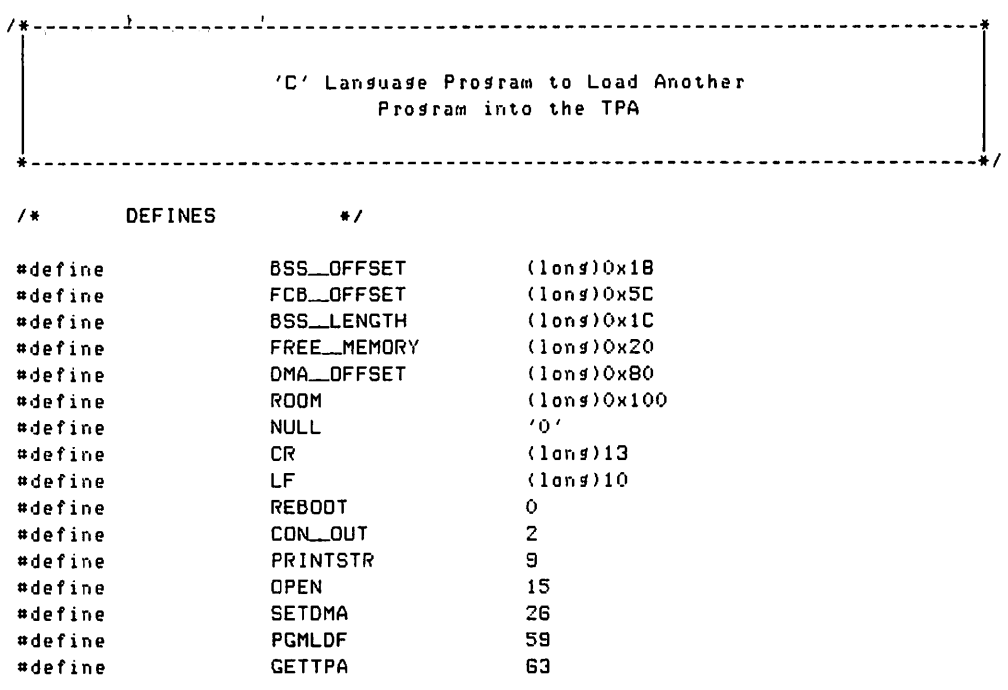

#### Listing B-2. Transient Program Load Example 2

#### **B** Transient Program Load Example

/\* Error Messages  $\ddot{\bullet}$ char openmss[20] = "Unable to Open File\$"; char loadmss[19] = "Program Load Error\$"; /\* Load Parameter Block \*/ extern long LPB, lowadr, hiadr, baseag, usrstk; extern int flass; /\* TPA Parameter Block \*/ extern int TPAB; extern lons low, hish;

Listing B-2. (continued)

 $\bullet$ 

#### CP/M-68K Programmer's Guide

```
openfile(baseaddr)
                                  /*********************************
resister char *baseaddri
                                  /* base pase address
                                                             *11*\frac{1}{2}resister long *t1,*t2; /* pointers to long word values */
                                /* lons word value
      resister lons counti
                                                             *1resister char *ptr1,*ptr2; /* pointers to character values */
                                 1**1/*
                                                              *ptr1 = baseaddr + FCB_DFFSET; /* set address of FCB
                                                              */
      if (bdos(OPEN, Ptr1) \langle = 3 \rangle /* try to open the file
                                                              */
      \epsilon1**1t1 = baseaddr +baseaddr + /* set pointer to STARTING addr */<br>BSS_OFFSET; /* of the BSS segment */<br>baseaddr + /* set pointer to LENGTH of */
             t2 = baseaddr +
             /* address of memory after the */
                                  /* BSS sesment
                                                              *ptr2 = 1owadr
                                 /* * ptr2 now points to first
                                                              #/* free byte in memory
                                                              *1t2 = baseaddr + /* set lensth of free memory
                                                              *1FREE_MEMORY; /* after the BSS segment
                                                              *11**1hiadr = *t2 + lowadr /* compute hish end of available*/
             while (count--)/* Clear out available Memory */
                   *Ptr2++ = NULL; /* with NULL byte values
                                                              *1LPB = Ptr1;
                                 /* first lons of parameter blk */
                                  /* sets the address of the FCB */
                                  /********************************
             \mathbf{r}If the Load is Successful
                                                              \cdot\mathbf{r}************************
                                                              \ddot{\phantom{a}}ч.
                   1.Set the Default DMA address
              .
              \mathbf{I}2.Call Assembly Code to push
                           the base page address, the
                           return address, and the
                           address you wish to Jump to.
                                                              \cdotif(bdos(PGMLDF, & LPB) = 0)\left\{ \right.bdos(SETDMA, (baspas + DMA_OFFSET));
                    Push();
             \mathbf{r}else
                    error(PGMLDF);
```
Listing B-2. (continued)

```
\mathbf{r}else
                 error(OPEN);
 \mathbf{r}error(flas)
 int flast
\overline{\mathcal{L}}hdos(CON_OUT.CR);
         bdos(CON_OUT,LF);
         if(flas = DPEN)bdos(PRINTSTR, openmss);
         else
                 bdos(PRINTSTR, loadmss);
         bdos(REBDOT,(long)0);
 \mathbf{r}main()
 \overline{\mathbf{f}}bdos(REBOOT,(lons)0);
 \mathbf{r}\bulletAssembly Lansuade Module Needed to
        ٠
        \bulletAssist 'C' code to Load a Program into the TPA
                                                                  \bullet\bulletMake All these labels GLOBAL
         .slobl _bdos
         .slobl _LPB
         .slobl _lowadr
         .slobl _hiadr
         .slobl _baspas
         .slobl _usrstk
         .slobl _flass
         .slobl _TPAB
         .slobl _low
         .slobl _hish
         .slobl _start
         .slobl _openfile
         .slobl _push
         .slobl _main
 ۰
 ٠
         Get the address of the base pase
 ×
                           Listing B-2. (continued)
```
#### CP/M-68K Programmer's Guide

 $\blacktriangle$ 

Ñ

╲

```
__start:
                                  *link and allocate
          link
                   a6,#0
                                  *Push the address of the base page
          move 1 8(ab) - (sp)# jump to 'C' code to open the file
           js r
                  openfile
\bullet\bulletCall the BDOS
٠
\mathbf{-}bdos:
          move.w 4(sp),dO
                                  *set the BDOS function number
           move.1 G(sp),d1
                                   *set the BDOS parameter
                                    *call the BDOS
           t \cdot aP *2rts
                                    *return
\ddot{\phantom{1}}Push the needed addresses on to the stack
\bullet_{\textcolor{red}{\textbf{--P}}\textsf{usht}}movea.1_usrstk.a7
                                    *set up the user stack pointer
           move.1 _baspag,a1
                                   *set address of user base pase
           move 1  a1 -- (sp)*Push base page address
           move.1 #__main,-(sp) *Push return address
           move.1 B(a1),-(sp) *Push address to jump to
                                    * Jump to new program
           rts.
\ddot{\bullet}DATA
           .data
           .even
```
Listing B-2. (continued)

×

```
Load Parameter Block
٠
                                             *FCB address of Program file
\perpPB:
              .ds.1\mathbf{1}*Low boundary of area in which
\perplowadr: \cdotds\cdot1
                      \blacksquare*to load Program
\bullet*Hish boundary of area in which to
hiadr:
              dds.1\mathbf{1}**o load Program
                                           · . Base rase address of loaded rrosram
_baspas: .ds.1
                        \mathbf{1}#loaded program's initial stack pointer
{\color{red}\textbf{-}usrstk: {\color{red}\textbf{.}}ds.1
                        \mathbf{1}*Load program function control flags
\_flass:
             .dc.w
                        \bulletTPA Parameter Block
\bullet\bullet.even
\_TPAB:. <b>dc</b> <math>. <b>u</b>\mathbf{o}\frac{1}{2}dds.1\blacksquare\overline{-}hish:
              . d5.1\mathbf{1}END of Assembly Lansuase Code
٠
×
              .end
```
Listing B-2. (continued)

End of Appendix B

# Appendix Base Page Format

Table C-1 shows the format of the base page. The base page describes a program's environment. The Program Load Function  $(59)$  allocates space for a base page when this function is invoked to load an executable command file. For more details, on the Program Load Function and command files, refer to the appropriate sections in this manual.

| Offset        | Contents                                                |
|---------------|---------------------------------------------------------|
| $0000 - 0003$ | Lowest address of TPA (from LPB)                        |
| $0004 - 0007$ | 1 + Highest address of TPA (from LPB)                   |
| $0008 - 000B$ | Starting address of the Text Segment                    |
| $000C - 000F$ | Length of Text Segment (bytes)                          |
| $0010 - 0013$ | Starting address of the Data Segment (initialized data) |
| $0014 - 0017$ | Length of Data Segment                                  |
| $0018 - 001B$ | Starting address of the bss (uninitialized data)        |
| $001C - 001F$ | Length of bss                                           |
| $0020 - 0023$ | Length of free memory after bss                         |
| $0024 - 0024$ | Drive from which the program was loaded                 |

Table C-l. Base Page Format: Offsets and Contents

×

N

| Offset        | Contents                            |  |
|---------------|-------------------------------------|--|
| $0025 - 0037$ | Reserved, unused                    |  |
| $0038 - 005B$ | 2nd parsed FCB from Command Line    |  |
| 005C - 007F   | 1st parsed FCB from Command Line    |  |
| 0080 - 00FF   | Command Tail and Default DMA Buffer |  |

Table C-l. (continued)

End of Appendix

ł

# Appendix Instruction Set Summary

This appendix contains two tables that describe the assembler instruction set distributed with CP/M-68K. Table D-l summarizes the assembler (AS68) instruction set. Table D-2 lists variations on the instruction set listed in Table D-l. For details on specific instructions, refer to Motorola's 16-Bit Microprocessor User's Manual, third edition, MC68000UM(AD3).

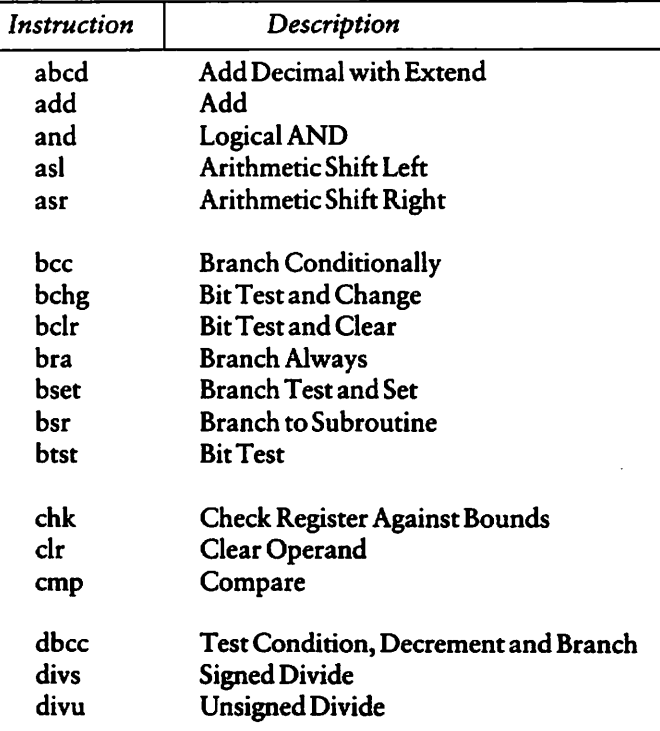

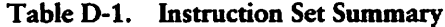

Ź

| Instruction | Description                       |
|-------------|-----------------------------------|
| eor         | <b>Exclusive Or</b>               |
| exg         | <b>Exchange Registers</b>         |
| ext         | Sign Extend                       |
| jmp         | Jump                              |
| isr         | <b>Jump to Subroutine</b>         |
| lea         | <b>Load Effective Address</b>     |
| link        | <b>Link Stack</b>                 |
| <b>Isl</b>  | Logical Shift Left                |
| lsr         | Logical Shift Right               |
| move        | Move                              |
| movem       | <b>Move Multiple Registers</b>    |
| movep       | Move Peripheral Data              |
| muls        | <b>Signed Multiply</b>            |
| mulu        | <b>Unsigned Multiply</b>          |
| nbcd        | <b>Negate Decimal with Extend</b> |
| neg         | Negate                            |
| nop         | No Operation                      |
| no          | Ones Complement                   |
| or          | Logical OR                        |
| pea         | <b>Push Effective Address</b>     |
| reset       | <b>Reset External Devices</b>     |
| rol         | Rotate Left without Extend        |
| ror         | Rotate Right without Extend       |
| roxl        | <b>Rotate Left with Extend</b>    |
| roxr        | <b>Rotate Right with Extend</b>   |
| rte         | <b>Return from Exception</b>      |
| rtr         | <b>Return and Restore</b>         |
| rts         | Return from Subroutine            |

Table D-1. (continued)

 $\ddot{\phantom{a}}$ 

 $\blacksquare$ 

٦

 $\overline{\phantom{a}}$ 

| Instruction | Description                  |  |
|-------------|------------------------------|--|
| sbcd        | Subtract Decimal with Extend |  |
| <b>SCC</b>  | <b>Set Conditional</b>       |  |
| stop        | <b>Stop</b>                  |  |
| sub         | Subtract                     |  |
| swap        | Swap Data Register Halves    |  |
| tas         | Test and Set Operand         |  |
| trap        | Trap                         |  |
| trapy       | <b>Trap on Overflow</b>      |  |
| tst         | Test                         |  |
| unlk        | Unlink                       |  |
|             |                              |  |

Table D-l. (continued)

l,

| Instruction | Variation    | Description                                   |
|-------------|--------------|-----------------------------------------------|
| add         | add          | Add                                           |
|             | adda         | <b>Add Address</b>                            |
|             | addq         | Add Quick                                     |
|             | addi         | Add Immediate                                 |
|             | addx         | Add with Extend                               |
| and         | and          | Logical AND                                   |
|             | andi         | <b>AND</b> Immediate                          |
|             | andi to ccr  | AND Immediate to Condition Code               |
|             | andi to sr   | AND Immediate to Status Register              |
| cmp         | cmp          | Compare                                       |
|             | cmpa         | <b>Compare Address</b>                        |
|             | cmpm         | <b>Compare Memory</b>                         |
|             | cmpi         | Compare Immediate                             |
| eor         | eor          | <b>Exclusive OR</b>                           |
|             | eori         | <b>Exclusive OR Immediate</b>                 |
|             | eori to ccr  | <b>Exclusive Immediate to Condition Codes</b> |
|             | eori to sr   | <b>Exclusive OR Immediate to</b>              |
|             |              | <b>Condition Codes</b>                        |
| move        | move         | Move                                          |
|             | movea        | <b>Move Address</b>                           |
|             | moveq        | Move Quick                                    |
|             | move to ccr  | Move to Condition Codes                       |
|             | move to sr   | Move to Status Register                       |
|             | move from sr | Move from Status Register                     |
|             | move to usp  | Move to User Stack Pointer                    |
| neg         | neg          | Negate                                        |
|             | negx         | Negate with Extend                            |
| or          | or           | Logical OR                                    |
|             | ori          | OR Immediate                                  |
|             | ori to ccr   | OR Immediate to Condition Codes               |
|             | ori to sr    | OR Immediate to Status Register               |

Table D-2. Variations of Instruction Types

ø

 $\blacktriangleright$ 

 $\overline{\phantom{0}}$ 

 $\overline{\phantom{0}}$ 

| Instruction | Variation | Description             |
|-------------|-----------|-------------------------|
| sub         | sub       | Subtract                |
|             | suba      | <b>Subtract Address</b> |
|             | subi      | Subtract Immediate      |
|             | subq      | Subtract Quick          |
|             | subx      | Subtract with Extend    |

TableD-2. (continued)

End of Appendix

# Appendix Error Messages

This appendix lists the error messages returned by the internal components of CP/M-68K and by the CP/M-68K programmer's Utilities. The sections are arranged alphabetically by the name of the internal component or utility. The error messages are listed alphabetically within each section, with explanations and suggested user responses.

## E.1 AR68 Error Messages

The CP/M-68K Archive Utility, AR68, returns two types of fatal error messages: diagnostic and logic. Both types of fatal error messages are returned at the console as they occur.

#### E.l.l Fatal Diagnostic Error Messages

The AR68 errors are listed in Table E-l in alphabetic order with explanations and suggested user responses.

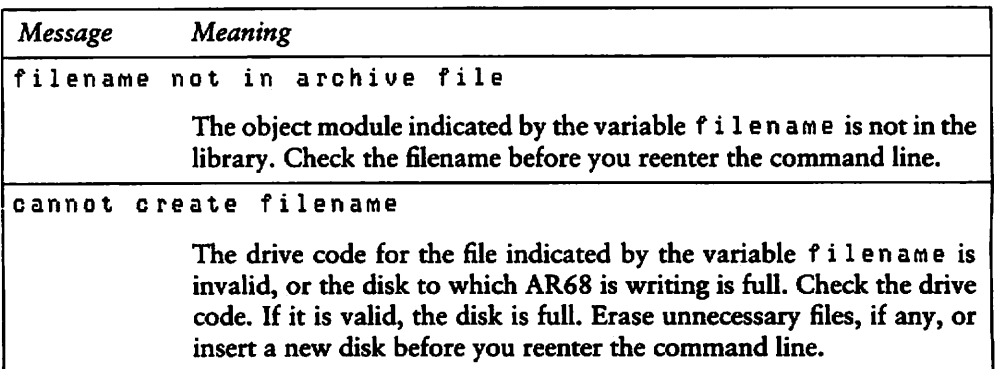

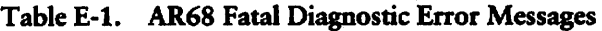

| Message              | Meaning                                                                                                    |  |
|----------------------|----------------------------------------------------------------------------------------------------|--|
| cannot open filename |                                                                                                    |  |
|                      | The file indicated by the variable filename cannot be opened<br>because the filename or the drive code is incorrect. Check the drive<br>code and the filename before you reenter the command line.                                                                                                 |  |
|                      | invalid option flas: x                                                                                                    |  |
|                      | The symbol, letter, or number in the command line indicated by the<br>varible $x$ is an invalid option. Refer to the section of this manual on<br>AR68 for an explanation of the command line options. Specify a valid<br>option and reenter the command line.                                     |  |
|                      | not archive format: filename                                                                                                    |  |
|                      | The file indicated by the variable filename is not a library. Ensure<br>that you are using the correct filename before you reenter the com-<br>mand line.                                                                                                    |  |
|                      | not object file: filename                                                                                                    |  |
|                      | The file indicated by the variable f i l en ame is not an object file, and<br>cannot be added to the library. Any file added to the library must be<br>an object file, output by the assembler, AS68, or the compiler. Assem-<br>ble or compile the file before you reenter the AR68 command line. |  |
|                      | one and only one of DRTWX flags reguired                                                                                                    |  |
|                      | The AR68 command line requires one of the D, R, T, W, or X<br>commands, but not more than one. Reenter the command line with<br>the correct command. Refer to the section of this manual on AR68<br>for an explanation of the AR68 commands.                                                       |  |
|                      | filename not in library                                                                                                    |  |
|                      | The object module indicated by the variable filename is not in the<br>library. Ensure that you are requesting the filename of an existing<br>object module before you reenter the command line.                                                                                                    |  |

Table E-1. (continued)

 $\blacksquare$ 

 $\overline{\phantom{0}}$ 

 $\overline{\phantom{0}}$ 

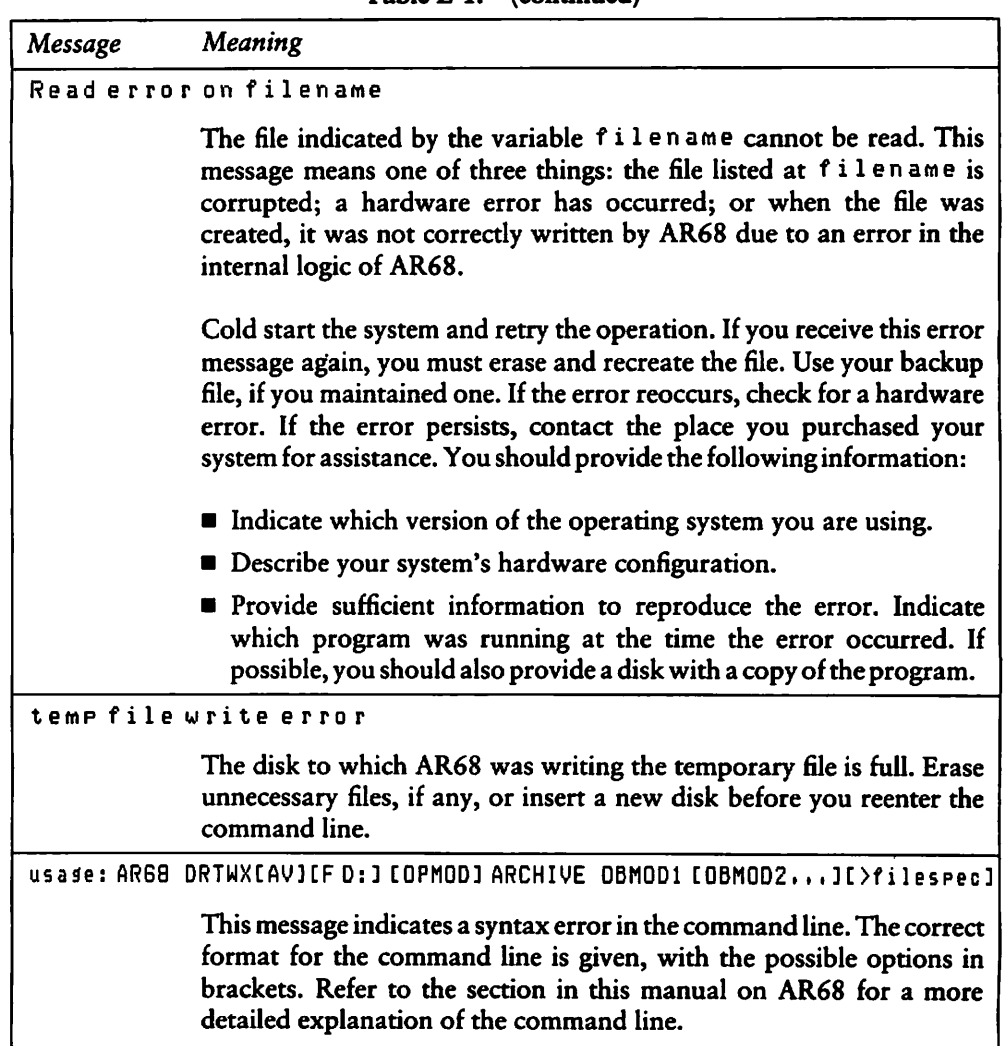

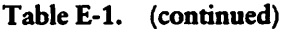

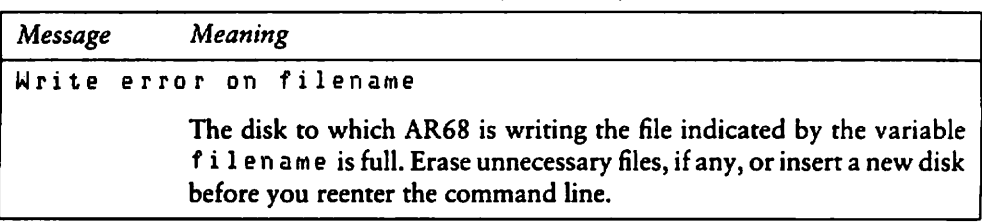

#### Table E-l. (continued)

### E.1.2 AR68 Internal Logic Error Messages

This section lists messages indicating fatal errors in the internal logic of AR68. If you receive one of these messages, contact the place you purchased your system for assistance. You should provide the following information:

- 1. Indicate which Version of the operating System you are using.
- 2. Describe your system's hardware configuration.
- 3. Provide sufficient information to reproduce the error. Indicate which program was running at the time the error occurred. If possible, you should also provide a disk with a copy of the program.

cannot reopen filename

seek error on library

Seek error on tempname

Unable to re-create-library is in filename

Note: for the above error, Unable to re-create--library is infilename, you should rename the temporary file indicated by the variable f i l e n ame. AR68 used the library to create the temporary file and then deleted the library in order to replace it with the updated temporary file. This error occurred because AR68 cannot write the temporary file back to the original location. The entire library is in the temporary file.

## E.2 AS68 Error Messages

The CP/M-68K assembler, AS68, returns both nonfatal, diagnostic error messages and fatal error messages. Fatal errors stop the assembly of your program. There are two types of fatal errors: user-recoverable fatal errors and fatal errors in the internal logic ofAS68.

#### E.2.1 AS68 Diagnostic Error Messages

Diagnostic messages report errors in the syntax and context of the program being assembled without interrupting assembly. Refer to the Motorola 16-Bit Microprocessor User's Manual for a full discussion of the assembly language syntax.

Diagnostic error messages appear in the following format:

& line no. error message text

 $\lambda$ 

The ampersand  $(X)$  indicates that the message comes from AS68. The "line no." indicates the line in the source code where the error occurred. The "error message text" describes the error. Diagnostic error messages are printed at the console after assembly, followed by a message indicating the total number of errors. In a printout, they are printed on the line preceding the error. The AS68 diagnostic error messages are listed in Table E-2 in alphabetic order.

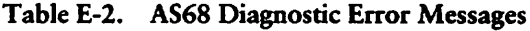

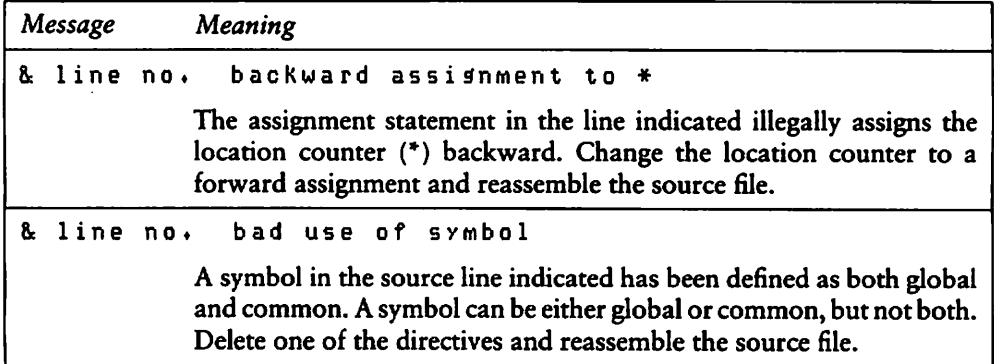

|    | Message    | Meaning                                                                                                    |
|----|------------|----------------------------------------------------------------------------------------------------|
|    | & line no. | constant required                                                                                                    |
|    |            | An expression on the line indicated requires a constant. Supply a<br>constant and reassemble the source file.                                                                                                    |
|    | & line no. | end statement not at end of source                                                                                                    |
|    |            | The end statement must be at the end of the source code. The end<br>statement cannot be followed by a comment or more than one carriage<br>return. Place the end statement at the end of the source code, followed<br>by a single carriage return only, and reassemble the source file. |
|    |            | & line no.<br>illegal addressing mode                                                                                                    |
|    |            | The instruction on the line indicated has an invalid addressing mode.<br>Provide a valid addressing mode and reassemble the source file.                                                                                                    |
|    | & line no. | illesal<br>constant                                                                                                    |
|    |            | The line indicated contains an illegal constant. Supply a valid constant<br>and reassemble the source file.                                                                                                    |
| 8. | line no,   | illegal exer                                                                                                    |
|    |            | The line indicated contains an illegal expression. Correct the expres-<br>sion and reassemble the source file.                                                                                                    |
| 8. | line no.   | illesal external                                                                                                    |
|    |            | The line indicated illegally contains an external reference to an 8-bit<br>quantity. Rewrite the source code to define the reference locally or<br>use a 16-bit reference and reassemble the source file.                                                                               |
|    | & line no. | illegal format                                                                                                    |
|    |            | An expression or instruction in the line indicated is illegally formatted.<br>Examine the line. Reformat where necessary and reassemble the<br>source file.                                                                                                    |
|    | & line no. | index resister<br>illegal                                                                                                    |
|    |            | The line indicated contains an invalid index register. Supply a valid<br>register and reassemble the source file.                                                                                                    |

Table E-2. (continued)

 $\overline{\phantom{0}}$ 

 $\blacktriangleleft$ 

 $\mathcal{L}_{\mathcal{A}}$ 

the company of the company of

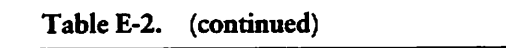

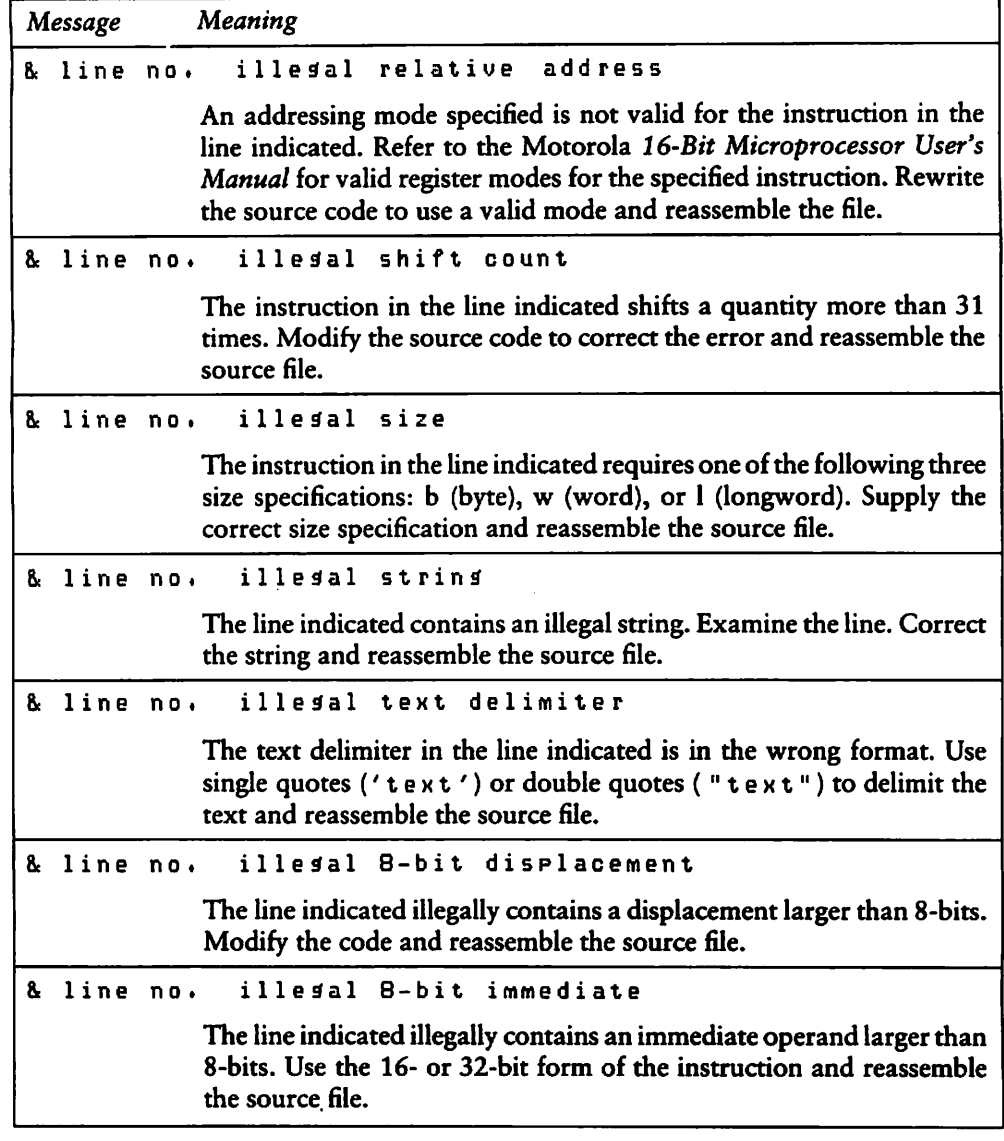

 $\mathbb{R}^2$ 

Á

,

 $\overline{\phantom{a}}$ 

|    | Message    |     | Meaning                                                                                                    |
|----|------------|-----|----------------------------------------------------------------------------------------------------|
| Δ. | line       | no. | 16-bit displacement<br>illegal                                                                                                    |
|    |            |     | The line indicated illegally contains a displacement larger than 16-bits.<br>Modify the code and reassemble the source file.                                                                                    |
|    | & line no. |     | 16-bit immediate<br>illegal                                                                                                    |
|    |            |     | The line indicated illegally contains an immediate operand larger than<br>16-bits. Use the 32-bit form of the instruction and reassemble the<br>source file.                                                    |
|    | & line no. |     | invalid data list                                                                                                    |
|    |            |     | One or more entries in the data list in the line indicated is invalid.<br>Examine the line for the invalid entry. Replace it with a valid entry<br>and reassemble the source file.                              |
|    | & line no. |     | invalid first operand                                                                                                    |
|    |            |     | The first operand in an expression in the line indicated is invalid.<br>Supply a valid operand and reassemble the source file.                                                                                  |
|    | & line no. |     | invalid<br>instruction<br>lensth                                                                                                    |
|    |            |     | The instruction in the line indicated requires one of the following three<br>size specifications: b (byte), w (word), or l (longword). Supply the<br>correct size specification and reassemble the source file. |
|    | & line no. |     | invalid<br>label                                                                                                    |
|    |            |     | A required operand is not present in the line indicated, or a label<br>reference in the line is not in the correct format. Supply a valid label<br>and reassemble the source file.                              |
|    | & line no. |     | invalid opcode                                                                                                    |
|    |            |     | The opcode in the line indicated is nonexistent or invalid. Supply a<br>valid opcode and reassemble the source file.                                                                                            |
|    | & line no. |     | invalid second operand                                                                                                    |
|    |            |     | The second operand in an expression in the line indicated is invalid.<br>Supply a valid operand and reassemble the source file.                                                                                 |

Table E-2. (continued)

 $\blacksquare$ 

 $\overline{\phantom{0}}$ 

 $\overline{\phantom{0}}$ 

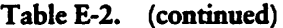

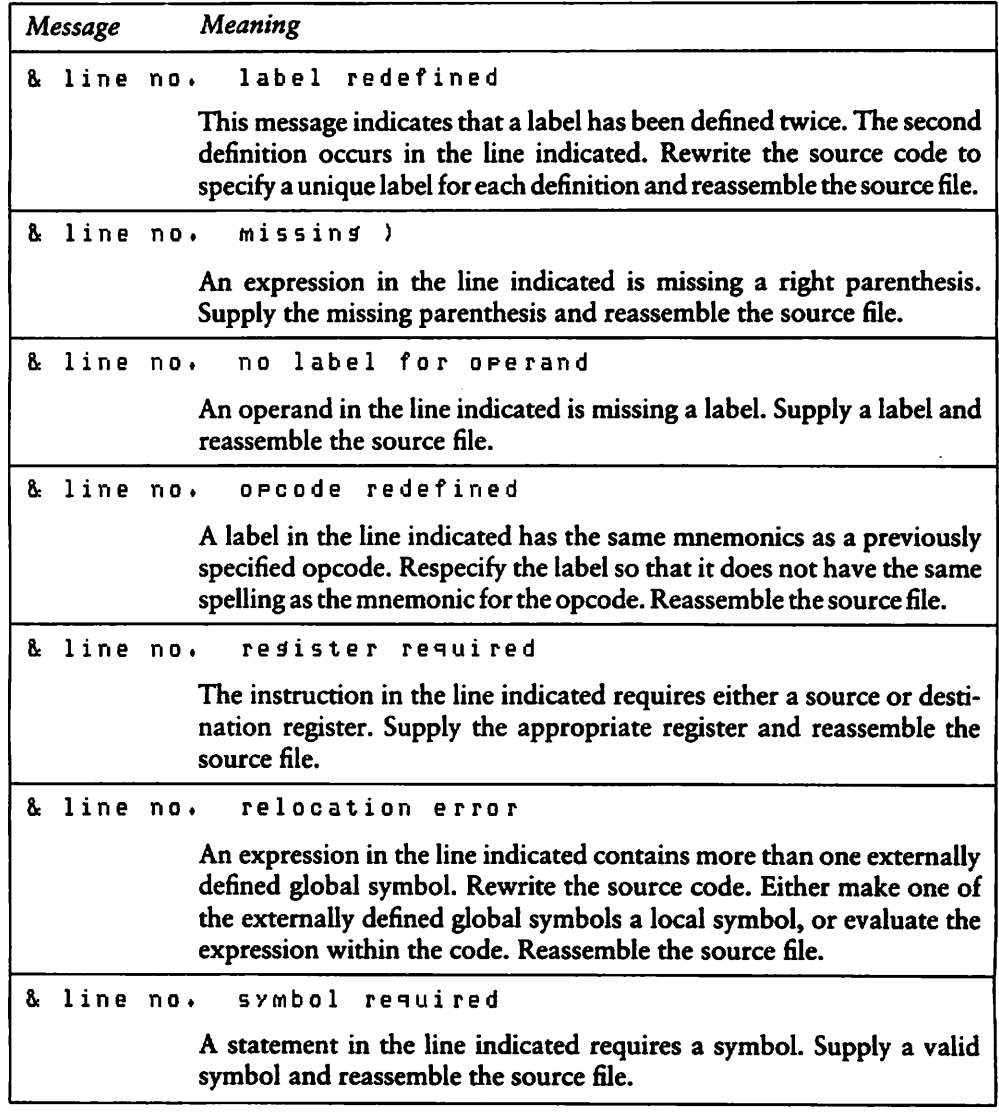

 $\overline{a}$ 

| Message | Meaning                                                                                                    |
|---------|----------------------------------------------------------------------------------------------------|
|         | & line no. undefined symbol in equate                                                                                                    |
|         | One of the symbols in the equate directive in the line indicated is<br>undefined. Define the symbol and reassemble the source file.                                                                |
|         | & line no, undefined symbol                                                                                                    |
|         | The line indicated contains an defined symbol that has no been de-<br>clared global. Either define the symbol within the module or define it<br>as a global symbol and reassemble the source file. |

Table E-2. (continued)

### E.2.2 User-recoverable Fatal Error Messages

The fatal error messages for AS68 are described in Table E-3. When an error occurs because the disk is full, AS68 creates a partial file. You should erase the partial file to ensure that you do not try to link it.

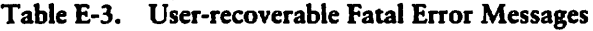

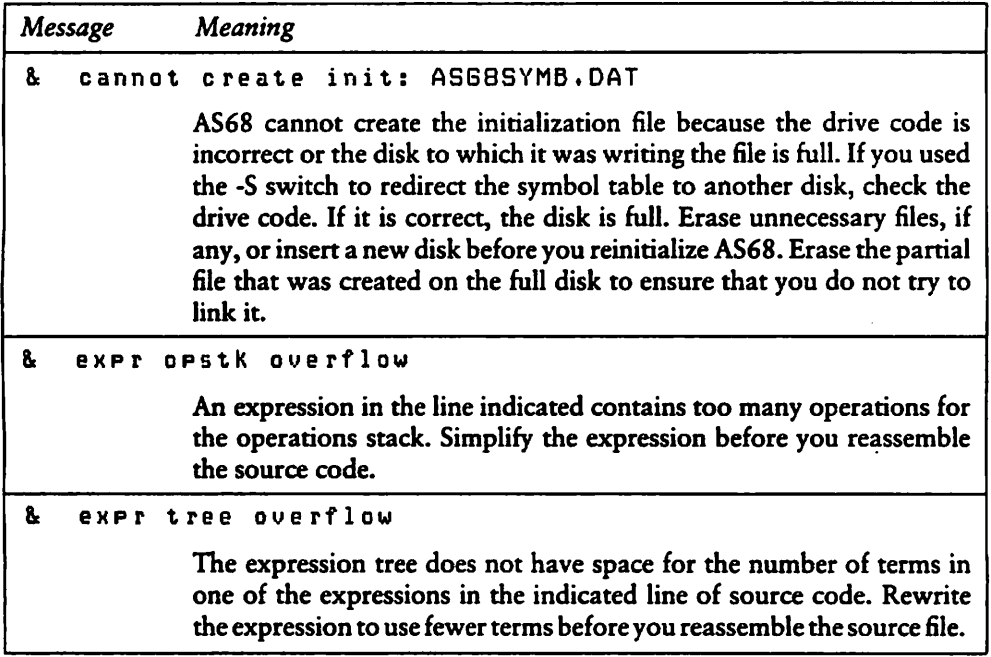

Message

8.

8.

ß.

g.

↖

 $\overline{\phantom{0}}$ 

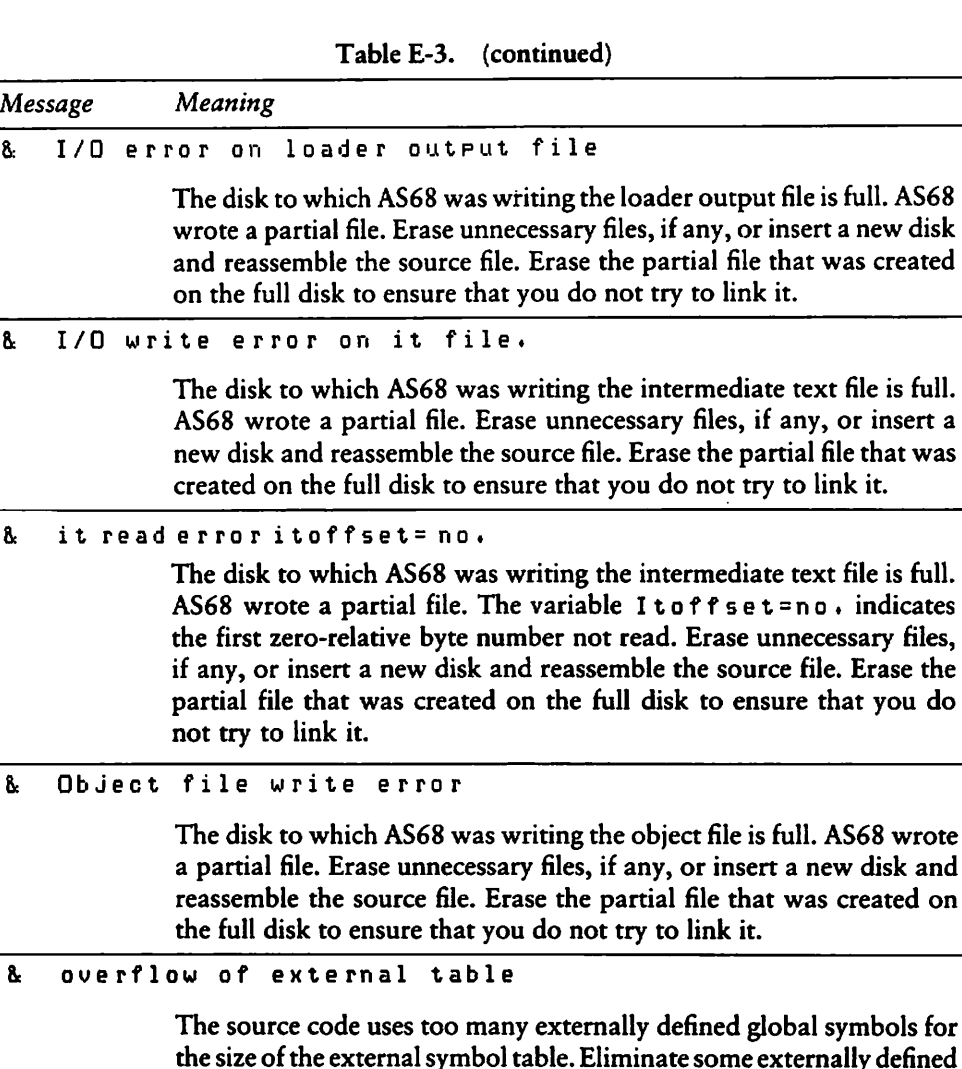

8. Read Error On Intermediate File: ASXXXXn

global symbols and reassemble the source file.

The disk to which AS68 was writing the intermediate text file ASXXXX is full. AS68 wrote a partial file. The variable  $\bar{n}$  indicates the drive on which ASXXXX is located. Erase unnecessary files, if any, or insert a new disk and reassemble the source file. Erase the partial file that was created on the füll disk to ensure that you do not try to link it.

|    | Message   | Meaning                                                                                                    |
|----|-----------|----------------------------------------------------------------------------------------------------|
| 8. |           | overflow<br>symbol table                                                                                                    |
|    |           | The program uses too many symbols for the symbol table. Eliminate<br>some symbols before you reassemble the source code.                                                                                                    |
| 8. |           | Unable to open file filename                                                                                                    |
|    |           | The source filename indicated by the variable f i l en ame is invalid<br>or, has an invalid drive code or user number. Check the filename, drive<br>code, and user number. Respecify the command line before you<br>reassemble the source file.                                                                                                    |
| å. | Unable to | input file<br>open                                                                                                    |
|    |           | The filename in the command line indicated does not exist, or has an<br>invalid drive code or user number. Check the filename, drive code,<br>and user number. Respecify the command line before you reassemble<br>the source file.                                                                                                    |
| 8. |           | Unable to open temporary file                                                                                                    |
|    |           | Invalid drive code or the disk to which AS68 was writing is full. Check<br>the drive code. If it is correct, the disk is full. Erase unnecessary files,<br>if any, or insert a new disk before you reassemble the source file.                                                                                                    |
| 8  | Unable to | read<br>init<br>file: AS68SYMB.DAT                                                                                                    |
|    |           | The drive code or user number used to specify the initialization file is<br>invalid or the assembler has not been initialized. Check the drive code<br>and user number. Respecify the command line before you reassemble<br>the source file. If the assembler has not been initialized, refer to the<br>section in this manual on AS68 for instructions. |
| g. | Write     | error on init file:<br>AS68SYMB.DAT                                                                                                    |
|    |           | The disk to which AS68 was writing the initialization file is full. AS68<br>wrote a partial file. Erase unnecessary files, if any, or insert a new disk<br>and reassemble the source file. Erase the partial file that was created<br>on the full disk to ensure that you do not try to link it.                                                         |

Table E-3. (continued)

| Message | Meaning                                                                                                    |
|---------|----------------------------------------------------------------------------------------------------|
|         | & write error on it file                                                                                                    |
|         | The disk to which AS68 was writing the intermediate text is full. AS68<br>wrote a partial file. Erase unnecessary files, if any, or insert a new disk.<br>Erase the partial file that was created on the full disk to ensure that<br>you do not try to link it. Reassemble the source file. |

Table E-3. (continued)

#### E.2.3 Internal Logic Error Messages

This section lists messages indicating fatal errors in the internal logic of AS68. If you receive one of these messages, contact the place you purchased your system for assistance. You should provide the following information.

- 1. Indicate which version of the operating system you are using.
- 2. Describe your system's hardware configuration.
- 3. Provide sufficient information to reproduce the error. Indicate which program was running at the time the error occurred. If possible, you should also provide a disk with a copy of the program.

#### Errors:

 $\lambda$ 

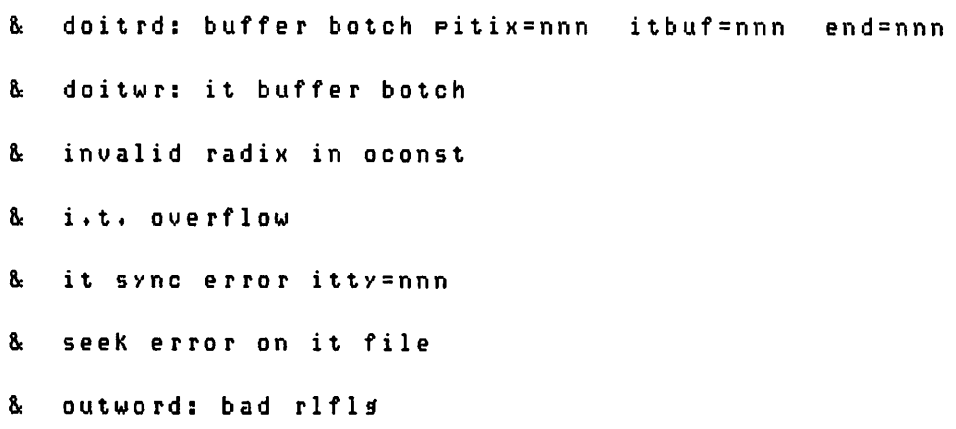

## £.3 BDOS Error Messages

The CP/M-68K Basic Disk Operating System, BDOS, returns fatal error messages at the console. The BDOS error messages are listed in Table E-4 in alphabetic order with explanations and suggested user responses.

| Message                                                                                                    | Meaning                                                                                                    |  |
|----------------------------------------------------------------------------------------------------|----------------------------------------------------------------------------------------------------|--|
| CP/M Disk chanse error on drive x                                                                             |                                                                                                    |  |
|                                                                                                    | The disk in the drive indicated by the variable $x$ is not the same disk<br>the system logged in previously. When the disk was replaced you did<br>not enter a CTRL-C to log in the current disk. Therefore, when you<br>attempted to write to, erase, or rename a file on the current disk, the<br>BDOS set the drive status to read-only and warm booted the system.<br>The current disk in the drive was not overwritten. The drive status<br>was returned to read-write when the system was warm booted. Each<br>time a disk is changed, you must type a CTRL-C to log in the new disk. |  |
| CP/M Disk file error: filename is Read-Only.<br>Do you want to: Change it to read/write (C),<br>or Abort (A)? |                                                                                                    |  |
|                                                                                                    | You attempted to write to, erase, or rename a file whose status is<br>Read-Only. Specify one of the options enclosed in parentheses. If you<br>specify the C option, the BDOS changes the status of the file to<br>read-write and continues the operation. The Read-Only protection<br>previously assigned to the file is lost.                                                                                                    |  |
|                                                                                                    | If you specify the A option or a CTRL-C, the program terminates and<br>CPM-68K returns the system prompt.                                                                                                    |  |

Table E-4. BDOS Error Messages

 $\blacksquare$ 

 $\overline{\phantom{0}}$ 

 $\overline{\phantom{0}}$ 

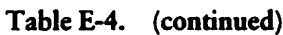

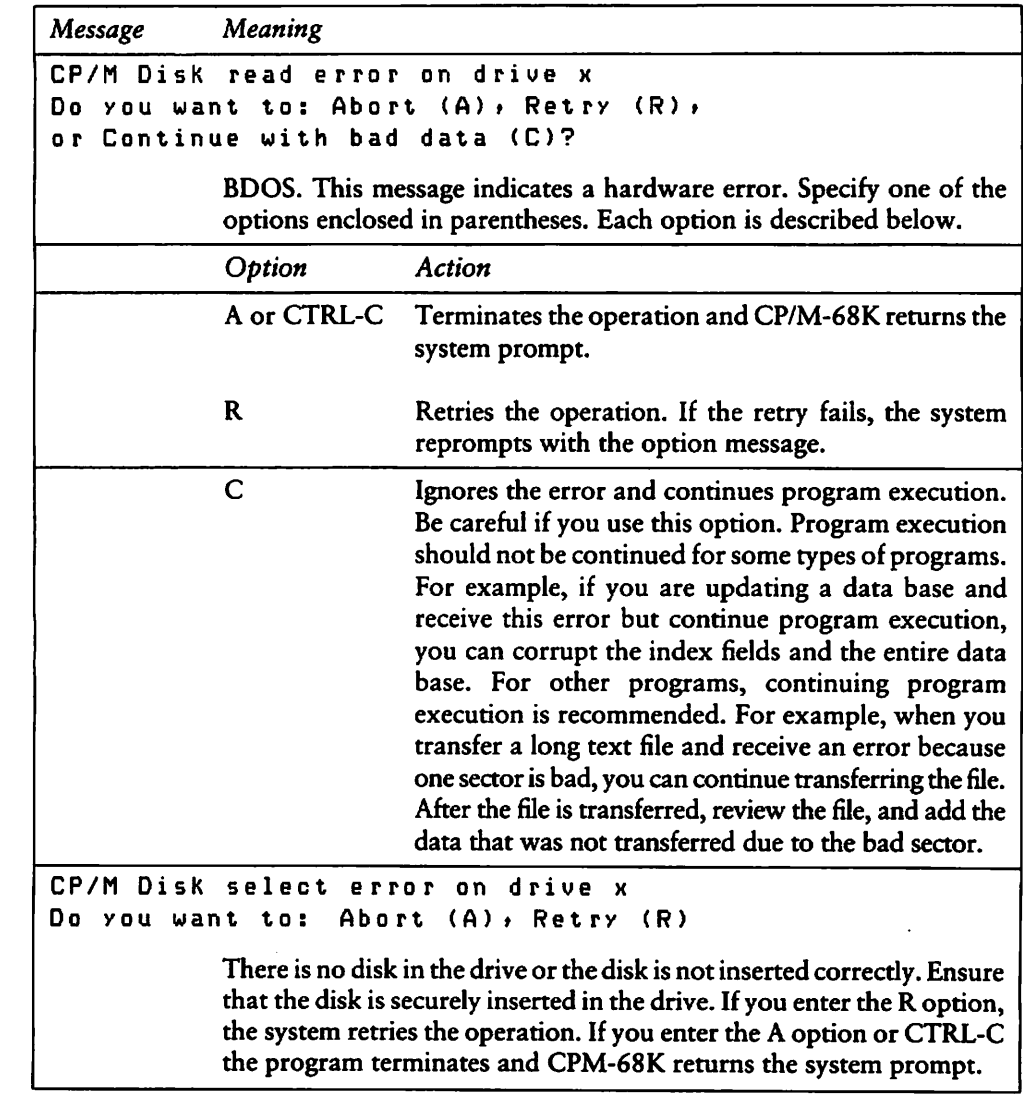

 $\frown$ 

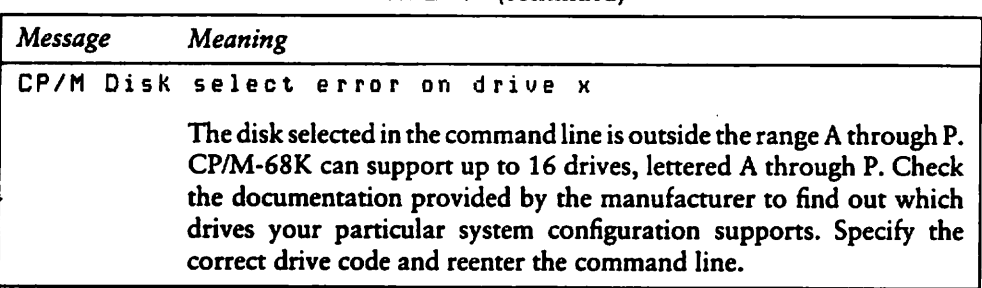

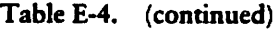

# £.4 BIOS Error Messages

The CP/M-68K BIOS error messages are listed in Table E-5 in alphabetic order with explanations and suggested user responses.

| Message | Meaning                                                                                                    |
|---------|----------------------------------------------------------------------------------------------------|
|         | BIOS ERROR -- DISK X NOT SUPPORTED                                                                                                    |
|         | The disk drive indicated by the variable $X$ is not supported by the<br>BIOS. The BDOS supports a maximum of 16 drives, lettered A through<br>P. Check the manufacturer's documentation for your system configu-<br>ration to find out which of the BDOS drives your BIOS implements.<br>Specify the correct drive code and reenter the command line.                                     |
|         | BIOS ERROR -- Invalid Disk Status                                                                                                    |
|         | The disk controller returned unexpected or incomprehensible infor-<br>mation to the BIOS. Retry the operation. If the error persists, check<br>the hardware. If the error does not come from the hardware, it is<br>caused by an error in the internal logic of the BIOS. Contact the place<br>you purchased your system for assistance. You should provide the<br>following information. |
|         | 1. Indicate which version of the operating system you are using.                                                                                                    |
|         | 2. Describe your system's hardware configuration.                                                                                                    |
|         | 3. Provide sufficient information to reproduce the error. Indicate<br>which program was running at the time the error occurred. If<br>possible, you should also provide a disk with a copy of the program.                                                                                                    |

Table £-5. BIOS Error Messages

## £.5 CCP Error Messages

The CP/M-68K Console Command Processor, CCP, returns two types of error mes sages at the console: diagnostic and internal logic error messages.

 $\ddot{\phantom{1}}$ 

#### E.5.1 Diagnostic Error Messages

The CCP error messages are listed in Table E-6 in alphabetic order with explanations and suggested user responses.

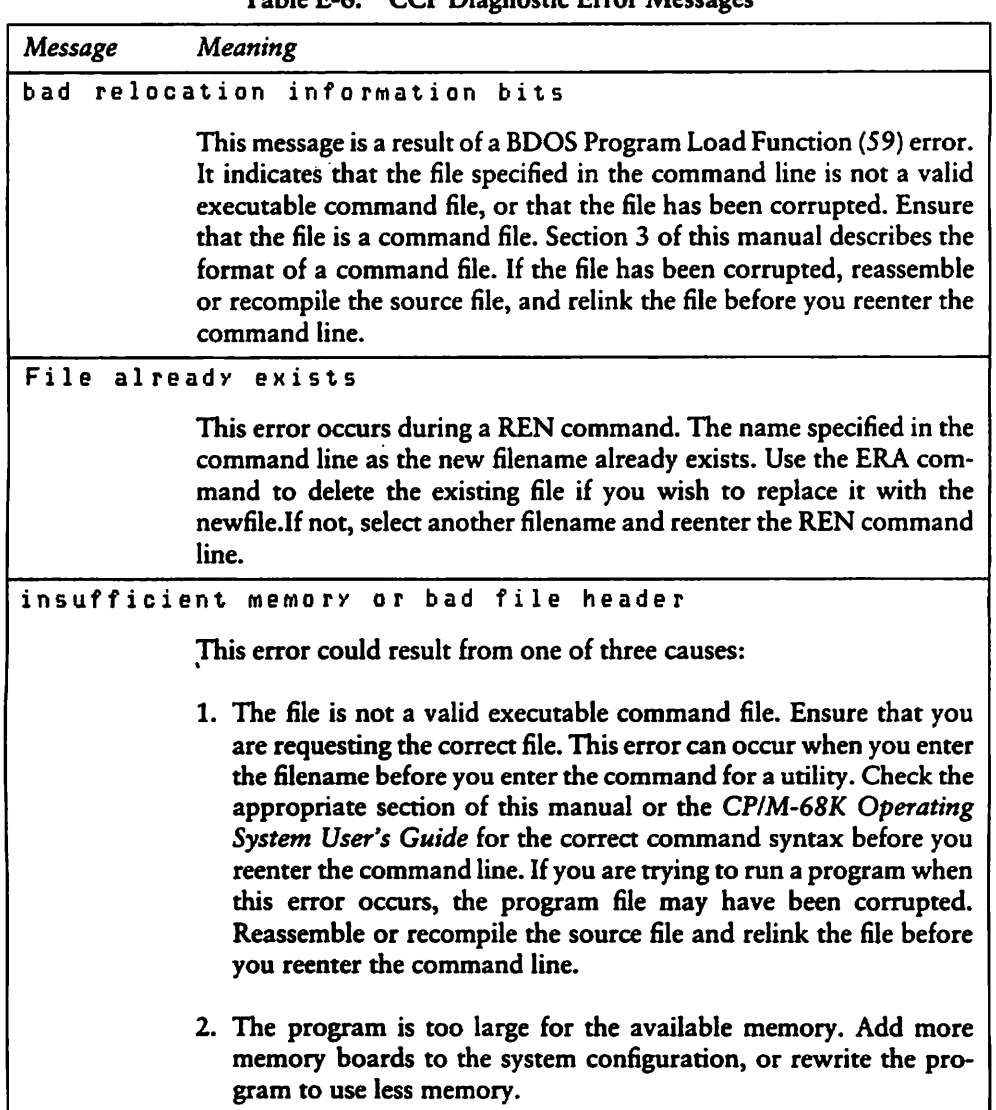

 $\overline{\phantom{a}}$ 

Table E-6. CCP Diagnostic Error Messages

 $\blacksquare$ 

 $\blacktriangle$ 

 $\overline{\phantom{0}}$ 

| Message                    | Meaning                                                                                                    |  |
|----------------------------|----------------------------------------------------------------------------------------------------|--|
|                            | 3. The program is linked to an absolute location in memory that<br>cannot be used. The program must be made relocatable, or linked<br>to a usable memory location. The BDOS Get/Set TPA Limits<br>Function (63) returns the high and low boundaries of the memory<br>space that is available for loading programs. |  |
| No file                    |                                                                                                    |  |
|                            | The filename specified in the command line does not exist. Ensure that<br>you use the correct filename and reenter the command line.                                                                                                    |  |
| No wildcard filenames      |                                                                                                    |  |
|                            | The command specified in the command line does not accept wildcards<br>in file specifications. Retype the command line using a specific<br>filename.                                                                                                    |  |
| read error on program load |                                                                                                    |  |
|                            | This message indicates a premature end-of-file. The file is smaller than<br>the header information indicates. Either the file header has been<br>corrupted or the file was only partially written. Reassemble, or recom-<br>pile the source file, and relink the file before you reenter the command<br>line.      |  |
|                            | SUB file not found                                                                                                    |  |
|                            | The file requested either does not exist, or does not have a filetype of<br>SUB. Ensure that you are requesting the correct file. Refer to the<br>section on SUBMIT in the CP/M-68K Operating System User's Guide<br>for information on creating and using submit files.                                           |  |
| Syntax:                    | $REN$ newfile=oldfile                                                                                                    |  |
|                            | The syntax of the REN command line is incorrect. The correct syntax<br>is given in the error message. Enter the REN command followed by<br>a space, then the new filename, followed immediately by an equals<br>$sign (=)$ and the name of the file you want to rename.                                            |  |

Table E-6. (continued)
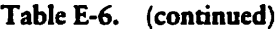

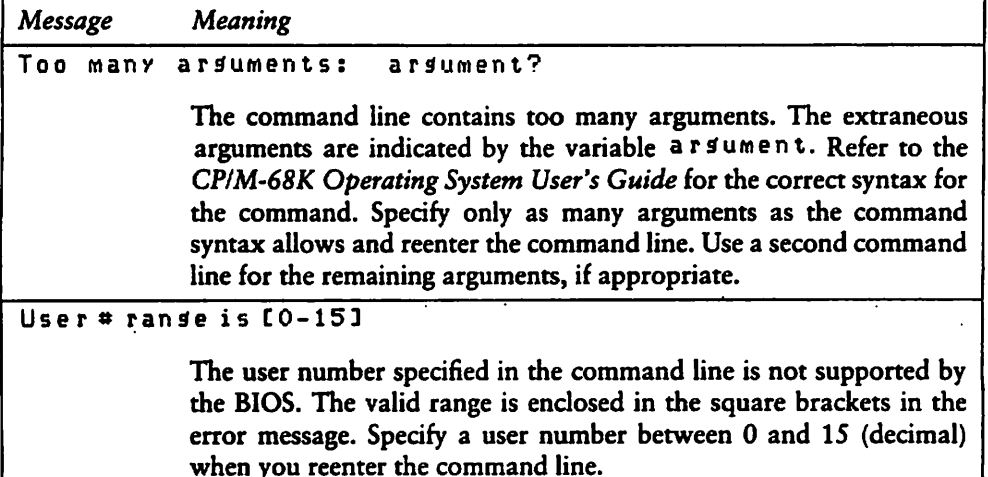

### E.5.2 CCP Internat Logic Error Messages

The following message indicates an undefined failure of the BDOS Program Load Function (59).

Prodram Load Error

If you receive this message, contact the place you purchased your system for assistance. You should provide the following information.

- 1. Indicate which version of the operating system you are using.
- 2. Describe your system's hardware configuration.
- 3. Provide sufficient information to reproduce the error. Indicate which program was running at the time the error occurred. If possible, you should also provide a disk with a copy of the program.

# £.6 DDT-68K Error Messages

The CP/M-68K debugger, DDT-68K, returns two types of error messages: nonfatal diagnostic error messages and fatal errors in the internal logic of DDT-68K.

### E.6.1 Diagnostic Error Messages

Diagnostic error messages are returned at the console as the error occurs. The DDT-68K error messages are listed in Table E-7 in alphabetic order with explanations and  $\blacksquare$ suggested user responses.

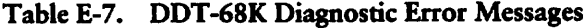

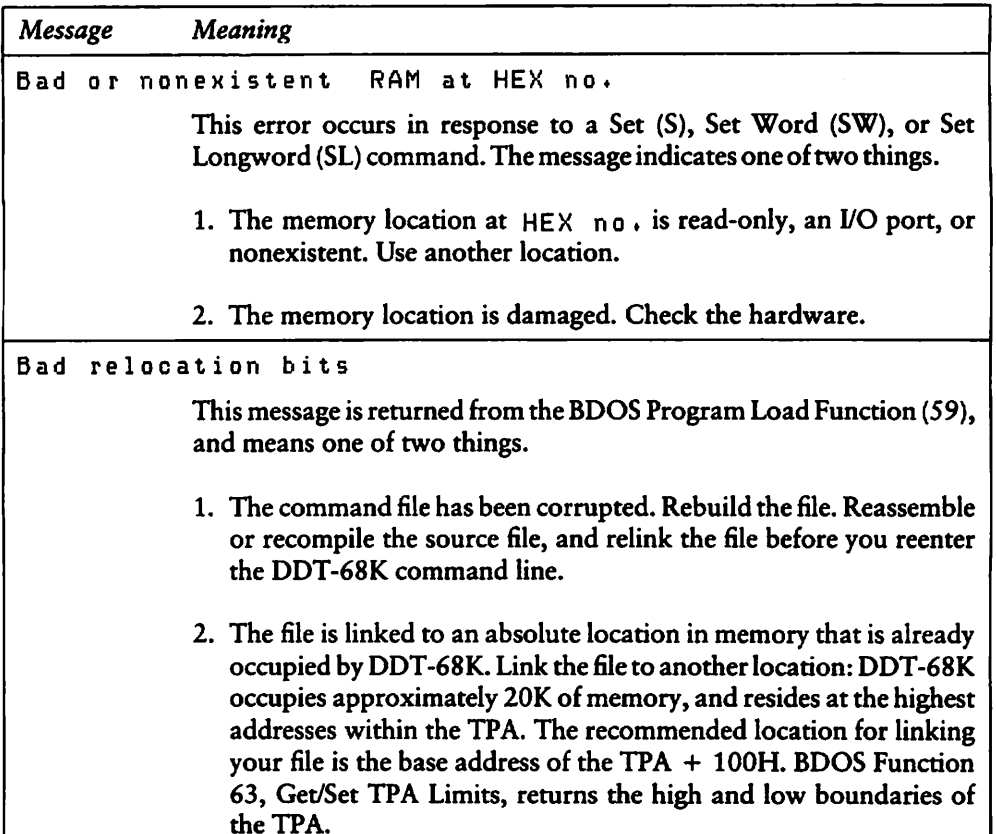

 $\overline{\phantom{0}}$ 

 $\overline{\phantom{a}}$ 

 $\overline{a}$ 

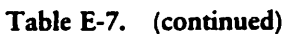

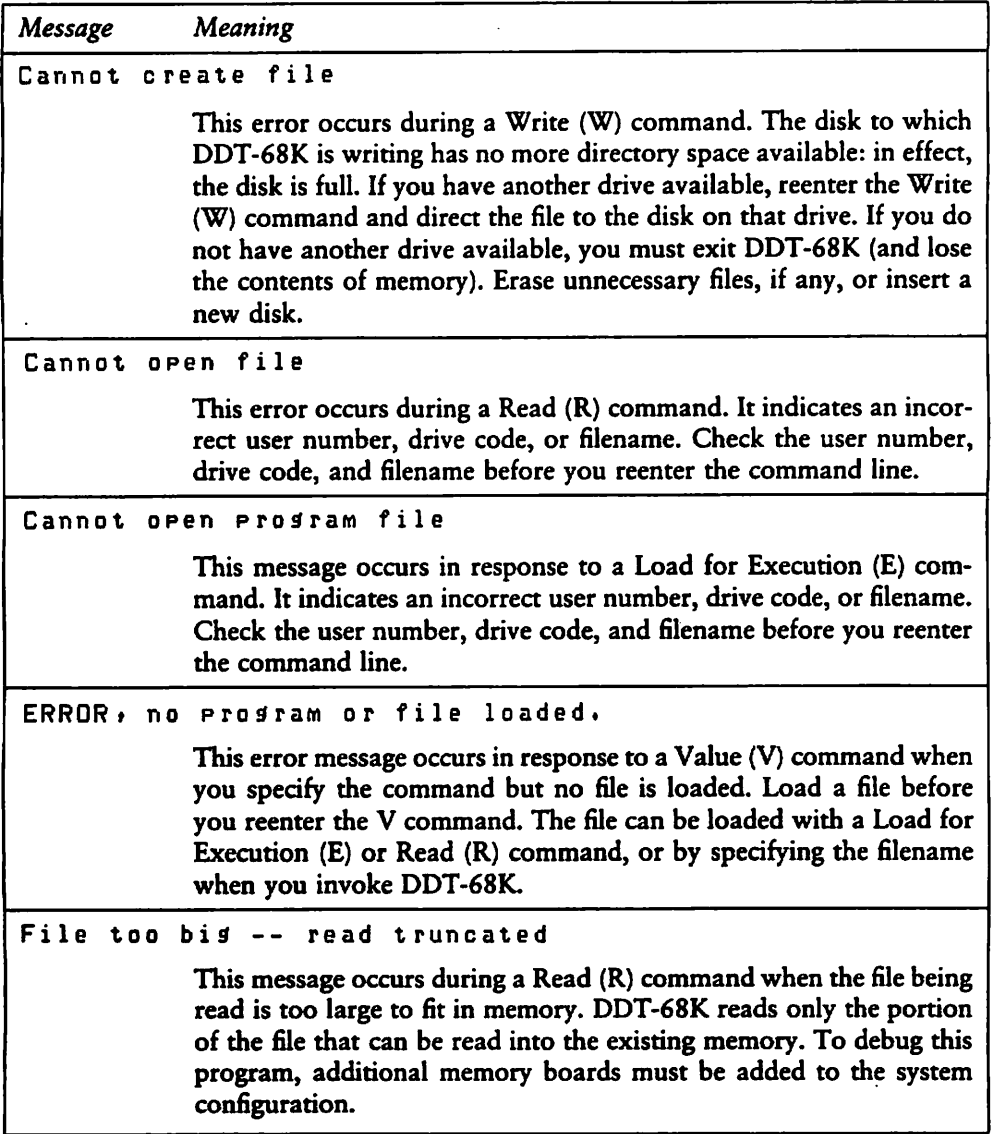

 $\blacktriangleright$ 

 $\overline{\phantom{0}}$ 

Ñ

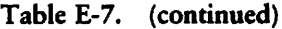

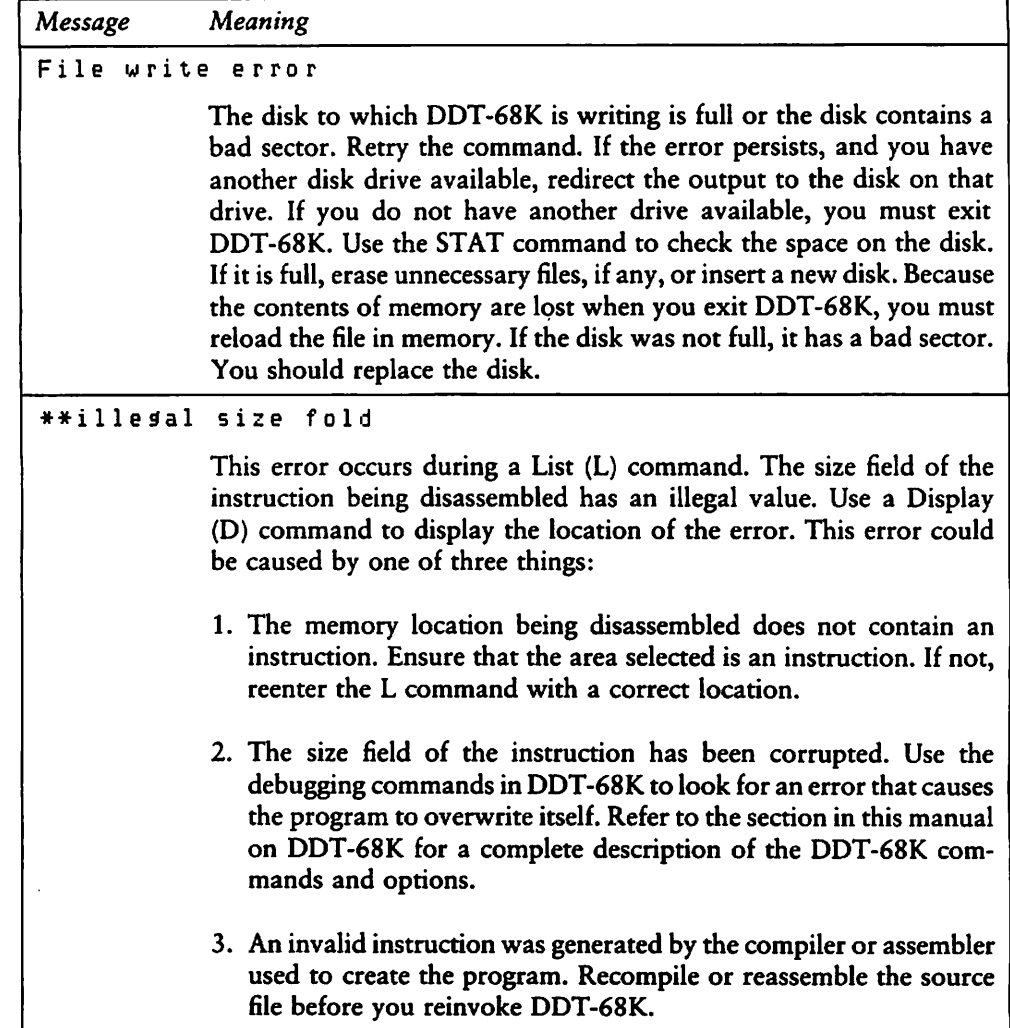

Table E-7. (continued)

| Message | Meaning                                                                                                    |  |  |  |  |
|---------|----------------------------------------------------------------------------------------------------|--|--|--|--|
|         | Insufficient memory or bad file header                                                                                                    |  |  |  |  |
|         | This message occurs in response to a Load for Execution (E) com-<br>mand. The error could be caused by one of three things:                                                                                                    |  |  |  |  |
|         | 1. The system you are using does not have enough memory available.<br>Ensure that the program and DDT-68K fit into the TPA. Exit<br>DDT-68K. Use the SIZE68 Utility to display the amount of space<br>your program occupies in memory. DDT-68K is approximately<br>20K bytes. The BDOS Get/Set TPA Limits Function (63) returns<br>the high and low boundaries of the TPA. If you do not have<br>sufficient space in the TPA to execute your command file and<br>DDT-68K simultaneously, additional memory boards must be<br>added to the system configuration.                                                                                      |  |  |  |  |
|         | 2. The file is not a command file or has a corrupted header. If the<br>command file does not run, but you are sure that your memory<br>space is adequate, use the R command to look at the file and<br>check the format. You may be trying to debug a file that is not<br>a command file. If it is a command file, the header may have been<br>corrupted. Reassemble or recompile the source file before you<br>reenter the E command line. If the error persists, it may be caused<br>by an error in the internal logic of DDT-68K. Contact the place<br>you purchased your system for assistance. You should provide<br>the following information: |  |  |  |  |
|         | a. Indicate which version of the operating system you are using.                                                                                                    |  |  |  |  |
|         | b. Describe your system's hardware configuration.                                                                                                    |  |  |  |  |
|         | c. Provide sufficient information to reproduce the error. Indicate<br>which program was running at the time the error occurred. If<br>possible, you should also provide a disk with a copy of the<br>program.                                                                                                    |  |  |  |  |

K,

 $\overline{\phantom{0}}$ 

Ń

| Message        | Meaning                                                                                                    |
|----------------|----------------------------------------------------------------------------------------------------|
|                | 3. The command file you are debugging is linked to an absolute<br>location in memory that is already occupied by DDT-68K.<br>DDT-68K is approximately 20K bytes, and usually resides in the<br>highest addresses of the TPA. The recommended location for<br>linking your file is the base address of the $TPA + 100H$ . The BDOS<br>Get/Set TPA Limits Function (63) returns the high and low boun-<br>daries of the TPA. |
| Read error     |                                                                                                    |
|                | This message may indicate one of three things. Try the operation<br>again. If the error persists, try the responses indicated:                                                                                                    |
|                | 1. A write error at the time the file was created. You must recreate<br>the file. If the error reoccurs, or if you cannot write to the disk, the<br>disk is bad.                                                                                                    |
|                | 2. A bad disk. Use PIP or COPY to copy the file from the bad disk to<br>a new disk. Any files that cannot be copied must be recreated or<br>replaced from backup files. Discard the damaged disk.                                                                                                    |
|                | 3. A hardware error. If the error persists, check your hardware.                                                                                                    |
| unknown opcode |                                                                                                    |
|                | This error occurs in response to a List (L) command if the memory<br>location being disassembled does not contain a valid instruction. The<br>error may have been caused by one of three things:                                                                                                    |
|                | 1. You gave the L command the wrong address. Reenter the L com-<br>mand with the correct address.                                                                                                    |
|                | 2. The file is not a command file. Ensure that the file you specify is a<br>command file and reenter the L command.                                                                                                    |

Table E-7. (continued)

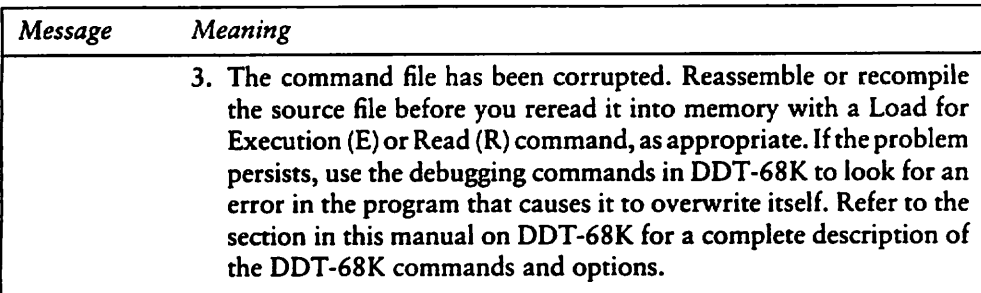

### Table E-7. (continued)

### £.6.2 DDT-68K Internat Logic Error Messages

This section lists fatal errors in the infernal logic of DDT-68K. If you receive one of these messages, contact the place you purchased your system for assistance. You should provide the following information.

- 1. Indicate which version of the operating system you are using.
- 2. Describe your system's hardware configuration.
- 3. Provide sufficient information to reproduce the error. Indicate which program was running at the time the error occurred. If possible, you should also provide a disk with a copy of the program.

Errors:

illegal instruction format #

Unknown proäram load error

# E.7 DUMP Error Messages

DUMP returns fatal, diagnostic error messages at the console. The DUMP error messages are listed in Table E-8 in alphabetic order with explanations and suggested user responses.

| Message | <b>Meaning</b>                                                                                                    |
|---------|----------------------------------------------------------------------------------------------------|
|         | Unable to open filename                                                                                                    |
|         | Either the drive code for the input file indicated by the variable<br>filename is incorrect, or the filename is misspelled. Check the<br>filename and drive code before you reenter the DUMP command line.                                                                                                    |
|         | Usage: dump [-shhhhhh] file                                                                                                    |
|         | The command line syntax is incorrect. The correct syntax is given in<br>the error message. Specify the DUMP command and the filename. If<br>you want to display the contents of the file from a specific address in<br>the file, specify the -S option followed by the address. Refer to the<br>section in this manual on the DUMP Utility for a discussion of the<br>DUMP command line and options. |

Table E-8. DUMP Error Messages

# £.8 LO68 Error Messages

The CP/M-68K Linker, LO68, returns two types of fatal error messages: diagnostic and logic. Both types of fatal error messages have the following format:

error message text

 $\overline{\phantom{a}}$ 

The colon (:) indicates that the error message comes from LO68. The "error message text" describes the error.

### E.8.1 Fatal Diagnostic Error Messages

fatal diagnostic error prevents your program from linking. When the error is caused by a full disk, erase the partial file that LO68 created on the disk that received the error to ensure that you do not use the file. The LO68 diagnostic errors are listed in Table E-9 in alphabetic order with explanations and suggested user responses.

 $\overline{ }$ 

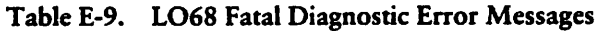

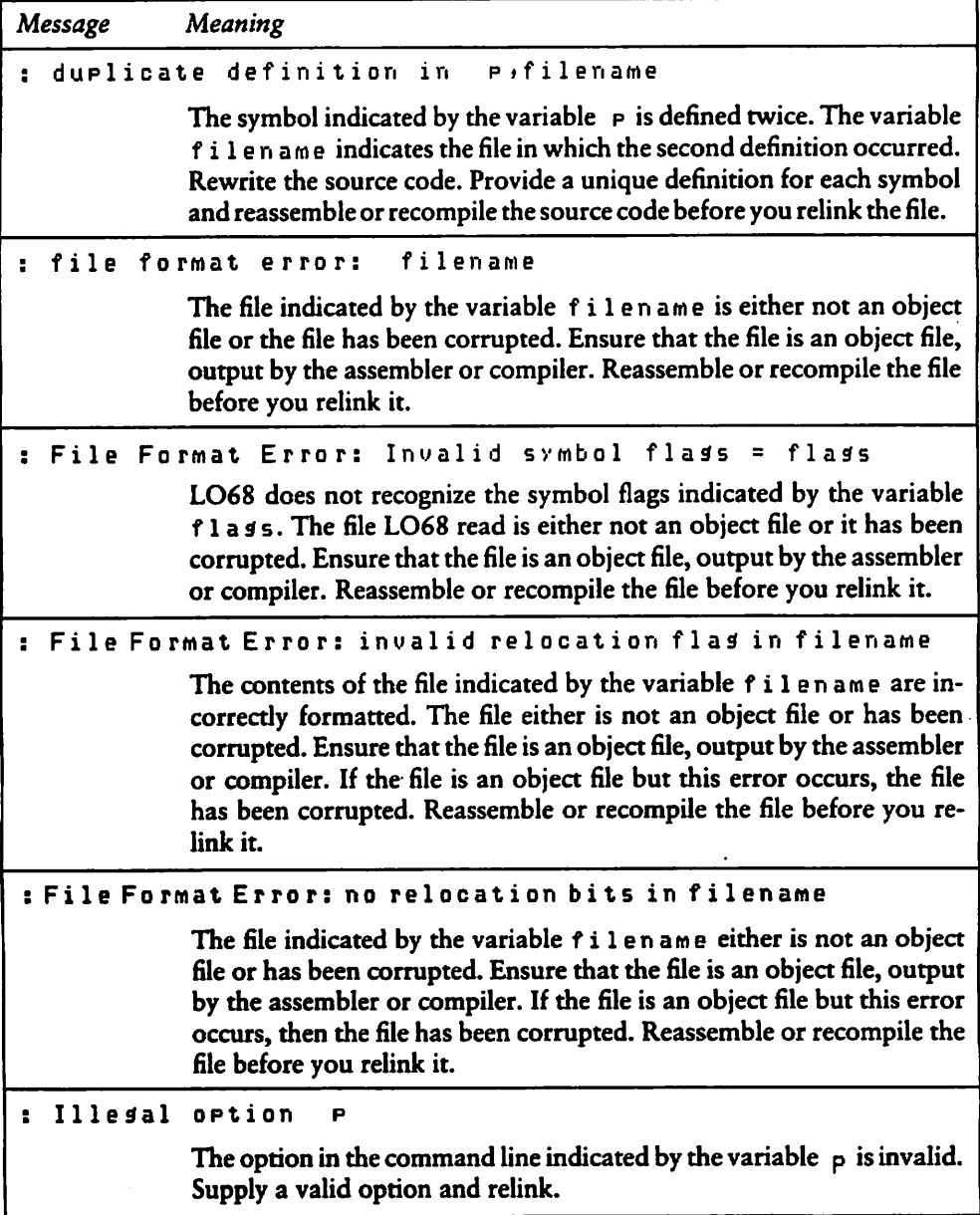

 $\overline{\phantom{0}}$ 

 $\overline{\phantom{0}}$ 

 $\overline{\phantom{0}}$ 

| Message              | Meaning                                                                                                    |  |  |
|----------------------|----------------------------------------------------------------------------------------------------|--|--|
| Invalid 1068         | list<br>argument                                                                                                    |  |  |
|                      | This message indicates format errors or invalid options in the com-<br>mand line. Examine the command line to locate the error. Correct the<br>error and relink.                                                                                                    |  |  |
| output<br>÷          | file write<br>error                                                                                                    |  |  |
|                      | The disk to which LO68 is writing is full. Erase unnecessary files, if<br>any, or insert a new disk before you reenter the LO68 command line.                                                                                                    |  |  |
| read<br>÷            | filename<br>file:<br>error on                                                                                                    |  |  |
|                      | The object file indicated by the variable filename does not have<br>enough bytes. The file either is incorrectly formatted or has been<br>corrupted. This error is commonly caused when the input to LO68 is<br>a partially assembled or compiled object file. The assembler, AS68,<br>and some compilers create partial object files when they receive the<br>disk full abort message while assembling or compiling a file.<br>Ensure that the file is a complete object file. Reassemble or recompile<br>the file before you relink it. |  |  |
| $\mathbf{r}$         | symbol table overflow                                                                                                    |  |  |
|                      | The object code contains too many symbols for the size of the symbol<br>table. Rewrite the source code to use fewer symbols. Reassemble or<br>recompile the source code before you relink the file.                                                                                                    |  |  |
| : Unable to create   | filename                                                                                                    |  |  |
|                      | Either the output file indicated by filename has an invalid drive<br>code, or the disk to which LO68 is writing is full. Check the drive<br>code. If it is correct, the disk is full. Erase unnecessary files, if any, or<br>insert a new disk before you reenter the LO68 command line.                                                                                                    |  |  |
| unable to open<br>٠. | filename                                                                                                    |  |  |
|                      | The filename indicated by the variable filename is invalid, or the<br>file does not exist. Check the filename before you reenter the LO68<br>command line.                                                                                                    |  |  |

Table E-9. (continued)

| Message | Meaning                                                                                                    |
|---------|----------------------------------------------------------------------------------------------------|
|         | : Unable to open temporary file: filename                                                                                                    |
|         | Either the file, indicated by filename, has an invalid drive code,<br>specified by the f option, or the disk to which LO68 is writing is full.<br>Check the drive code. If it is correct, the disk is full. Erase unnecessary<br>files, if any, or insert a new disk before you reenter the LO68 command<br>line. |
|         | : Undefined symbol(s)                                                                                                    |
|         | The symbol or symbols which are listed one per line on the lines<br>following the error message are undefined. Provide a valid definition<br>and reassemble the source code before you reenter the LO68 command<br>line.                                                                                          |

Table E-9. (continued)

## £.8.2 LO68 Intemal Logic Error Messages

This section Iists messages indicating fatal errors in the intemal logic of LO68. If you receive one of these messages, contact the place you purchased your system for assistance. You should provide the following information:

- 1. Indicate which Version of the operating System you are using.
- 2. Describe your system's hardware configuration.
- 3. Provide sufficient informarion to reproduce the error. Indicate which program was running at the time the error occurred. If possible, you should also provide a disk with a copy of the program.

#### Errors:

N

 $\overline{\phantom{a}}$ 

```
asänext botch
b,
   ÷
   finalwr: text size error
   relatiue address ouerflow at Ix in sn
   seeK error on file filename
   short address overflow in filename
   : unable to reopen filename
```
# E.9 NM68 Error Messages

NM68 retums fatal diagnostic error messages at the console. The NM68 error messages are listed in Table E-10 in alphabetic order with expianations and suggested user responses.

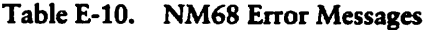

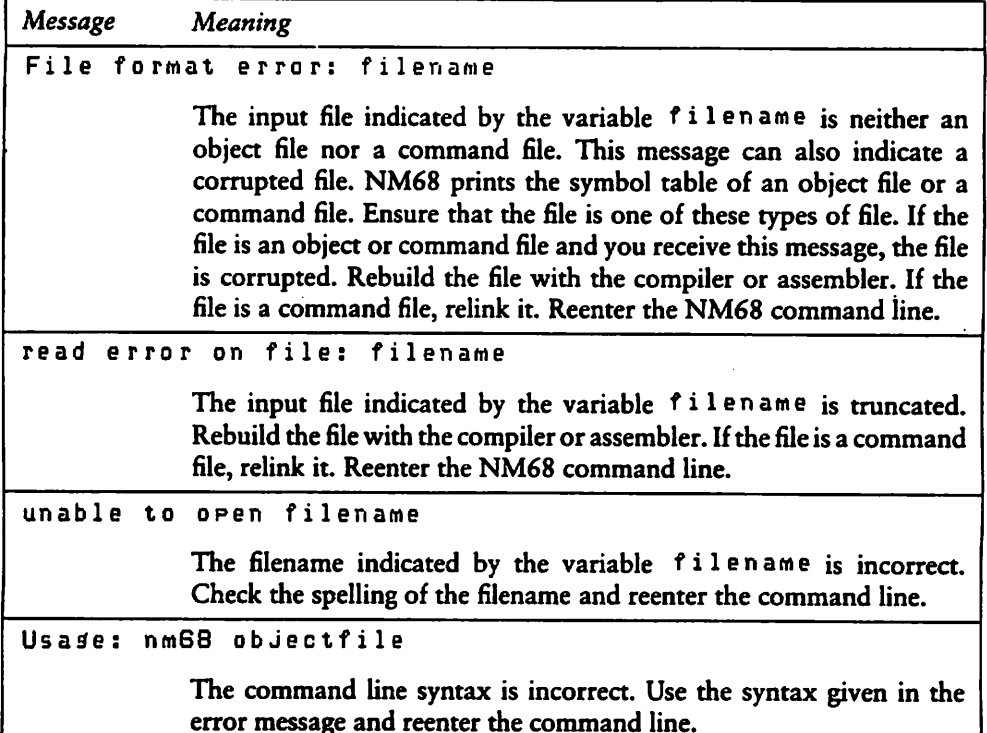

# E.10 RELOC Error Messages

The Relocation Utility (RELOC) returns fatal error messages at the console. RELOC error messages are listed in Table E-11 in alphabetic order with explanations and suggested user responses.

 $\overline{\phantom{0}}$ 

 $\overline{\phantom{0}}$ 

 $\overline{\phantom{0}}$ 

| Message          | Meaning                                                                                                    |
|------------------|----------------------------------------------------------------------------------------------------|
| create filename  |                                                                                                    |
|                  | Either the drive code for the output file indicated by the variable<br>filename is incorrect, or the disk to which RELOC is writing is<br>full. Check the drive code. If it is correct, the disk is full. Erase<br>unnecessary files, if any, or insert a new disk before you reenter the<br>RELOC command line. |
| Cannot open file |                                                                                                    |
|                  | The input file indicated by the variable filename does not exist.<br>Ensure that you type the correct filename when you reenter the<br>RELOC command line.                                                                                                    |
|                  | Cannot re-open filename                                                                                                    |
|                  | This error message indicates a hardware error. Check the hardware<br>for errors. This error most often occurs in the disk, disk drive, or<br>memory.                                                                                                    |
|                  | file format error:<br>filename                                                                                                    |
|                  | This error occurs because the first word in the header record of the<br>command file must contain the value 601AH and the file must contain<br>relocation bits. If your file does not meet these criteria, you cannot<br>use RELOC.                                                                              |
|                  | 1. The file indicated by the variable filename is not a command<br>file with contiguous program segments (the first word in the header<br>record is 601AH). If the file is an object file, link it before you<br>reenter the RELOC command line.                                                                 |
|                  | 2. The file does not have relocation bits because it is already linked<br>to an absolute location. Use the original source file that contains<br>relocation bits with RELOC.                                                                                                    |
|                  | Illesal base address=hex no.                                                                                                    |
|                  | The odd base address indicated by the variable $h \cdot x \cdot b \cdot f$ is invalid<br>under CP/M-68K. Base addresses must be even. Specify an even base<br>address and reenter the RELOC command line.                                                                                                    |

Table E-l 1. RELOC Error Messages

 $\bar{\bar{z}}$ 

 $\vec{q}$ 

| Message       | Meaning                                                                                                    |  |  |
|---------------|----------------------------------------------------------------------------------------------------|--|--|
| Illesal       | option:<br>x                                                                                                    |  |  |
|               | The option specified for the RELOC command must be -b. The invalid<br>option is indicated by the variable $\,x$ . Replace the invalid option with<br>-b and reenter the RELOC command line.                                                                                                    |  |  |
| Illegal       | $reloc = x at address$                                                                                                    |  |  |
|               | This message may indicate one of two things:                                                                                                    |  |  |
|               | 1. The command file is truncated or corrupted. RELOC recognized<br>the error because the relocation value indicated by the variable x<br>is invalid. The variable address indicates the location in memory<br>of the invalid relocation value. Rebuild the file. Reassemble or<br>recompile, and relink the file before you reenter the RELOC com-<br>mand line.                                                                                                    |  |  |
|               | 2. The file has no relocation bits. Use the original source code with<br>relocation bits and try again.                                                                                                    |  |  |
| Read error on | filename                                                                                                    |  |  |
|               | The input file indicated by the variable filename is truncated or<br>corrupted. Rebuild the file. Reassemble, or recompile, and relink the<br>file before you reenter the RELOC command line.                                                                                                    |  |  |
|               | 16-bit overflow at address                                                                                                    |  |  |
|               | The address indicated by the variable address cannot contain a<br>16-bit quantity. Source code that uses 16-bit offsets must fit in the<br>first 64K bytes of memory. BDOS Function 63, Get/Set TPA Limits,<br>returns the high and low boundaries of the memory available for<br>loading programs. SIZE68 displays the amount of memory space a<br>program occupies. Use the Get/Set TPA Limits Function and SIZE68<br>to ensure that the program fits in the first 64K of memory. If the<br>program does not fit, you must rewrite the source code to use 32-bit<br>offsets. |  |  |

Table E-11. (continued)

 $\overline{\phantom{0}}$ 

 $\overline{\phantom{0}}$ 

 $\overline{\phantom{0}}$ 

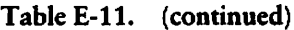

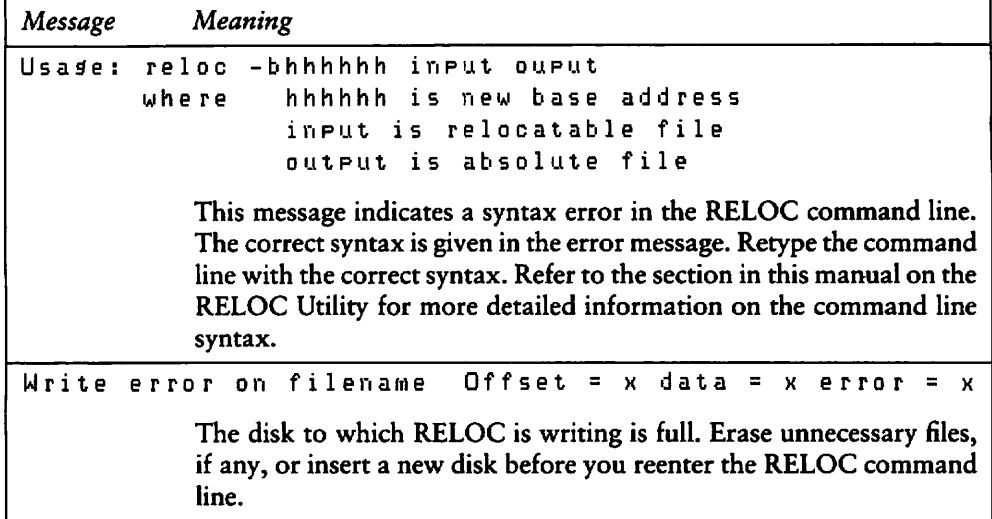

# E.11 SENDC68 Error Messages

SENDC68 returns two types of fatal error messages: diagnostic and internal logic error messages.

### £.11.1 Diagnostic Error Messages

The SENDC68 diagnostic error messages are listed in Table E-12 in alphabetic order with explanations and suggested user responses.

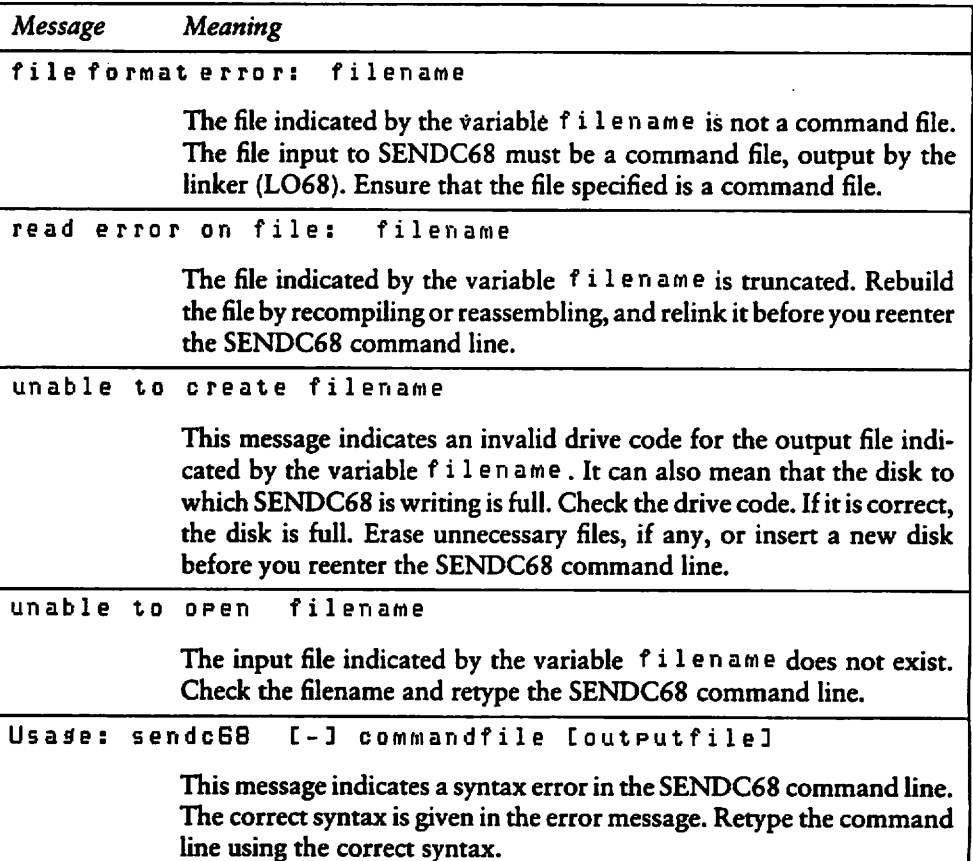

Table E-12. SENDC68 Diagnostic Error Messages

### E. 11.2 SENDC68 Internal Logic Error Messages

The following is a fatal error in the internal logic of SENDC68.

seeK error on file filename

N

If you receive this message, contact the place you purchased your system for assistance. You should provide the following information.

- 1. Indicate which Version of the operating System you are using.
- 2. Describe your system's hardware configuration.
- 3. Provide sufficient information to reproduce the error. Indicate which program was running at the time the error occurred. If possible, you should also provide a disk with a copy of the program.

# E.12 SIZE68 Error Messages

SIZE68 returns fatal, diagnostic error messages at the console. The SIZE68 error messages are listed in Table E-13 in alphabetic order with explanations and suggested user responses.

| Message | Meaning                                                                                                    |  |  |
|---------|----------------------------------------------------------------------------------------------------|--|--|
|         | File format error: filename                                                                                                    |  |  |
|         | The file indicated by the variable $f$ i $l$ en ame is neither an object file<br>nor a command file. SIZE68 requires either an object file, output by<br>the assembler or the compiler, or a command file, output by the linker.<br>Ensure that the file specified is one of these and reenter the SIZE68<br>command line. |  |  |
|         | read error on filename                                                                                                    |  |  |
|         | The file indicated by the variable filename is truncated. Rebuild<br>the file. Reassemble or recompile, and relink the source file before you<br>reenter the SIZE68 command line.                                                                                                    |  |  |
|         | unable to open filename                                                                                                    |  |  |
|         | Either the drive code is incorrect, or the file indicated by the variable<br>filename does not exist. Check the drive code and filename.<br>Reenter the SIZE68 command line.                                                                                                    |  |  |

Table E-13. SIZE68 Error Messages

End of Appendix

# Appendix New Functions and Implementation Changes

CP/M-68K has six new Basic Disk Operating System (BDOS) functions and additional implementation changes in the BDOS functions and data structures that differ from other CP/M Systems.

| Function                    | Number |
|-----------------------------|--------|
| Get Free Disk Space         | 46     |
| Chain To Program            | 47     |
| <b>Flush Buffers</b>        | 48     |
| <b>Set Exception Vector</b> | 61     |
| <b>Set Supervisor State</b> | 62     |
| <b>Get/Set TPA Limits</b>   | 63     |

Table F-l. New BDOS Functions

 $\lambda$ 

 $\overline{\phantom{0}}$ 

# F.l BDOS Function and Data Structure Changes

Implementation changes in CP/M-68K BDOS functions and data structures are described in the following table:

| <b>BDOS Function</b>         | Number | <b>Implementation Change</b>                                            |
|------------------------------|--------|-------------------------------------------------------------------------|
| <b>Return Version Number</b> | 12     | Contains the version number 2022H indicat-<br>ing CP/M-68K Version 1.1. |
| <b>Reset Disk System</b>     | 14     | Does not log in disk drive A when it resets the<br>disk system.         |
| Open File                    | 15     | Opens a file only at extent 0, the base extent.                         |
| <b>Get Disk Parameters</b>   | 31     | Returns a copy of the Disk Parameter Block<br>(DPB).                    |

Table F-2. BDOS Function Implementation Changes

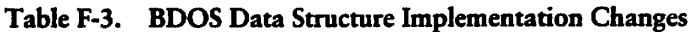

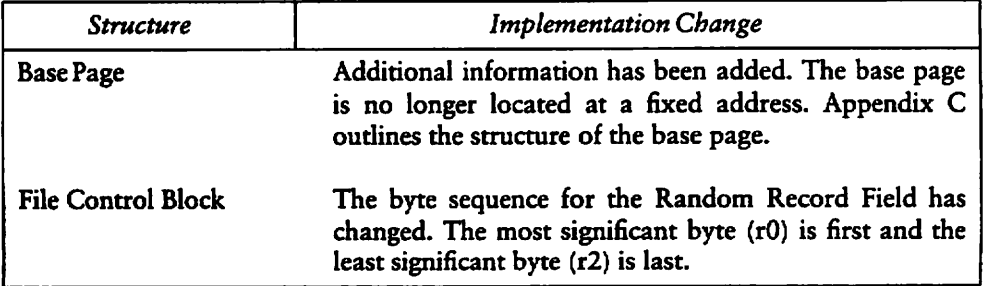

# F.2 BDOS Functions Not Supported by CP/M-68K

The following table contains functions and commands supported by other CP/M systems, but that are not supported by CP/M-68K.

| <b>BDOS Function</b>             | Number |
|----------------------------------|--------|
| Get Address of Allocation Vector | 27     |
| Set DMA Base +                   | 51     |
| Get DMA Base +                   | 52     |
| Get Maximum Memory*              | 53     |
| Get Absolute Memory*             | 54     |
| Allocate Absolute Memory*        | 55     |
| Free Memory*                     | -56    |
| Free All Memory*                 | 57     |

Table F-4. BDOS Functions Not Supported by CP/M-68K

+ The 68000 microprocessor does not have a segmented architecture. Therefore, functions involving segment registers are not relevant to CP/M-68K.

CP/M-68K does not have memory management functions.

In addition to the above BDOS Functions, CP/M-68K does not support the Assemble (A) command in DDT-68K.

End of Appendix

N

### Index

 $[ ]$ , 9-3  $\overline{})$ , 9-2

..., 9-2  $\sqrt{2}$ , 9-3

#### А

 $\overline{\phantom{0}}$ 

```
command (AR68), 7-5
absolute
  file, 7-9
  origin directive (org), 5-8
access operating system, 1-2
additional serial I/O
    functions, 4-53
address, 1-8
  errors, 4-72
  overflow, 9-6
ambiguous file reference, 7-17
AR68, 1-3, 7-1, 9-1
  commands, 7-3
  error messages, E-l
  errors, 7-8
archive utility (AR68),
    1-3, 7-1
AS68, 1-3, 9-1
  assembly language, 5-10
  error messages, E-5
  instruction set, D-l
  invoking, 5-1, 5-10
ASCII
  characters, 5-4
  character strings, 5-4
  file, 1-4
  notation, 1-3
assembler (AS68) Operation,
    1-3, 5-1
  base segment, 5-4
  overlay programs, 9-2
assembly language
  directives, 5-3
  extensions, 5-12
auxiliary
  input, 4-53, A-l
  Output, 4-54, A-l
B.
```
backslash, 9-3 -Baddress (L068), 6-3 bad vector error, 4-72 base address, 9-5

base page, 1-2, 2-2, 4-69, C-l Basic Disk Operating System (BDOS), 1-1, 2-5 .bass directive, 5-12 batch files, 9-3 BDOS, 1-1 functions, 4-1 direct console I/O, 4-47 error messages, E-14 invoking, 4-3 organization o£, 4-4 Output console function, 4-4 Parameters, 4-3 system reset function, (0), 2-4 BIOS, 1-1 error messages, E-l6 functions, A-l Parameter block (BPB), 4-65 return code, 4-65 block storage segment (bss), 1-8, 5-4, 9-2, 9-12 braces, 9-2 brackets, 9-4 branch instructions, 5-12 bsr instruction, 5-12 bss, 1-8, 5-4, 9-2, 9-12 bss directive, 5-12 built-in commands, 2-1 bus errors, 4-72

#### c

```
CCP, 1-1, 4-69
CDPB, 4-40
chain to program function, 4-63
CHAINED, 9-5
character I/O functions, 4-44
close file function, 4-12, 4-23
cold start loader, 1-1
command
  file format, 1-2, 3-1
  tail, 2-3
command line, options, 9-4
  nest, 9-5
COMMON directive, 9-2
common directive (comm),
    5-4, 5-13
compute file size function, 4-28
conditional branching, 5-3
conditional directives, 5-7
Conin function, A-l
```

```
Conout function, A-l
console buffer, 4-50
Console Command Processor
    (CCP), 1-1, 2-5
console i/o functions,
    4-45, 4-46
Const function, A-l
CP/M-68K,
  architecture, 1-2
  commands, 1-3, 1-4
  default memory model, 2-5
  file specification, 1-6
  operating System, 1-1
  terminology, 1-8
  text editor, 1-4
CPM.SYS file, 1-1
CPU, State of, 8-11
current default disk numbers,
   4-37
```
#### Đ

(Display) command (DDT-68K), 8-3 AR68 command, 7-3 -Daddress (L068), 7-3 data directive, 5-4, 5-12 segment, 1-8 DDT-68K, 1-3 command Conventions, 8-1 summary, 8-2 error messages, E-20 Operation, 8-1 terminating, 8-2 debugger, 1-3 decimal, 5-4 default location, 5-3 define constant directive (de), 5-4 storage directive (ds), 5-5 symbols, 5-4 delete file function, 4-15 deliniter characters, 1-6 DIR\*, 1-4 direct BIOS call function, 4-65 direct console I/O function, 4-47 DIRS\*, 1-4

```
disk
  change error, 4-7, 4-38
  directory, 4-13
  file error, 4-7, 4-9
  read error, 4-7
  select error, 4-7
  write error, 4-7
DMA buffer, 4-21
DPB, 4-40
drive
  code, 9-15
  default (active), 5-3
  functions, 4-33
  select code, 1-6
DUMP, 1-3, 7-1, 7-8
DUMP
 error messages, E-26
  invoking, 7-8
 Output, 7-8
```
#### $\bf E$

ED, 1-4 DDT-68K Load for Execution command, 8-4 editing control functions, 4-50 ellipsis, 9-2 end directive, 5-5 ende directive, 5-5 equal sign, 9-3 equate directive (equ), 5-6 ERA\*, 1-4 error messages assembler, 5-3 AR68 fatal, E-l AS68, E-5 BDOS, E-14 BIOS, E-16 DDT-68K, E-20 DUMP, E-26 LO68, E-27 NM68, E-31 RELOC, E-32 SENDC68, E-35 SIZE 68, E-37 errors, address, 4-72 AR68, 7-8 bus, 4-72 even directive, 5-6

×

```
exception
  functions, 4-70
  handler, 4-71, 4-74
  Parameter block (EPB), 4-71
  vectors, 1-1, 2-5, 4-71
exiting transient programs, 2-4
```
#### $\mathbf{F}$

N

 $\overline{\phantom{1}}$ 

↖

```
F DDT-68K Fill command, 8-5
-F L068 option, 5-13
file
  absolute, 7-17
  access functions, 4-4
  attributes, 4-22, 4-23
  Control Block (FCB), 24-5
  listing, 5-3
  input, 7-17
  Output, 7-17
  processing errors, 4-7
  size, 4-28
  structure, 1-1
  System access, 1-2
filename
  source, 5-3
  listing, 5-3
filetype
  default, 9-9
  fields, 1-6
FIND Utility, 7-17
flush buffers function,
    4-64, A-l
  temporary, 9-7
free sector count, 4-43
function code, 4-67
functions
  BDOS, 4-1
  console, 4-44
  root, 9-7
```
#### G

DDT-68K Go command, 8-5 get address of disk parameter block, 4-40 console Status function, 4-52 disk free space function, 4-43 LINK68, 1-3, 9-1 disk parameters function, 4-40 I/O byte function, 4-57, A-l memory region table address,  $A-1$ or set user code, 4-62

```
Read-Only vector function,
   4-39
 /set TPA limits, 4-75
•globl directive, 5-12
```
#### $\mathbf{H}$

```
DDT-68K Hexadecimal Math
  command, 8-6
header, 3-1
hexadecimal, 1-3, 5-4
home function, A-1
hypen, 9-6
```
#### $\mathbf{r}$

-I L068 Option, 6-2 I, DDT-68K Input Command Tail command, 8-6 IGNORE, 9-6 INCLUDE, 9-6 I/O functions byte, 4-55 character, 4-44 direct console, 4-47 init function, A-l initial Stack pointer, 4-69 instruction set summary, (AS68), D-l invoking AR68, 6-1 AS68, 5-10 BDOS functions, 4-3 DUMP, 7-8 RELOC, 7-11 SIZE68, 7-13 IOBYTE, 4-55

#### $\mathbf{J}$

jsr instruction, 5-12

#### L

L DDT-68K List command, 8-7 library file, 1-3, 9-1 line editing controls, 4-51 command line options, 9-4 error messages, 9-11 linker (L068) Operation, 6-1 List function, A-l Output function, 4-55

L068, 1-3 error messages, E-27 load parameter block (LPB), 4-67, 4-68 loading a program in memory,  $2 - 2$ LOCALS, 9-6 iogical console device, 4-45, 4-50, 4-72 list device (LIST), 4-55 login vector, 4-36 longword, 1-8

#### M

M, DDT-68K Move command, 8-7 make file function, 4-19 inessage filename L068, 6-3 multiple programs, loading, 2-3

#### N

nibble, 1-8 NM68 error messages, E-31 Utility, 1-3 NOLOCALS, 9-6

### $\Omega$

object file, 1-3, 9-1 concatenate, 9-2 object filename option (L068), 6-3 object modules, 1-3, 9-1 offset directive, 1-8, 5-8 -0 L068 option, 6-2 op-codes, 5-3 open file function, 4-11, 4-23, 4-24 operands, 5-4 operating System access, 1-2 options, AR68, 7-3 global, 9-4 local, 9-4 overlay area, 9-8 file format, 9-11 loader, 9-8 manager, 9-8 nested, 9-10 scheme, 9-9 static variables, 9-8

overlays, linking producing, 9-8

#### P

page directive, 5-8 physical file size, 4-29 PIP, 1-4 print string function, 4-49 Printer switch, 4-46 program common area, 5-4 control functions, 4-58 counter (PC), 8-5, 8-11 execution tracing of, 8-9 listing, 5-3 load function, 4-67, 4-69 load parameter block (LPB), 3-7 segments, 2-2, 3-1 overlayed, 9-5, 9-7 Programming tools and commands, 1-2 Utilities, 7-1

#### R

(Read) command AR68, 7-4 DDT-68K, 8-8 random record field and number, 4-24, 4-29 read console buffer function, 4-50 error, 4-8 function, A-l random function, 4-24 sequential function, 4-16 read-only bit, 4-39 register mask directive, 5-9 RELOC error messages, E-32 Utility, 1-3, 9-1 relocatable program, 9-4 format, 7-17 relocation information, 3-6 Utility (RELOC), 1-3, 7-1, 7-9, 7-11 words, 3-8 REN\*, 1-4 rename file function, 4-20 reset disk System function, 4-34 drive function, 4-42

```
resident system extensions
    (RSXs), 4-73
return
  current disk function, 4-37
  fron subroutine (RTS), 4-69
  login vector function, 4-36
  version number function, 4-60
root
  file, 9-7
  module, 9-8
-R L068 option, 6-1
RSX, 4-73
run-time library, 9-2
```
#### s

N

 $\overline{\phantom{1}}$ 

 $\overline{\phantom{0}}$ 

S, DDT-68K Set command, 8-8  $S - record file, 7-17$ search for first function, 4-13 search for next function, 4-14 section directive, 5-9 Sectran function, A-l segment block, 1-8 data, 1-8 text, 1-8 Seldsk function, A-l select disk function, 4-35 SENDC68 error messages, E-35 Utility, 1-3, 7-1, 7-4, 7-17 serial I/O functions, 4-53 set direct memory access (DMA) address, 4-21 exception vector, 4-71, A-l file attributes, 4-22, 4-23 I/O byte, 4-58, A-l random record, 4-30, 4-31 supervisor state, 4-74 /Get user code, 4-62 Setdma function, A-l Setsec function, A-l Settrk function, A-l shift instruction, 5-12 SIZE68 error messages, E-37 Output, 7-14 Utility, 1-3, 7-1 -S L068 option, 6-1 sparse files, 4-29 Start scroll, 4-46 static data, 9-8

```
Status register, 8-11
stop scroll, 4-46
SUBMIT*, 1-4, 9-3
supervisor stack and state,
    4-74
SYMBOLS, 9-6
syntbol
  table, 3-1, 3-4, 5-3, 9-7
  printing of, 3-6
  type, 3-7
system
  control functions, 4-58
  reset function, 4-59
  Stack pointer, 8-11
  State, 4-72
```
#### T

-Taddress L068, 6-2 T, DDT-68K Trace command, 8-9 AR68 command, 7-6 tab characters, 4-45 TEMP FILES, 9-7 terminating DDT-68K, 8-2 text directive, 5-9, 5-12 segment, 1-8 TEXTBASE, 9-7 TPAB parameters field, 4-76 transient command, 2-1 program area (TPA), 4-75 programs, 1-2 exiting, 2-4 translator, 9-1 Trap 2 instruction, 4-4 TYPE\*, 1-4

#### U

```
-Umodname L068 option, 6-2
U, DDT-68K Untrace command, 8-9
UNDEFINED, 9-7
user
  number, 4-62, 1-4
  Stack, 2-2
    pointer, 8-11
USER*, 1-4
```
#### v

```
DDT-68K Value command, 8-10
AR68 option, 7-3, 7-5,
    7-6, 7-7
vector number and values, 4-71
```

```
Version
 dependent programming, 4-60
  numbers, 4-61
    return, 4-60
Virtual file size, 4-29
```
#### W

```
W, Write command
  AR68, 7-6
  DDT-68K, 8-10
warm boot function, A-l
wildcards, 1-7, 4-11
word, 1-8
write
  error, 4-7
  function, A-l
  protect disk function, 4-38
  randon function, 4-26
  sequential function,
   4-17, 4-18
```
## $\mathbf{x}$

X, DDT-68K Examine CPU State command, 8-11  $X$  AR68 command,  $7-7$ -X L068 Option, 6-2

ø

#### $\mathbf{z}$

-Zaddress L068, 6-2

# NOTES

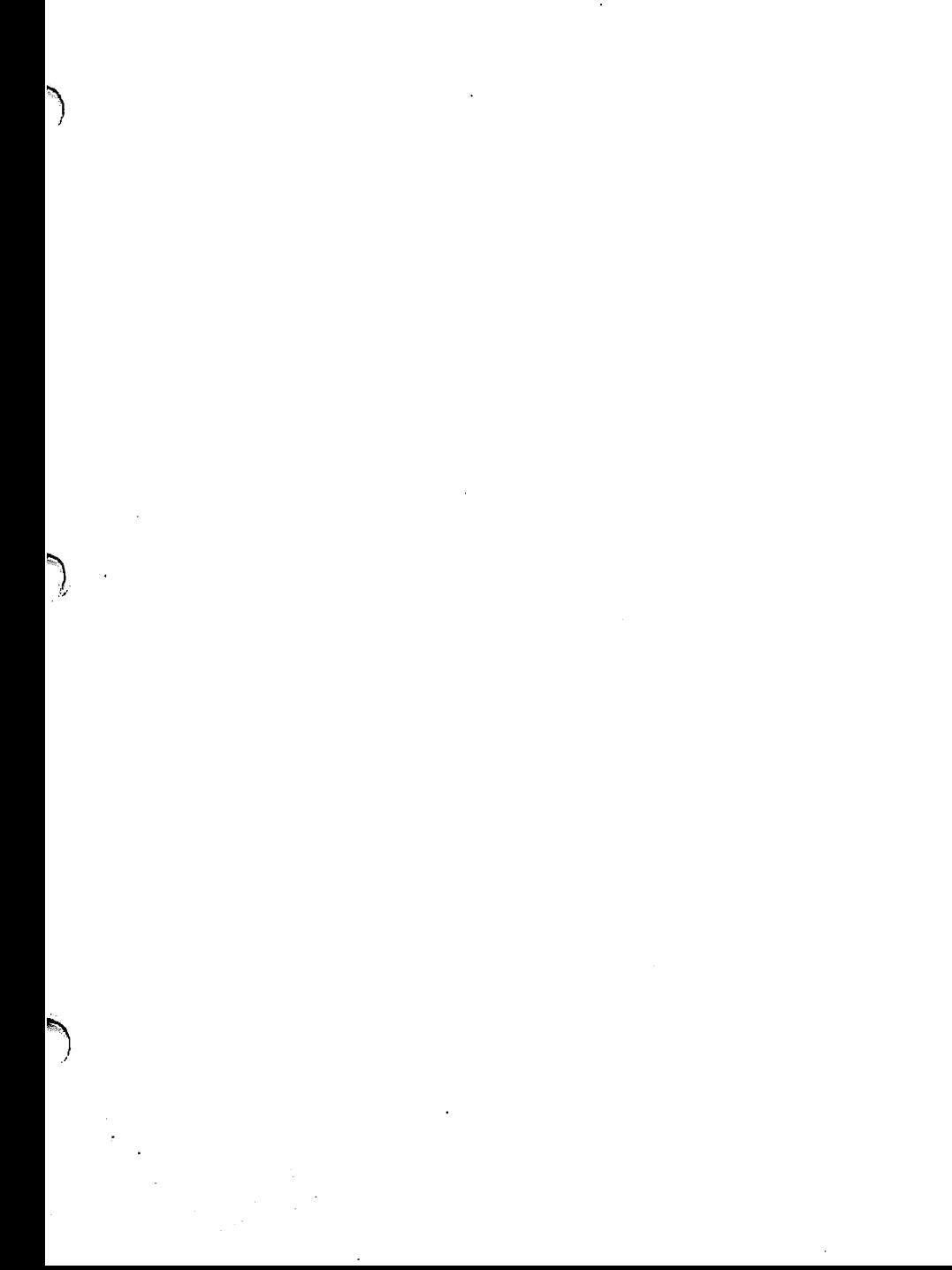

# 1015-2023-002

===== 2002-000 P. EARRESTORE ಯವರನ್ in F The Constitution of the constant of the constant of the constant of the constant of the constant of the constant of the constant of the constant of the constant of the constant of the constant of the constant of the consta للمحمد مداني **BERTHE PART LEASER** i di sama sa kacamatan seb ರೂಪಾಂಚಾಂ <u> ಸಾವಿರಾ ಬಾರಾ</u> **STATE** (1) and that we have a series of -4 ilian yang bermula ನ್ನು ಕೆ. ಮಾಡಿದ<del>ಾರು ಕ</del> <u> Transaction de la proposition de la proposition de la proposition de la proposition de la proposition de la p</u> a watersi للمستحدث المتناوب <u>o nomenato con una p</u> titur m  $\sim$   $=$   $=$   $\sim$ air. <u> 1977 - Maria Maria Mar</u> <u> 1989 - Angel Angel Mangalin (</u>  $-2$ <u>etter till som var var samtide eller er som halt en antikelskapper om</u> <u> 1979 - Filman Standard Ba</u> <u>sand an ann an a</u> more restriction of the component control of tumpatus seatas era yil men <u> Annakomatikala</u> taleh alikuwa (115 p <u> 2008 - André Marie Marie Alemania (h. 1919).</u>